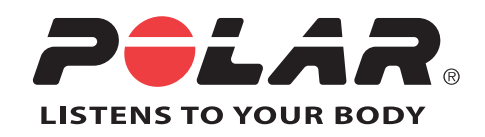

# POLAR RC3 GPS

# Manuale d'uso

## **SOMMARIO**

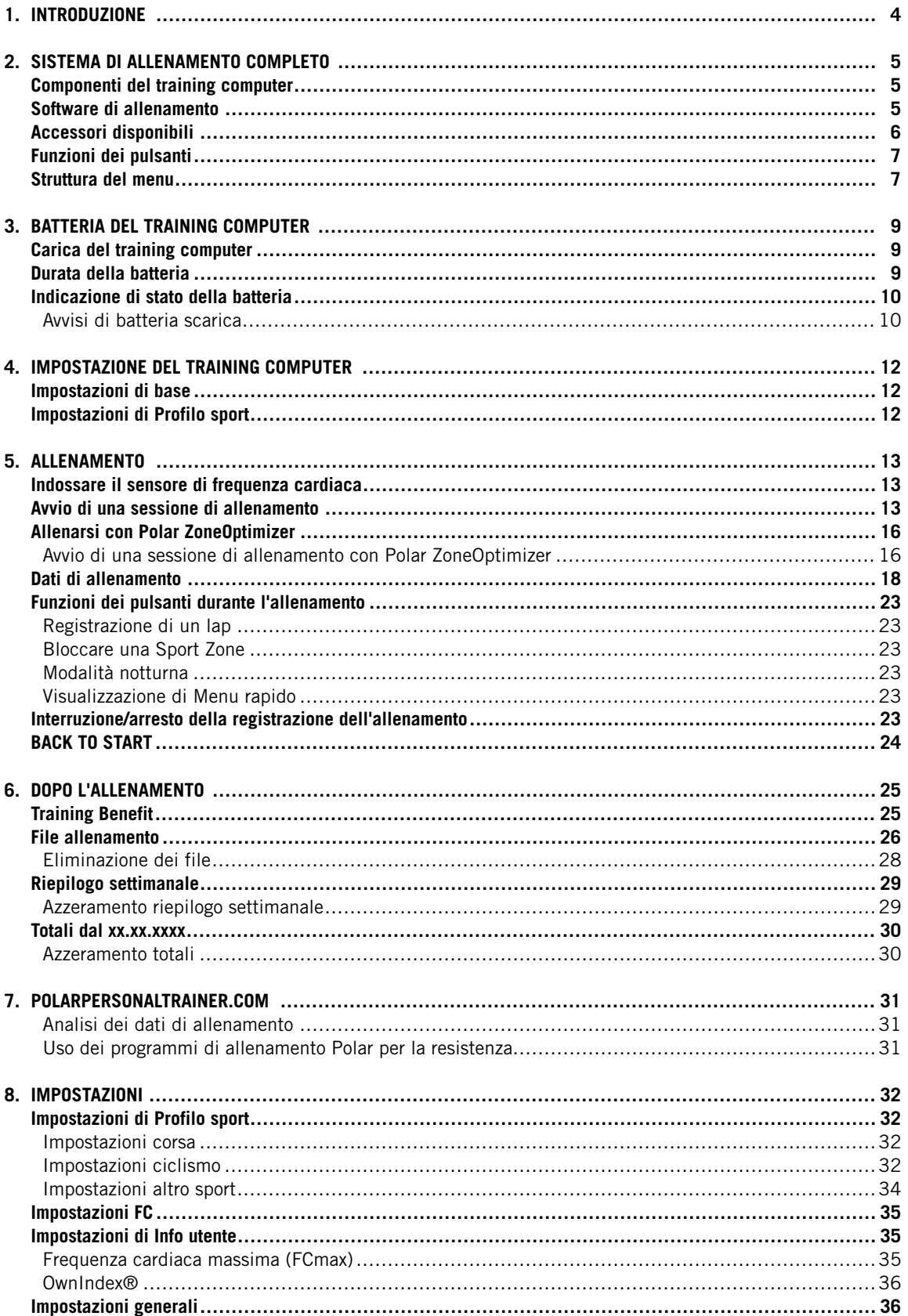

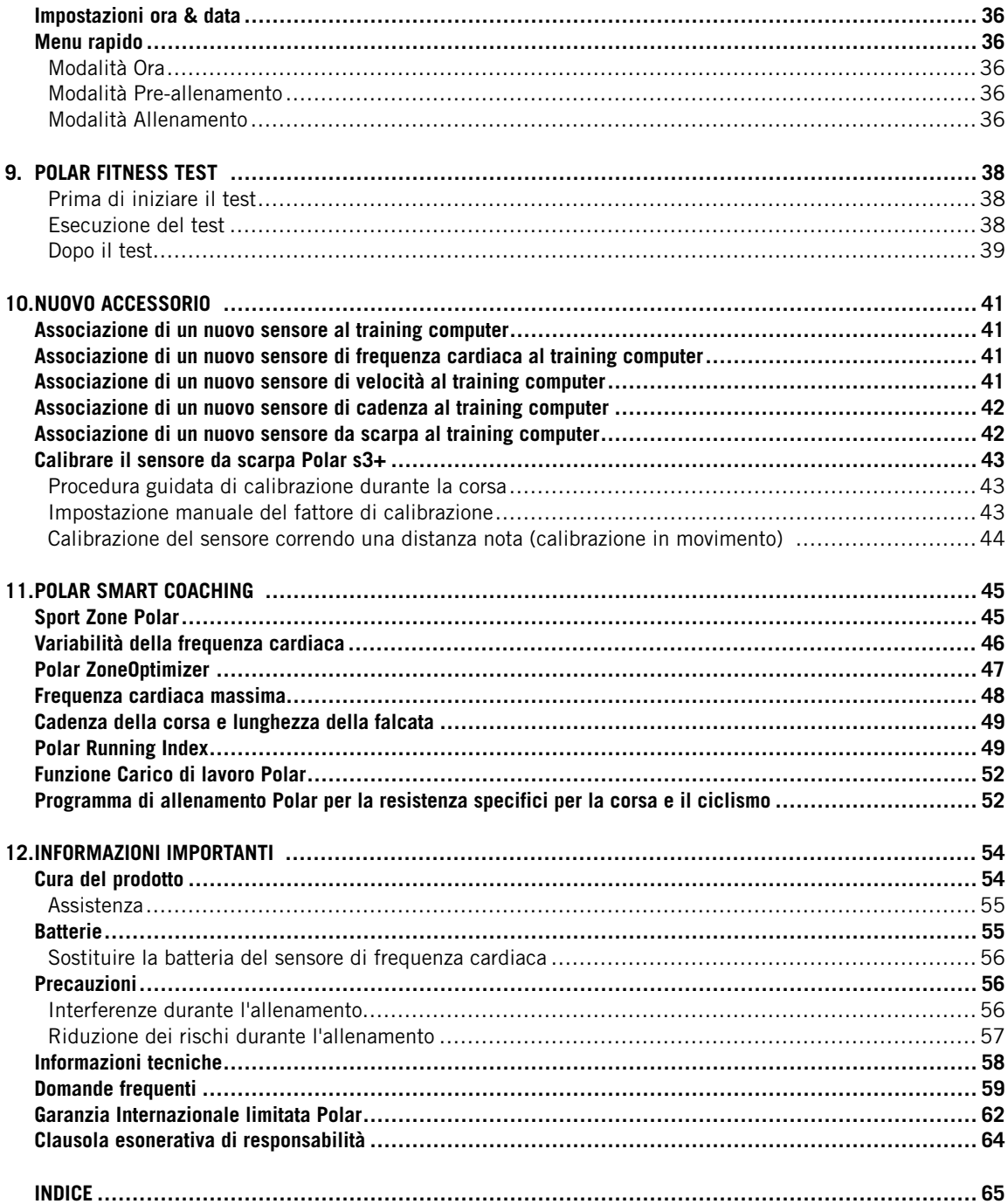

## <span id="page-3-0"></span>**1. INTRODUZIONE**

Congratulazioni per l'acquisto del training computer Polar RC3 GPS™! Il training computer offre un sistema completo per guidare l'utente durante l'allenamento.

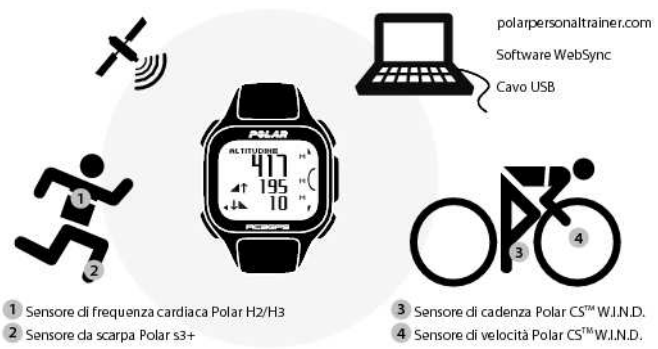

Questo manuale d'uso contiene le istruzioni complete per ottenere il massimo dal training computer.

È possibile scaricare l'ultima versione del presente manuale d'uso dal sito [www.polar.com/support](http://www.polar.com/support) [http://www.polar.com/support]. Per i tutorial video, andare al sito [http://www.polar.com/en/polar\\_community/videos.](http://www.polar.com/en/polar_community/videos)

#### **Caratteristiche e benefici chiave**

**GPS integrato sottile**: RC3 GPS è tutto ciò di cui si necessita per rilevare velocità, distanza e percorso. Il sottile e leggero training computer dispone di un GPS integrato e una batteria ricaricabile.

**Back to start**: Questa funzione guida l'utente al punto di partenza del percorso.

**Training Benefit**: Questa funzione consente di comprendere meglio i benefici ottenuti dagli allenamenti offrendo un riscontro immediato sotto forma di testo delle prestazioni.

**Diario di allenamento web**: Consente di condividere il percorso e la distanza con altri su polarpersonaltrainer.com.

**Running Index**: Questa funzione consente di verificare l'efficienza della corsa. Running Index viene calcolato automaticamente dopo ogni corsa, in base ai dati di frequenza cardiaca e velocità.

**Profilo sport**: Consente di iniziare facilmente la sessione di allenamento. Il training computer dispone di cinque diversi profili sportivi: uno per la corsa, due per il ciclismo e due per altri sport.

**Sport Zone Polar**: Per consentire di allenarsi alla corretta intensità, bloccare la sport zone target per una sessione di allenamento. Quando la frequenza cardiaca scende al di sotto o sale al di sopra della sport zone target, RC3 GPS emette un allarme visivo e acustico.

## <span id="page-4-0"></span>**2. SISTEMA DI ALLENAMENTO COMPLETO**

#### <span id="page-4-1"></span>**Componenti del training computer**

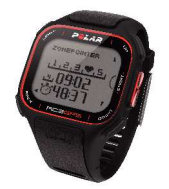

Grazie al GPS integrato, il **training computer Polar RC3 GPS** fornisce i seguenti dati in tutte le attività sportive praticate all'aperto tramite la tecnologia Global Positioning System (GPS):

- velocità
- distanza
- altitudine
- salita
- discesa
- informazioni sul percorso sul servizio web polarpersonaltrainer.com)

Vi sono almeno 24 satelliti GPS attivi che orbitano intorno alla Terra. I segnali trasmessi dai satelliti GPS alla Terra indicano la posizione dei satelliti. Il training computer riceve i segnali e determina la posizione dell'utente misurando la distanza tra l'utente stesso e i satelliti.

Per ottenere valori affidabili relativi a velocità, distanza e posizione, il training computer combina i segnali di almeno quattro satelliti. Per calcolare l'altitudine, il training computer richiede un minimo di sei segnali satellitari.

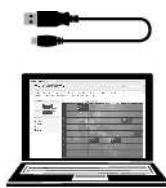

Collegare il training computer al computer con un **cavo USB** per caricare la batteria e trasferire i dati tra il training computer e il servizio web polarpersonaltrainer.com.

Registrare il proprio prodotto Polar sul sito<http://register.polar.fi/> per poter migliorare la qualità dei prodotti e dei servizi in base alle proprie esigenze.

#### <span id="page-4-2"></span>**Software di allenamento**

Il **software WebSync** consente di

- sincronizzare e trasferire i dati tra il training computer e polarpersonaltrainer.com,
- regolare le impostazioni del training computer e
- personalizzare il display del training computer ad esempio con il proprio logo.

Per ulteriori informazioni sul trasferimento dei dati e altre funzioni del software WebSync, consultare il manuale d'uso completo sul sito [www.polar.com/support](http://www.polar.com/support) [http://www.polar.com/support] o la Guida in linea di WebSync.

È possibile scaricare il software WebSync dal sito [www.polarpersonaltrainer.com](http://www.polarpersonaltrainer.com) [http://www.polarpersonaltrainer.com].

**Polarpersonaltrainer.com** è il diario di allenamento online e la comunità interattiva di allenamento che consente di restare sempre motivati. Per un'analisi più approfondita dell'allenamento, trasferire i dati di allenamento al servizio web polarpersonaltrainer.com utilizzando il cavo USB e il software WebSync. Il **servizio web polarpersonaltrainer.com** consente di

- visualizzare il percorso dell'allenamento
- condividere il risultato dell'allenamento come aggiornamento di stato in un social network
- sfidare gli amici in gare sportive virtuali
- ottenere informazioni più dettagliate sul riscontro dell'allenamento
- archiviare i file di allenamento e osservare i progressi
- osservare il carico di lavoro e il recupero nel diario di allenamento
- creare e scaricare i programmi di allenamento per la resistenza Polar sul training computer e utilizzarli durante l'allenamento, nonché
- creare i propri target di allenamento

Per ulteriori informazioni sulle funzioni del servizio web polarpersonaltrainer.com web, consultare la Guida in linea di polarpersonaltrainer.com.

Lo username dell'account Polar è sempre il proprio indirizzo e-mail. Gli stessi username <sup>e</sup> password sono validi per la registrazione del prodotto Polar, per polarpersonaltrainer.com, per il forum di discussione Polar <sup>e</sup> per la registrazione alla Newsletter.

#### <span id="page-5-0"></span>**Accessori disponibili**

Gli accessori Polar consentono di completare la propria esperienza di allenamento e di ottenere una comprensione più completa delle prestazioni.

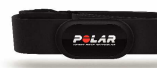

Il training computer GPS RC3 è compatibile con i sensori di frequenza cardiaca **Polar H2** e **H3**. Il comodo sensore di frequenza cardiaca rileva in modo preciso la frequenza cardiaca dai segnali elettrici del cuore e invia i dati al training computer in tempo reale.

Il sensore di frequenza cardiaca è costituito da un trasmettitore ed un elastico.

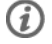

Se si è acquistato un set che non include un sensore di frequenza cardiaca, disattivarlo nelle impostazioni di Profilo sport. Per istruzioni, consultare [Impostazioni](#page-31-1) di Profilo sport [\(pagina](#page-31-1) 32).

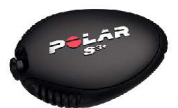

Il **sensore da scarpa s3+ Polar** opzionale consente di migliorare la tecnica della corsa. Calcola in modo wirelees velocità/andatura, distanza, cadenza della corsa, Running Index e lunghezza della falcata durante l'allenamento al chiuso o all'aperto.

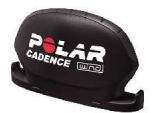

Il **sensore di cadenza Polar CS W.I.N.D.** opzionale calcola in modo wireless la cadenza, ovvero la frequenza di pedalata attuale e media, in pedalate al minuto.

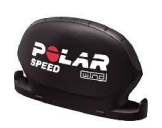

Il **sensore di velocità Polar CS W.I.N.D.** opzionale calcola in modo wireless la distanza e le velocità/andatura attuale, media e massima.

I dati provenienti da tutti i sensori compatibili vengono inviati in modo wireless al training computer tramite la tecnologia a 2,4 GHz W.I.N.D. Polar. In tal modo si eliminano le interferenze durante l'allenamento.

## <span id="page-6-0"></span>**Funzioni dei pulsanti**

Il training computer dispone di cinque pulsanti con diverse funzionalità in base all'utilizzo.

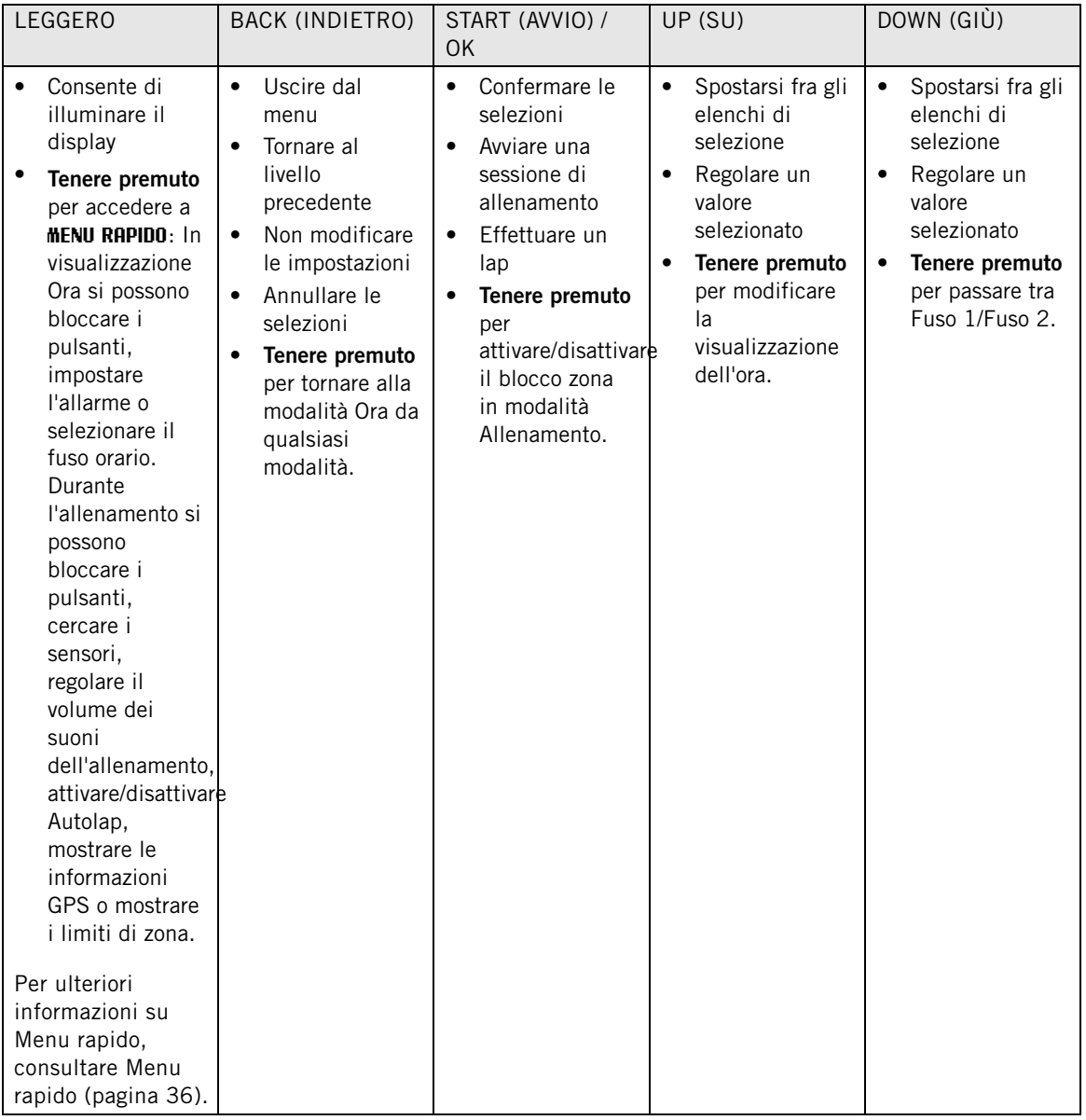

#### <span id="page-6-1"></span>**Struttura del menu**

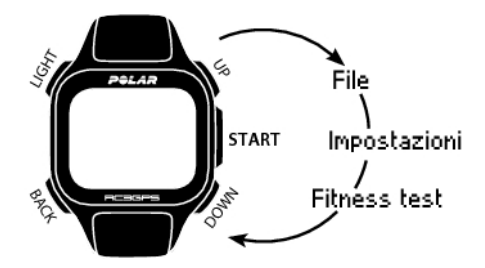

#### **ITALIANO**

#### **Dati**

Monitorare i dati di allenamento. Per ulteriori informazioni, consultare [Dopo l'allenamento \(pagina](#page-24-0) 25).

#### **Impostazioni**

Personalizzare il training computer e selezionare le funzioni necessarie per ciascun profilo sportivo in base alle proprie esigenze di allenamento. Per ulteriori informazioni, consultare [Impostazioni \(pagina](#page-31-0) 32).

#### **Fitness Test**

Per allenarsi in modo corretto e monitorare i propri progressi, è importante conoscere il proprio livello di forma fisica. Il Polar Fitness Test rappresenta un metodo semplice e rapido per misurare l'efficienza cardiovascolare e la capacità aerobica. Il test deve essere eseguito a riposo. Il risultato del test è un valore denominato OwnIndex. OwnIndex è comparabile al massimo consumo di ossigeno (VO<sub>2max</sub>), comunemente usato per valutare la capacità aerobica. Per ulteriori informazioni, consultare [Polar Fitness Test](#page-37-0) (pagina ? ).

## <span id="page-8-0"></span>**3. BATTERIA DEL TRAINING COMPUTER**

#### <span id="page-8-1"></span>**Carica del training computer**

Il training computer RC3 GPS dispone di una batteria interna ricaricabile. Utilizzare il cavo USB in dotazione con il prodotto per caricare il training computer tramite il connettore USB del computer. Se si desidera inserire il connettore USB in una presa di corrente, utilizzare un adattatore di alimentazione USB (non incluso nel set del prodotto).

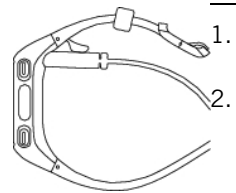

Inserire il connettore micro USB nella porta USB del training computer.

2. Inserire il connettore USB nella porta USB del computer. Si consiglia di non utilizzare hub USB in quanto non sono in grado di fornire sufficiente alimentazione al training computer.

- Utilizzare un cavo USB A-micro B conforme USB 2.0 incluso nella  $(i)$ confezione. Se ad esempio si effettua la carica da un hub USB, i tempi di carica potrebbero prolungarsi. Se si usa un adattatore CA, assicurarsi che sia contrassegnato con "output 5Vdc 0.5A - 2A max". Utilizzare solo un adattatore CA con adeguata approvazione di sicurezza (contrassegnato con "LPS", "Limited Power Supply" <sup>o</sup> "UL listed").
- 3. Sul display viene visualizzata l'animazione della carica. Quando si collega per la prima volta il training computer, Windows cerca automaticamente i driver. Attendere il completamento della ricerca dei driver (richiede circa un minuto). In alternativa, è possibile saltare la ricerca. L'animazione della carica/il trasferimento dei dati vengono disattivati durante la ricerca. La batteria sarà carica al 70-80% dopo un'ora (se la batteria è scarica). La carica completa della batteria richiede fino a un'ora e mezzo.
- 4. Quando il training computer è completamente carico, viene visualizzato **Carica completa**. Scollegare il cavo.

Quando si inserisce il connettore micro USB nella porta USB del training computer, fare attenzione a non graffiare le superfici di tenuta della cassa posteriore. I graffi profondi sulla superficie di tenuta potrebbero causare la perdita del livello di impermeabilità.

Dopo ogni uso della porta USB del training computer, verificare visivamente che non vi siano capelli, sporcizia o altro sulla superficie di tenuta del coperchio/della cassa posteriore. Rimuovere con cura lo sporco. Non utilizzare strumenti affilati o apparecchiature per la pulizia, che potrebbero causare graffi sulle parti in plastica.

#### <span id="page-8-2"></span>**Durata della batteria**

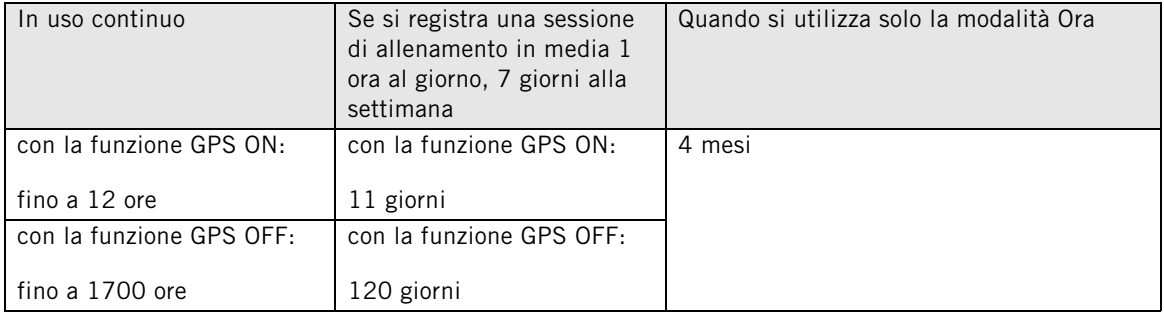

La durata della batteria dipende da vari fattori, quali la temperatura dell'ambiente in cui si utilizza il training computer, le funzioni selezionate e utilizzate e l'invecchiamento della batteria. La durata si riduce notevolmente a temperature al di sotto dello zero. Indossare il training computer sotto il giubbotto per mantenerlo al caldo e aumentare la durata.

È possibile incrementare notevolmente la durata della batteria utilizzando Accessori [disponibili](#page-5-0) (pagina 6) piuttosto che la funzione GPS per calcolare velocità <sup>e</sup> distanza quando si necessitano informazioni sul percorso.

#### <span id="page-9-0"></span>**Indicazione di stato della batteria**

L'icona della batteria nell'angolo superiore destro del display mostra lo stato di carica della batteria e la quantità approssimativa di carica restante della batteria.

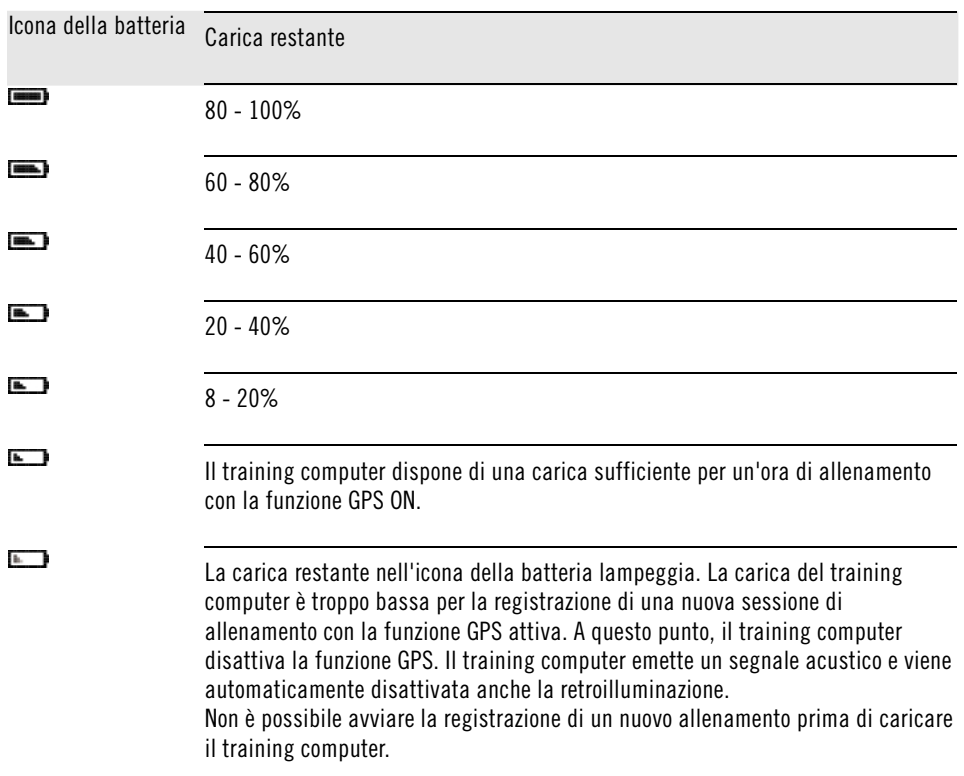

#### <span id="page-9-1"></span>**Avvisi di batteria scarica**

Batteria scarica

Quando la batteria si sta per scaricare, il training computer avvisa l'utente con un messaggio e un allarme.

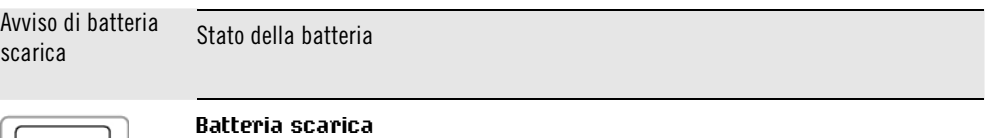

Questo avviso viene visualizzato quando il training computer dispone di una carica sufficiente per un'ora di allenamento con la funzione GPS attiva.

Avviso di batteria Avviso di batteria<br>scarica

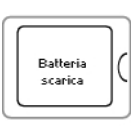

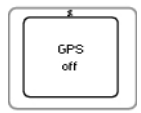

#### **Batteria scarica**, **GPS off**

Questo avviso viene visualizzato solo in modalità Allenamento.

La carica del training computer è troppo bassa per continuare la registrazione della sessione di allenamento con la funzione GPS attiva. A questo punto, il training computer disattiva la funzione GPS. È ancora possibile utilizzare [Accessori](#page-5-0) [disponibili \(pagina](#page-5-0) 6) ed eseguire la sessione di allenamento. Il training computer emette un segnale acustico e viene automaticamente disattivata la retroilluminazione.

Non è possibile avviare la registrazione di un nuovo allenamento prima di caricare il training computer.

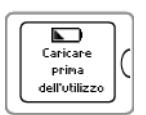

#### **Caricare prima dell'utilizzo**

La carica è troppo bassa per registrare una sessione di allenamento. Non è possibile avviare la registrazione di un nuovo allenamento prima di caricare il training computer.

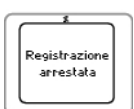

#### **Registrazione arrestata**, **Batteria scarica**

La carica è molto bassa. Il training computer arresta la registrazione della sessione di allenamento, salva i dati dell'allenamento ed entra in modalità di sospensione.

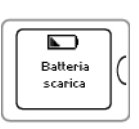

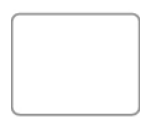

Quando il display del training computer è vuoto, la batteria è scarica e il training computer è entrato in modalità di sospensione. Caricare il training computer. Se la batteria è completamente scarica, potrebbe occorrere del tempo prima che l'animazione della carica appaia sul display.

## <span id="page-11-0"></span>**4. IMPOSTAZIONE DEL TRAINING COMPUTER**

#### <span id="page-11-1"></span>**Impostazioni di base**

Alla prima accensione del training computer, personalizzare le impostazioni di base. Inserire i dati nel modo più accurato possibile per ottenere un riscontro corretto delle prestazioni.

Attivare il training computer premendo START (AVVIO). Viene visualizzato **Seleziona lingua**. È possibile selezionare tra

**Dansk**, **Deutsch**, **English**, **Español**, **Français**, **Italiano**, **Nederlands**, **Norsk**, **Português**, **Suomi** o **Svenska** e accettare con START (AVVIO). Viene visualizzato **Inserire le impostazioni di base**. Premere START (AVVIO) e regolare i seguenti dati:

- 1. **Ora**: Selezionare **12h** o **24h**. Con **12h**, selezionare **AM** o **PM**. Inserire l'ora locale.
- 2. **Data**: Inserire la data attuale.
- 3. **Unità**: Selezionare il sistema metrico **(kg/km)** o imperiale **(lb/ft)**.
- 4. **Peso**: Inserire il proprio peso.
- 5. **Altezza**: Inserire la propria altezza. In formato LB/FT, inserire prima i piedi e poi i pollici.
- 6. **Data di nascita**: Inserire la propria data di nascita.
- 7. **Sesso**: Selezionare **Uomo** o **Donna**.
- 8. Viene visualizzato **Impostazioni OK?**. Per modificare le impostazioni, premere BACK (INDIETRO) finché non si torna all'impostazione desiderata. Per accettare le impostazioni, premere START (AVVIO) per far sì che il training computer passi alla modalità Ora.
- È importante essere precisi con Impostazioni di base, in particolare quando si impostano peso, altezza, data di nascita <sup>e</sup> sesso, in quanto influiscono sulla precisione dei valori di misurazione quali i limiti di frequenza cardiaca <sup>e</sup> il consumo di calorie.

#### <span id="page-11-2"></span>**Impostazioni di Profilo sport**

La funzione **Profilo sport** consente di iniziare facilmente la sessione di allenamento. Il training computer dispone di cinque diversi profili sportivi: uno per la corsa, due per il ciclismo e due per altri sport.

Regolare le impostazioni dei profili sportivi in base alle proprie esigenze in **MENU** > **Impostazioni** > **Profili sport**. È possibile, ad esempio, attivare i sensori da utilizzare nello sport. Quindi, quando si inizia una sessione di allenamento utilizzando il profilo sportivo, il training computer rileva automaticamente i sensori necessari.

Il sensore di frequenza cardiaca è attivo per impostazione predefinita in ogni sport. Pertanto, il training computer inizia la ricerca automatica del segnale del sensore di frequenza cardiaca quando si preme START (AVVIO) in modalità Ora. Se si è acquistato un set che non include un sensore di frequenza cardiaca, disattivarlo in **MENU** <sup>&</sup>gt; **Impostazioni** <sup>&</sup>gt; **Profili sport** <sup>&</sup>gt; **Sport** <sup>&</sup>gt; **Sensore di FC** <sup>&</sup>gt; **Off**.

Per ulteriori informazioni sulle impostazioni di Profilo sport, consultare [Impostazioni di Profilo sport](#page-31-1) [\(pagina](#page-31-1) 32).

Quando si attiva un sensore opzionale (sensore da scarpa s3+, sensore di velocità CS W.I.N.D. o sensore di cadenza CS W.I.N.D.) per la prima volta, è necessario associarlo al training computer. Per ulteriori informazioni sull'associazione di un sensore al training computer, consultare [Nuovo accessorio \(pagina](#page-40-0) 41).

## <span id="page-12-0"></span>**5. ALLENAMENTO**

### <span id="page-12-1"></span>**Indossare il sensore di frequenza cardiaca**

Indossare il sensore di frequenza cardiaca per misurare la frequenza cardiaca.

- 1. Inumidire gli elettrodi presenti sull'elastico.
- 2. Agganciare il trasmettitore all'elastico.
- 3. Assicurare l'elastico attorno al torace, al di sotto dei pettorali, e fissare il gancio all'altra estremità dell'elastico.
- 4. Regolare la lunghezza dell'elastico in modo che sia sufficientemente aderente ma risulti comodo. Verificare che gli elettrodi inumiditi aderiscano alla pelle e che il logo Polar del trasmettitore si trovi in posizione centrale e verticale.
- $(i)$  Per ottimizzare la durata della batteria, scollegare il trasmettitore dall'elastico dopo ogni utilizzo. Il sudore <sup>e</sup> l'umidità potrebbero mantenere umidi gli elettrodi <sup>e</sup> il sensore di frequenza cardiaca attivato, riducendo la durata della batteria. Per ulteriori istruzioni dettagliate sul lavaggio, consultare Informazioni [importanti](#page-53-0) [\(pagina](#page-53-0) 54).

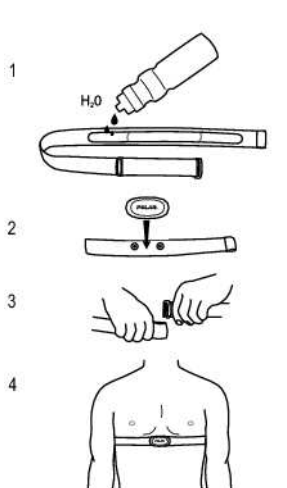

Per i tutorial video, andare al sito [http://www.polar.com/en/polar\\_community/videos]( http://www.polar.com/en/polar_community/videos) [ http://www.polar.com/en/polar\_community/videos].

#### <span id="page-12-2"></span>**Avvio di una sessione di allenamento**

Indossare il sensore di frequenza cardiaca e assicurarsi di impostare un sensore opzionale\* come indicato nel manuale d'uso del sensore. Se si sta utilizzando un sensore di velocità, cadenza o da scarpa per la prima volta, consultare [Nuovo accessorio \(pagina](#page-40-0) 41). Per utilizzare la funzione Polar ZoneOptimizer per la sessione di allenamento, consultare [Allenarsi con Polar ZoneOptimizer \(pagina](#page-15-0) 16).

#### **1. Iniziare premendo START (AVVIO)**

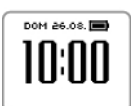

1. In modalità Ora, premere START (AVVIO) per accedere alla modalità Pre-allenamento.

#### **2. Associare il sensore di frequenza cardiaca al training computer (l'associazione viene eseguita una sola volta)**

L'associazione garantisce che il training computer riceva segnali solo dal proprio sensore di frequenza cardiaca, consentendo un allenamento in gruppo senza interferenze da parte di altri training computer.

Se si è acquistato un set che non include un sensore di frequenza cardiaca <sup>e</sup> si è disattivato il sensore di frequenza cardiaca nelle impostazioni di Profilo sport, saltare il punto 2 <sup>e</sup> passare direttamente al punto 3.

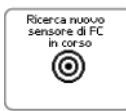

Viene visualizzato

1. **Ricerca nuovo sensore di FC in corso**. Il training computer cerca il segnale del sensore di frequenza cardiaca.

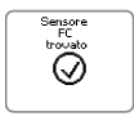

2. Quando il training computer rileva il segnale, viene visualizzato **Sensore FC trovato**.

Se il training computer non è in grado di rilevare il sensore di frequenza cardiaca, assicurarsi che l'elastico del sensore di frequenza cardiaca non sia allentato e che gli elettrodi siano umidi.

#### **3. Selezionare il profilo sportivo**

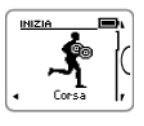

1. Selezionare il profilo sportivo da utilizzare con UP/DOWN (SU/GIÙ).

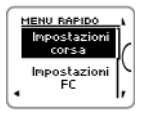

2. Per modificare le impostazioni di Profilo sport o della frequenza cardiaca prima di avviare la registrazione dell'allenamento (in modalità Pre-allenamento), tenere premuto LIGHT (ILLUMINAZIONE) per accedere a **MENU RAPIDO**. Per tornare alla modalità Pre-allenamento, premere BACK (INDIETRO). Per le impostazioni di Profilo sport, consultare [Impostazioni di](#page-31-1) [Profilo sport](#page-31-1) [\(pagina](#page-31-1) 32).

#### **4. Il training computer cerca i segnali satellitari GPS/ i segnali del sensore**

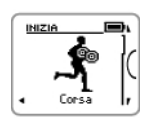

1. Se si è attivata la funzione GPS e/o un sensore opzionale\* in questo profilo sportivo, il training computer inizia automaticamente la ricerca del segnale.

Rimanere in modalità pre-allenamento finché il training computer non rileva i segnali.

#### **4. Il training computer cerca i segnali satellitari GPS/ i segnali del sensore**

2. Per acquisire i segnali satellitari GPS, uscire all'aperto, lontano da edifici e alberi alti.

Indossare il training computer sul polso con lo schermo rivolto verso l'alto. Tenere il training computer in posizione orizzontale davanti a sé e lontano dal torace (vedere l'immagine di seguito). Tenere il braccio fermo e sollevato oltre il livello del torace durante la ricerca.

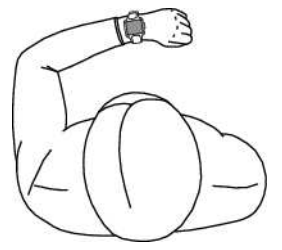

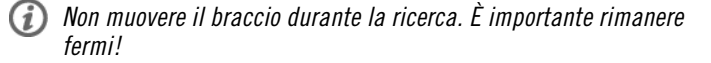

Restare fermi e tenere la posizione finché il training computer non rileva i segnali satellitari (una volta rilevato il segnale, viene emesso un allarme e un segno di spunta viene visualizzato). In buone condizioni atmosferiche, la prima rilevazione di segnali satellitari richiede in genere 30-60 secondi.

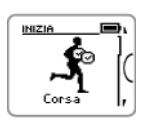

- 3. Il segno di spunta indica che il segnale è stato rilevato. In questa immagine il training computer ha rilevato i segnali del sensore di frequenza cardiaca e GPS. Il training computer determina la posizione dell'utente e la contrassegna come posizione iniziale.
	- La funzione BACK TO [START](#page-23-0) [\(pagina](#page-23-0) 24) richiede informazioni precise sul punto di partenza per funzionare correttamente.

Se il training computer non rileva il segnale di un sensore, sul display viene visualizzato un triangolo con un punto esclamativo.

#### **5. Iniziare la registrazione della sessione di allenamento**

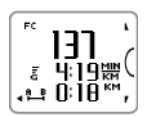

1. Una volta che il training computer ha rilevato tutti i segnali, premere START (AVVIO). Viene visualizzato **Registrazione avviata** ed è quindi possibile iniziare l'allenamento. Durante la registrazione dell'allenamento, è possibile modificare la visualizzazione dell'allenamento utilizzando i pulsanti UP/DOWN (SU/GIÙ). Per modificare le impostazioni senza arrestare la registrazione dell'allenamento, tenere premuto LIGHT (ILLUMINAZIONE) per accedere a MENU RAPIDO. Per ulteriori informazioni, consultare [Menu rapido](#page-35-3) (pagina 36).

#### **5. Iniziare la registrazione della sessione di allenamento**

- Prima di iniziare la registrazione di una sessione di allenamento, assicurarsi che il training computer abbia rilevato i segnali satellitari GPS/i segnali del sensore. In tal modo,
	- si ottengono i dati di velocità/andatura <sup>e</sup> distanza dall'inizio della sessione di allenamento.
	- il training computer ha definito il punto di partenza (solo se si è attivata la funzione GPS). La funzione BACK TO [START](#page-23-0) [\(pagina](#page-23-0) 24) richiede informazioni precise sul punto di partenza per funzionare correttamente.

\*Tra i sensori opzionali ci sono il sensore da scarpa Polar s3+, il sensore di velocità Polar CS W.I.N.D. e il sensore di cadenza Polar CS W.I.N.D.

#### <span id="page-15-0"></span>**Allenarsi con Polar ZoneOptimizer**

La funzione ZoneOptimizer determina le Sport Zone personalizzate (zone di frequenza cardiaca) per la sessione di allenamento aerobica. Calcola la variabilità della frequenza cardiaca durante il riscaldamento e determina le Sport Zone personali. Per ulteriori informazioni, consultare [Polar ZoneOptimizer \(pagina](#page-46-0) 47).

Per utilizzare la funzione ZoneOptimizer durante l'allenamento, attivarla selezionando **MENU > Impostazioni > Impostazioni FC > ZoneOptimizer > On**.

La funzione ZoneOptimizer definisce le proprie target zone di frequenza cardiaca personalizzate all'inizio di ogni sessione di allenamento. Se è trascorsa meno di un'ora dall'ultima definizione ZoneOptimizer, le target zone di frequenza cardiaca determinate non sono necessariamente valide, in quanto si potrebbe non aver recuperato dall'allenamento precedente e, durante il recupero istantaneo, la variabilità della frequenza cardiaca ritorna allo stato normale più lentamente rispetto alla frequenza cardiaca.

#### <span id="page-15-1"></span>**Avvio di una sessione di allenamento con Polar ZoneOptimizer**

Prima della determinazione di ZoneOptimizer, assicurarsi di utilizzare i limiti di frequenza cardiaca della Polar Sport Zone predefinita, ovvero di non aver modificato manualmente i limiti di frequenza cardiaca. Per modificare manualmente i limiti di frequenza cardiaca della Sport Zone, disattivare la funzione ZoneOptimizer.

Per attivare la funzione ZoneOptimizer, selezionare **MENU** > **Impostazioni** > **Impostazioni FC** > **ZoneOptimizer** > **On**.

La determinazione di ZoneOptimizer inizia sullo sfondo già in modalità di pre-allenamento. Quando nell'angolo superiore destro del display appare la curva ECG, la misurazione della frequenza cardiaca e ZoneOptimizer sono attivi.

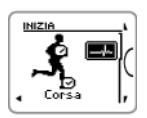

1. Per iniziare la sessione di allenamento con ZoneOptimizer, premere OK.

Sul display appare lo sport utilizzato nella precedente sessione di allenamento e il conto alla rovescia inizia sullo sfondo non appena la frequenza cardiaca raggiunge 70 battiti al minuto. Nell'angolo superiore destro del display appare una curva ECG. Selezionare il profilo sportivo da utilizzare per la sessione di allenamento con SU/GIÙ e premere OK per avviare l'allenamento.

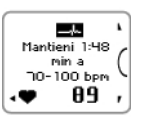

2. **Mantenere la frequenza cardiaca tra 70 e 100 battiti al minuto per due minuti.** Ciò si ottiene stando fermi o con un'intensità di allenamento molto leggera, ad esempio camminando lentamente.

L'allarme viene emesso al termine della prima parte della determinazione.

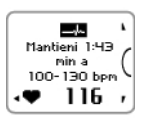

3. La seconda parte della determinazione inizia quando la frequenza cardiaca aumenta oltre i 100 battiti al minuto.

**Continuare l'allenamento con un'intensità leggera. Aumentare gradualmente la frequenza cardiaca e mantenerla tra 100 e 130 bpm per due minuti.**

Ciò si ottiene, ad esempio, camminando a passo svelto o pedalando/correndo a bassa intensità durante il riscaldamento.

Se si ha una  $FC_{max}$  estremamente bassa, il training computer offre limiti speciali. L'allarme viene emesso al termine della seconda parte della determinazione di ZoneOptimizer.

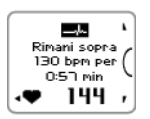

- La determinazione di ZoneOptimizer potrebbe terminare se si è raggiunto il limite di variazione della frequenza cardiaca.
- 4. La terza parte della determinazione inizia quando la frequenza cardiaca aumenta oltre i 130 battiti al minuto. **Aumentare gradualmente e mantenere la frequenza cardiaca oltre i 130 bpm.**
	- La determinazione di ZoneOptimizer verrà finalizzata quando la frequenza cardiaca è stata mantenuta oltre i 130 battiti al minuto per oltre mezzo minuto.

L'allarme viene emesso al termine della terza e ultima parte della determinazione.

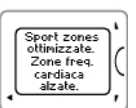

- 5. **Al termine della determinazione, sul training computer viene visualizzata una delle seguenti opzioni:**
- **Sport zones (zone freq. cardiaca) predefinite in uso.** Determinazione non riuscita Verranno utilizzati i limiti di Polar Sport Zone (frequenza cardiaca).
- **Sport zones ottimizzate. Zone freq. cardiaca alzate.** Sono stati aumentati i limiti rispetto ai propri limiti ZoneOptimizer medi.
- **Sport zones ottimizzate. Zone freq. cardiaca normali.** Sono stati aumentati o abbassati i limiti solo leggermente rispetto ai propri limiti ZoneOptimizer medi.
- **Sport zones ottimizzate. Zone freq. cardiaca abbassate.** Sono stati abbassati i limiti rispetto ai propri limiti ZoneOptimizer medi.
- 6. **Una volta ricevuto e letto un riscontro, premere qualsiasi pulsante tranne ILLUMINAZIONE per uscire dal display del messaggio e continuare la sessione di allenamento.**

#### <span id="page-17-0"></span>**Dati di allenamento**

È possibile visualizzare i dati di allenamento in diversi display di allenamento premendo i pulsanti UP (SU) o DOWN (GIÙ). Il numero dei display di allenamento viene visualizzato per qualche secondo.

I dati visualizzati variano a seconda dei sensori utilizzati, delle funzioni attivate e del tipo di sport che si sta praticando.

Nelle tabelle di seguito sono illustrati i display di allenamento disponibili per alcune diverse combinazioni di sensori. In questi esempi, i dati di allenamento vengono visualizzati su tre righe. È possibile impostare la visualizzazione dei dati di allenamento su due o tre righe in **MENU** > **Impostazioni** > **Profili sport** > **Sport** > **Display allenamento**.

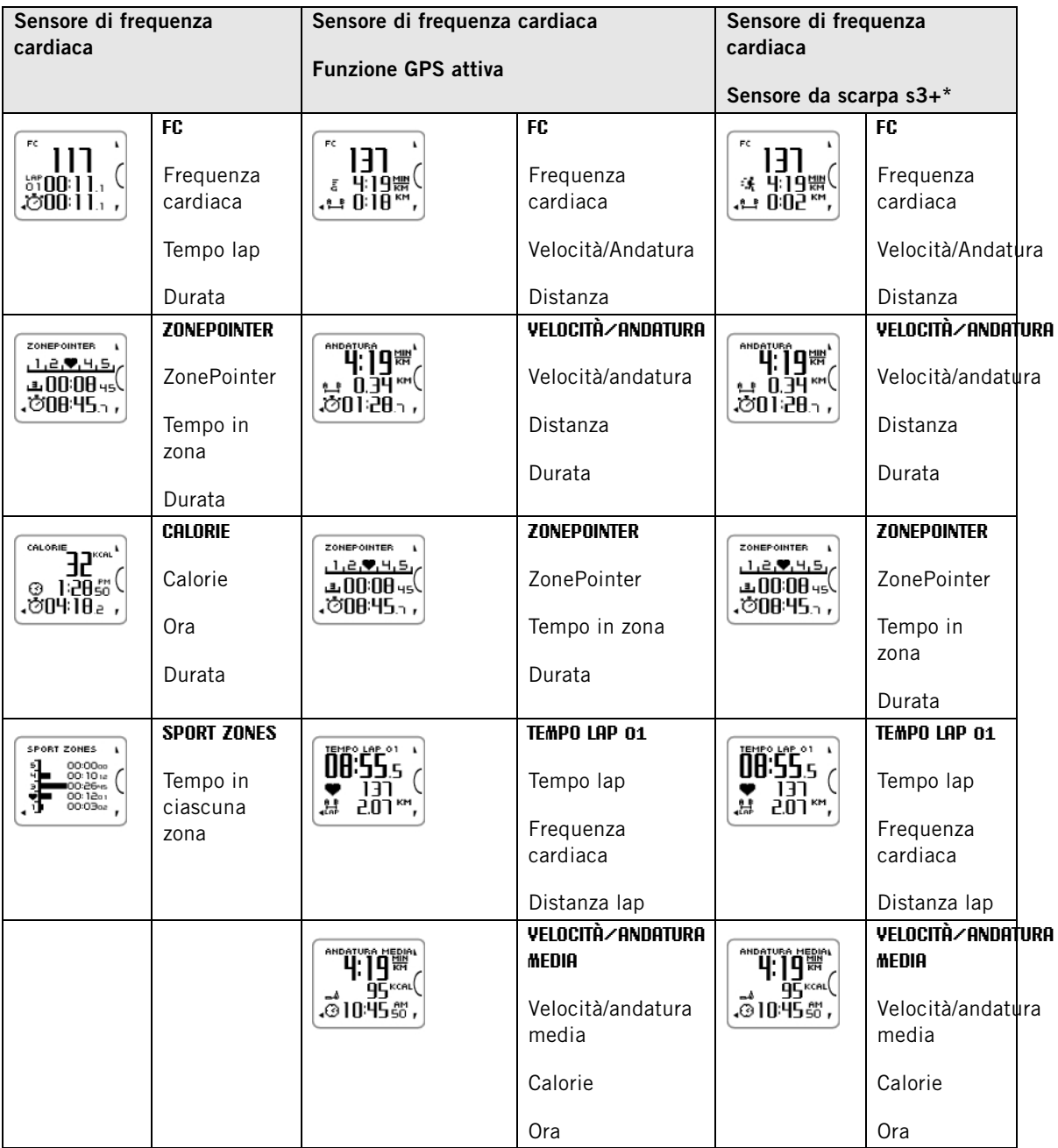

<span id="page-18-0"></span>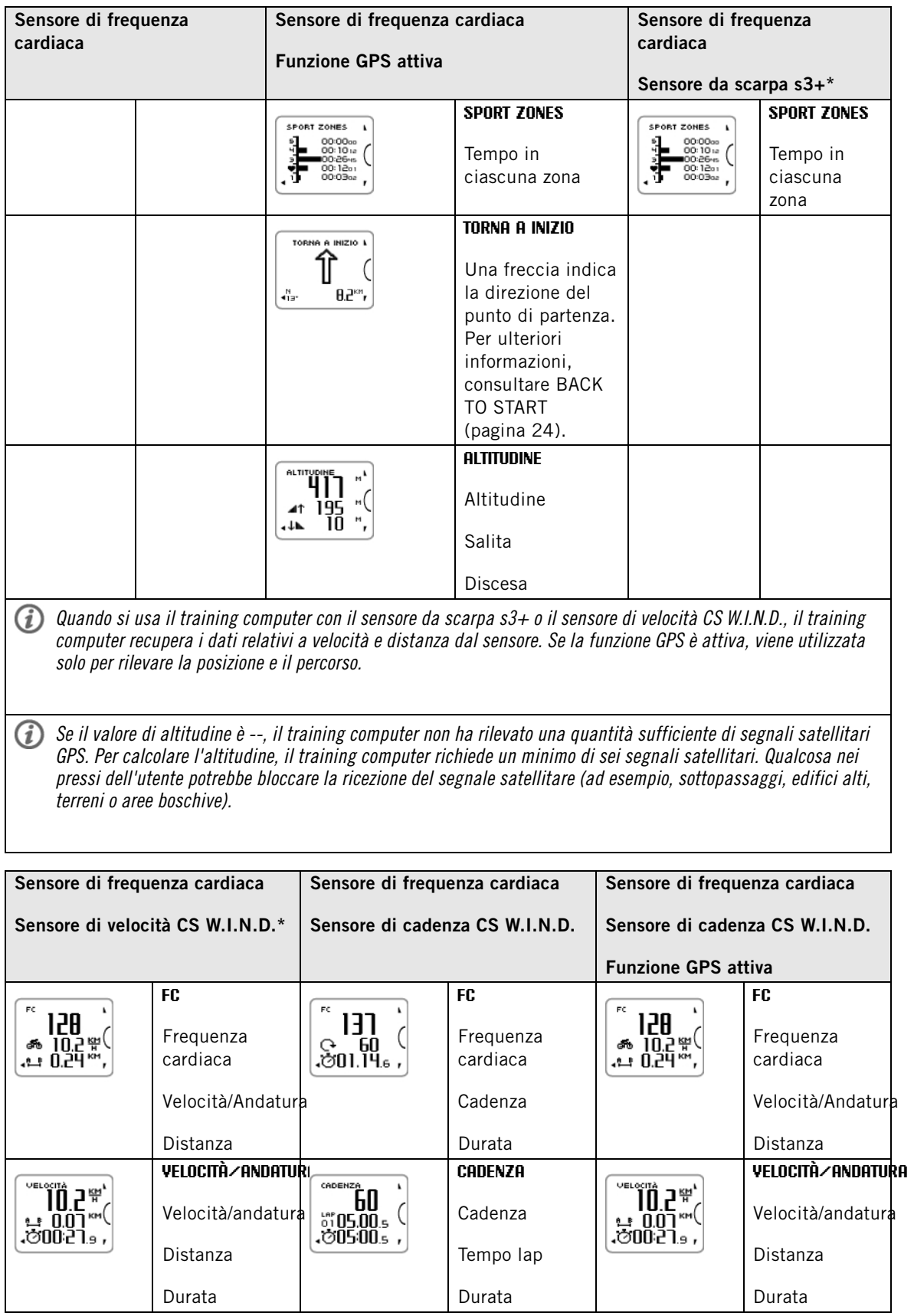

<span id="page-19-0"></span>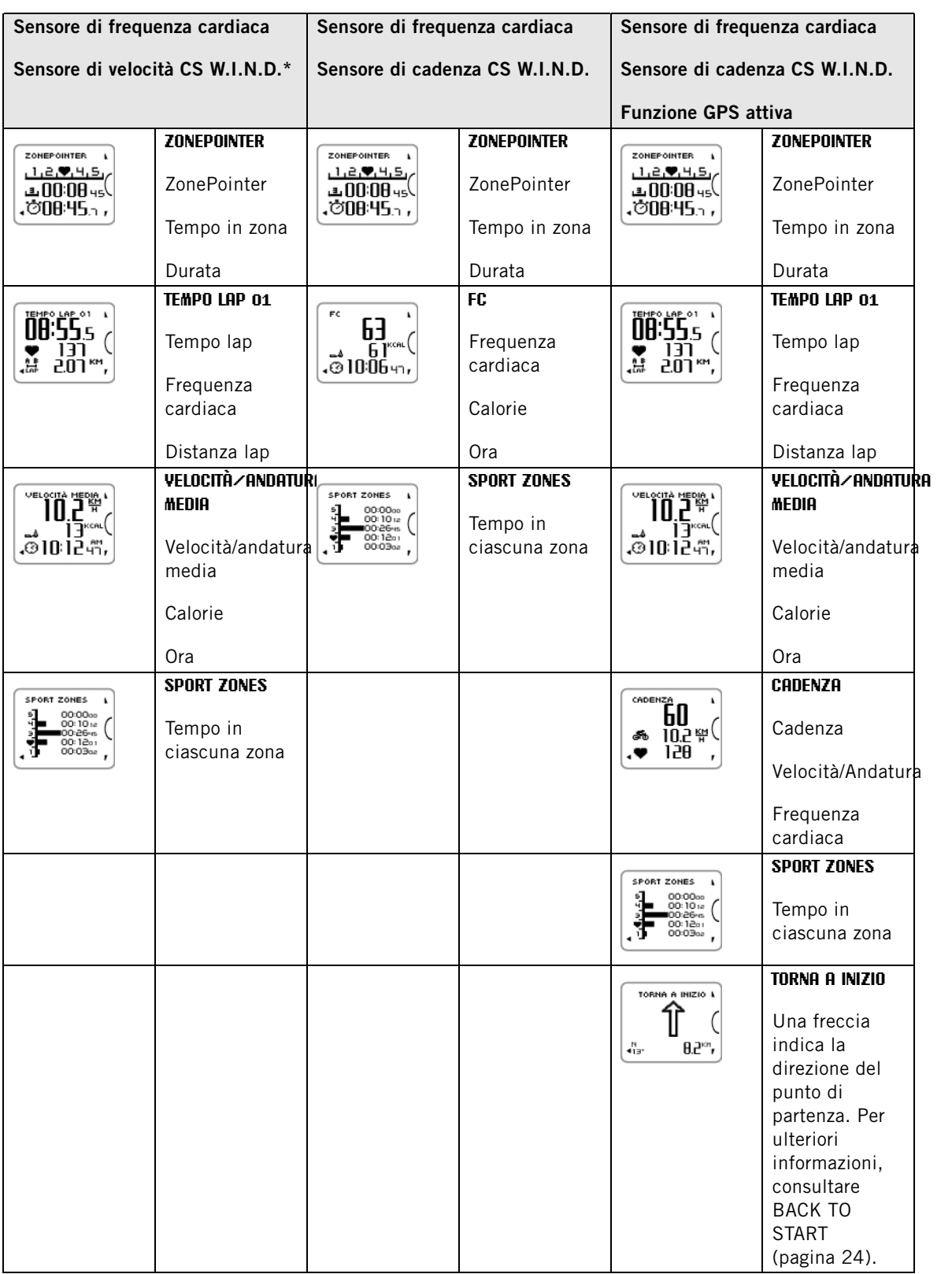

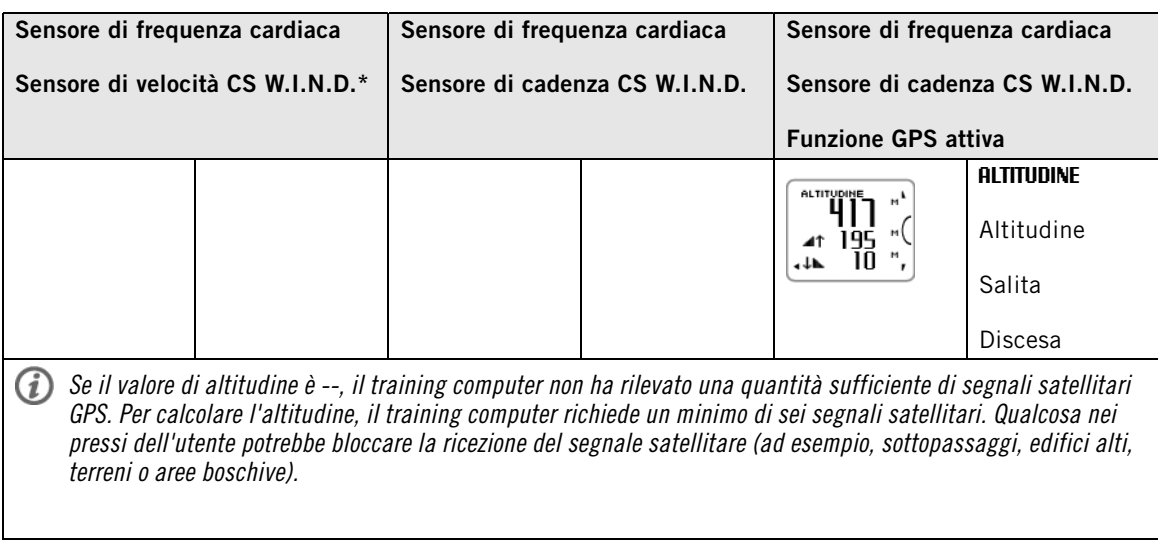

#### **Simboli sul display/Spiegazione**

#### <span id="page-20-3"></span>**Altitudine**

Altitudine attuale

## <span id="page-20-4"></span>**Salita**

Metri in salita

#### <span id="page-20-6"></span>**Cadenza**

#### $\ddot{\mathbf{G}}$

Velocità di rotazione delle pedivelle della bici

#### <span id="page-20-2"></span>**Calorie**

ھە

Calorie consumate. L'accumulo di calorie inizia quando viene visualizzata la frequenza cardiaca.

#### <span id="page-20-5"></span>**Discesa**

 $\downarrow$ h.

Metri in discesa

#### <span id="page-20-1"></span>**Distanza** 트

Distanza complessiva

<span id="page-20-0"></span>**Durata** Ó

#### **ITALIANO**

**Simboli sul display/Spiegazione** Durata totale attuale della sessione di allenamento

<span id="page-21-0"></span>**Frequenza cardiaca**

Frequenza cardiaca attuale

#### <span id="page-21-6"></span>**Distanza Lap** 냖

Distanza lap manuale

<span id="page-21-1"></span>**Tempo Lap** 뺢

Numero di lap manuale e tempo lap

#### <span id="page-21-2"></span>**Velocità**/**andatura**

Andatura attuale (min/km o min/mi) o velocità attuale (km/h o mph)

#### ā

Questo simbolo viene visualizzato quando la funzione GPS è attiva. La quantità di barre sopra la lettera G indica l'intensità del segnale GPS.

#### 大

Questo simbolo viene visualizzato quando il sensore da scarpa s3+ è in uso.

#### తీస

Questo simbolo viene visualizzato quando il sensore di velocità CS W.I.N.D. è in uso.

È possibile selezionare la visualizzazione della velocità nelle impostazioni di Profilo sport. Per istruzioni, consultare [Impostazioni di Profilo sport \(pagina](#page-11-2) 12).

#### <span id="page-21-3"></span>**ZonePointer**  $127$

Indicatore della target zone con simbolo a forma di cuore che si sposta a sinistra o a destra sulla scala della Sport Zone in base alla frequenza cardiaca.

#### <span id="page-21-4"></span>**Tempo in zona** بق

Tempo trascorso nella target zone

#### <span id="page-21-5"></span>**Ora**

⊛

#### <span id="page-22-0"></span>**Funzioni dei pulsanti durante l'allenamento**

#### <span id="page-22-1"></span>**Registrazione di un lap**

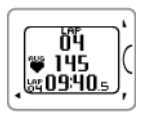

Premere START (AVVIO) per registrare un lap. Sul display vengono visualizzati: Numero del lap Frequenza cardiaca media del lap Tempo lap

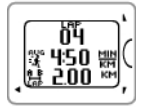

Se è attivato un sensore di velocità, appare anche quanto segue: Numero del lap Velocità/andatura media del lap Distanza lap

#### <span id="page-22-2"></span>**Bloccare una Sport Zone**

In ogni momento è possibile bloccare/sbloccare la Sport Zone in cui ci si trova.

Per bloccare/sbloccare la Sport Zone, tenere premuto a lungo START (AVVIO).

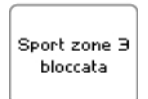

Ad esempio, se si sta correndo con una frequenza cardiaca di 130 bpm, equivalente al 75% della frequenza cardiaca massima, che risulta nella Sport Zone 3, tenere premuto START (AVVIO) blocca la frequenza cardiaca in questa zona. Viene visualizzato **Sport Zone 3 bloccata**.

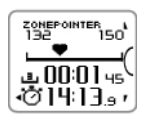

Nel caso in cui la frequenza cardiaca sia al di sotto o al di sopra della Sport Zone bloccata, viene emesso un allarme. Sbloccare la Sport Zone precedentemente bloccata tenendo premuto di nuovo START (AVVIO): Viene visualizzato **Sport Zone 3 sbloccata**.

#### <span id="page-22-3"></span>**Modalità notturna**

Nel training computer vi è una modalità notturna. Premere una volta il pulsante LIGHT (ILLUMINAZIONE) in modalità Pre-allenamento, modalità di registrazione allenamento stesso o in modalità pausa. La retroilluminazione viene attivata ogni volta che un pulsante viene premuto.

Il display si accende anche quando viene visualizzato un messaggio, ad esempio **Controlla sensore FC**.

<span id="page-22-4"></span>La modalità notturna viene disattivata al termine della registrazione dell'allenamento.

#### **Visualizzazione di Menu rapido**

Tenere premuto LIGHT (ILLUMINAZIONE). Viene visualizzato **MENU RAPIDO**. È possibile modificare alcune impostazioni senza interrompere la registrazione dell'allenamento. Per ulteriori informazioni, consultare [Menu rapido \(pagina](#page-35-3) 36).

#### <span id="page-22-5"></span>**Interruzione/arresto della registrazione dell'allenamento**

- 1. Per interrompere la registrazione dell'allenamento, premere una volta BACK (INDIETRO). Per continuare la registrazione dell'allenamento, premere START (AVVIO).
- 2. Per arrestare completamente la registrazione, premere due volte BACK (INDIETRO). Viene visualizzato il seguente riepilogo delle informazioni sull'allenamento:
	- Viene visualizzato un riscontro sotto forma di testo, ad esempio **Allenamento di fondo medio+**, se ci si è allenati per un totale di almeno 10 minuti nelle sport zone. Consultare il riscontro più dettagliato in **File allenamento**. Per ulteriori informazioni, consultare [Dopo l'allenamento \(pagina](#page-24-0) 25)
	- **Durata** e **Calorie**
	- **FC media** e **FC massima**
	- **Sport Zones** (Tempo in ciascuna zona)
- **Andatura media** e **Andatura max** o **Velocità media** e **Velocità max** (visibile se la funzione GPS è attiva o se il sensore da scarpa s3+/il sensore di velocità CS è in uso)
- **Distanza** (visibile se la funzione GPS è attiva o se il sensore da scarpa s3+/il sensore di velocità CS è in uso) e **Running Index** (visibile se la funzione GPS è attiva o se il sensore da scarpa s3+ è in uso)

Cura del sensore di frequenza cardiaca dopo l'allenamento. Alla fine di ogni allenamento, staccare completamente il trasmettitore dall'elastico <sup>e</sup> risciacquare l'elastico. Per istruzioni complete su cura <sup>e</sup> manutenzione, consultare Cura del [prodotto](#page-53-1) (pagina 54).

### <span id="page-23-0"></span>**BACK TO START**

La funzione **BACK TO START** guida l'utente al punto di partenza. Quando il training computer rileva i segnali satellitari GPS all'inizio della sessione di allenamento, la posizione dell'utente viene salvata come punto di partenza.

Al momento di tornare al punto di partenza, eseguire le seguenti operazioni:

- ⇑
- Andare alla visualizzazione BACK TO START
- Tenere RC3 GPS in posizione orizzontale davanti a sé (con il logo "POLAR" rivolto in avanti).
- Continuare a spostarsi per far sì che RC3 GPS determini la direzione verso cui ci si muove. Una freccia indica la direzione del punto di partenza.
- Per tornare al punto di partenza, girarsi in direzione della freccia.
- RC3 GPS mostra anche le coordinate della direzione e la distanza diretta (linea retta) tra l'utente e il punto di partenza.

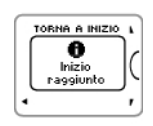

Quando si raggiunge il punto di partenza, viene visualizzato **Inizio raggiunto**.

- Tenere sempre <sup>a</sup> portata di mano una mappa nel caso in cui il RC3 GPS perda il segnale satellitare <sup>o</sup> si scarichi la batteria.
- Questa funzione utilizza la funzione GPS. Attivare la funzione GPS in [Impostazioni](#page-31-1) di Profilo [sport](#page-31-1) (pagina ? [\)](#page-31-1).

## <span id="page-24-0"></span>**6. DOPO L'ALLENAMENTO**

### <span id="page-24-1"></span>**Training Benefit**

La funzione **Training Benefit** consente di comprendere meglio gli effetti dell'allenamento. Questa funzione richiede l'uso del sensore di frequenza cardiaca. Al termine di ciascuna sessione di allenamento si ottiene un riscontro sotto forma di testo delle prestazioni se ci si è allenati per almeno 10 minuti nelle sport zone. Il riscontro si basa sulla distribuzione del tempo di allenamento nelle sport zone, sul consumo delle calorie e sulla durata. In **File allenamento** si ottiene un riscontro più dettagliato. Le descrizioni delle diverse opzioni dei benefici dell'allenamento sono elencate di seguito.

Trasferire <sup>i</sup> dati di allenamento al servizio web [www.polarpersonaltrainer.com](http://www.polarpersonaltrainer.com) [http://www.polarpersonaltrainer.com] per consultare i benefici dell'allenamento con un approccio più fisiologico.

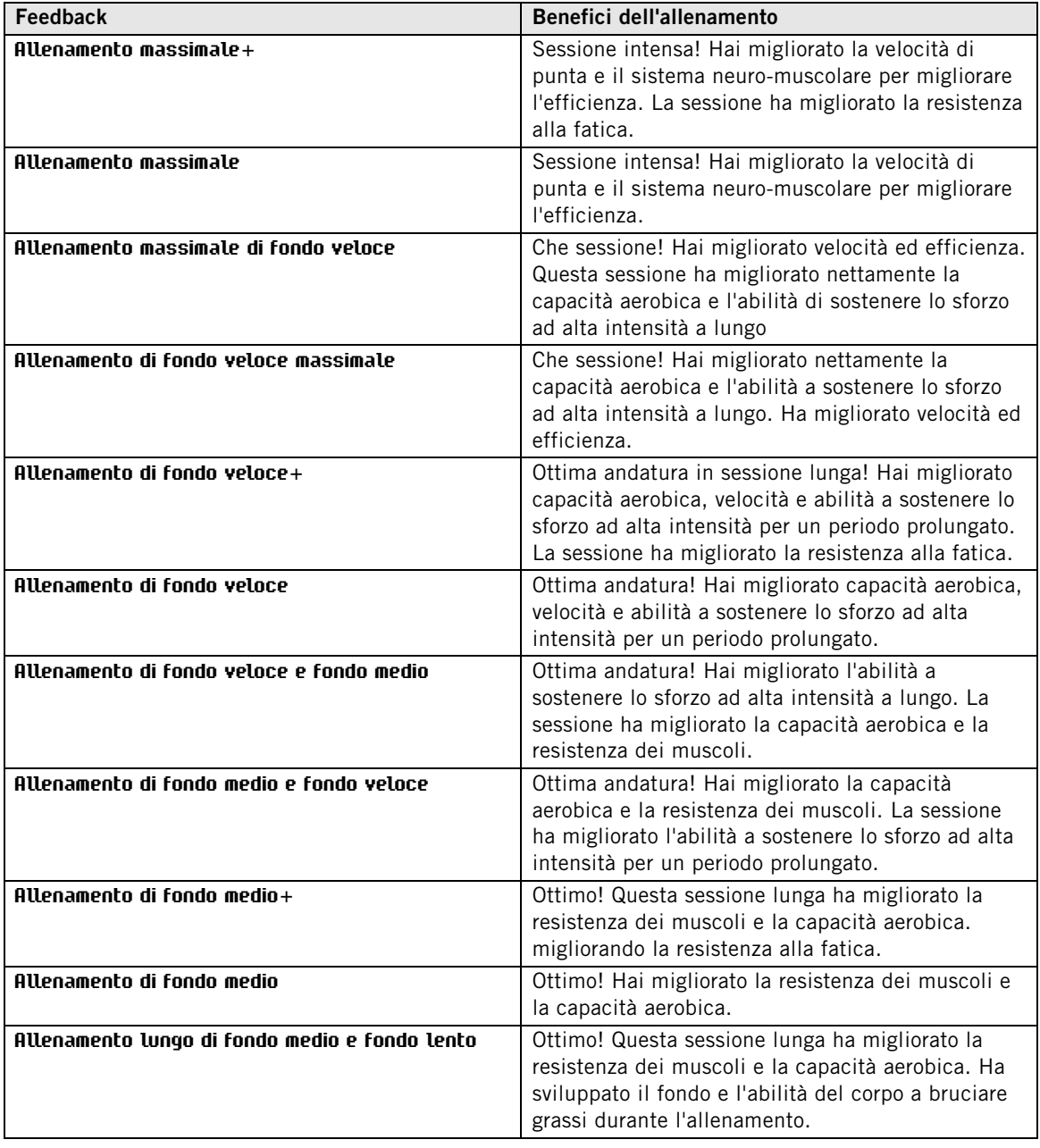

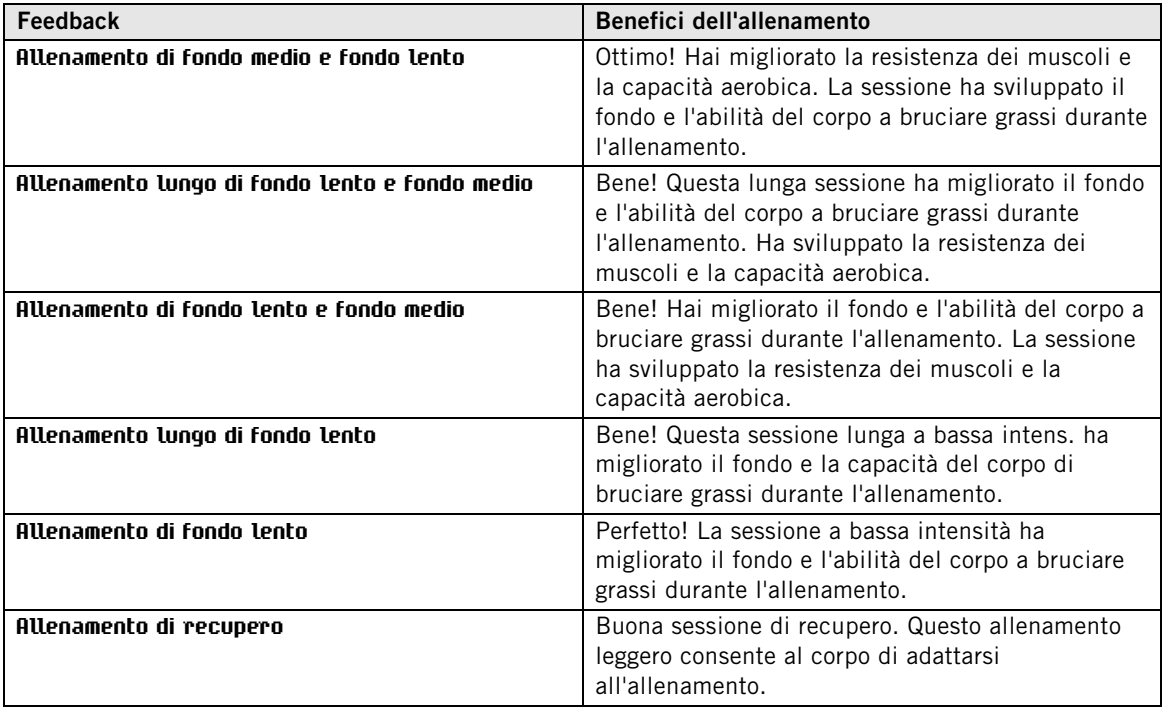

#### <span id="page-25-0"></span>**File allenamento**

Il training computer registra i dati di allenamento in **File allenamento** quando la sessione di allenamento è durata oltre un minuto.

Per visualizzare i dati di base sulle prestazioni, vedere **MENU** > **File** > **File allenamento**.

Per un'analisi più approfondita, trasferire i dati a polarpersonaltrainer.com con il cavo USB e il software WebSync. Il servizio web offre varie opzioni con cui analizzare i dati.

In **File allenamento**, cercare con i pulsanti UP (SU) / DOWN (GIÙ) per selezionare il file da analizzare e premere START (INIZIA).

Le informazioni memorizzate in un file di allenamento dipendono dal profilo sportivo e dai sensori utilizzati. Nella tabella di seguito sono illustrati i display del file di allenamento per la corsa e il ciclismo.

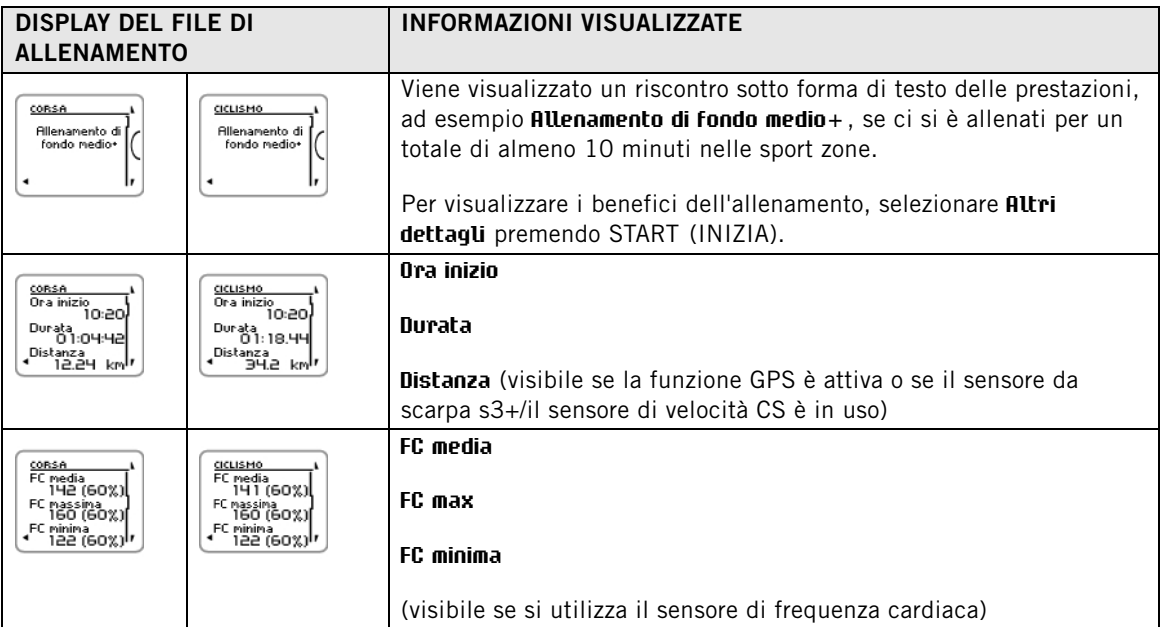

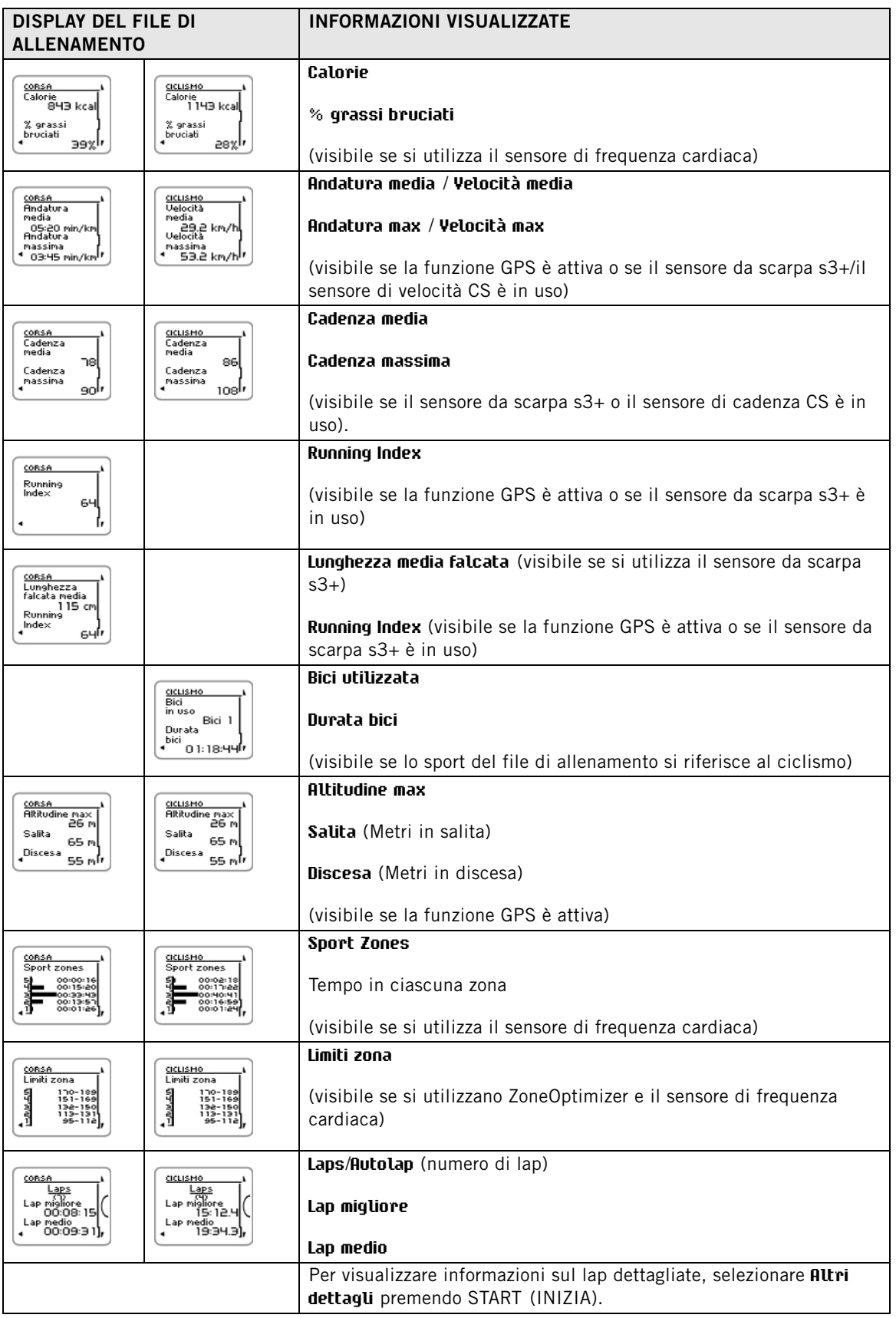

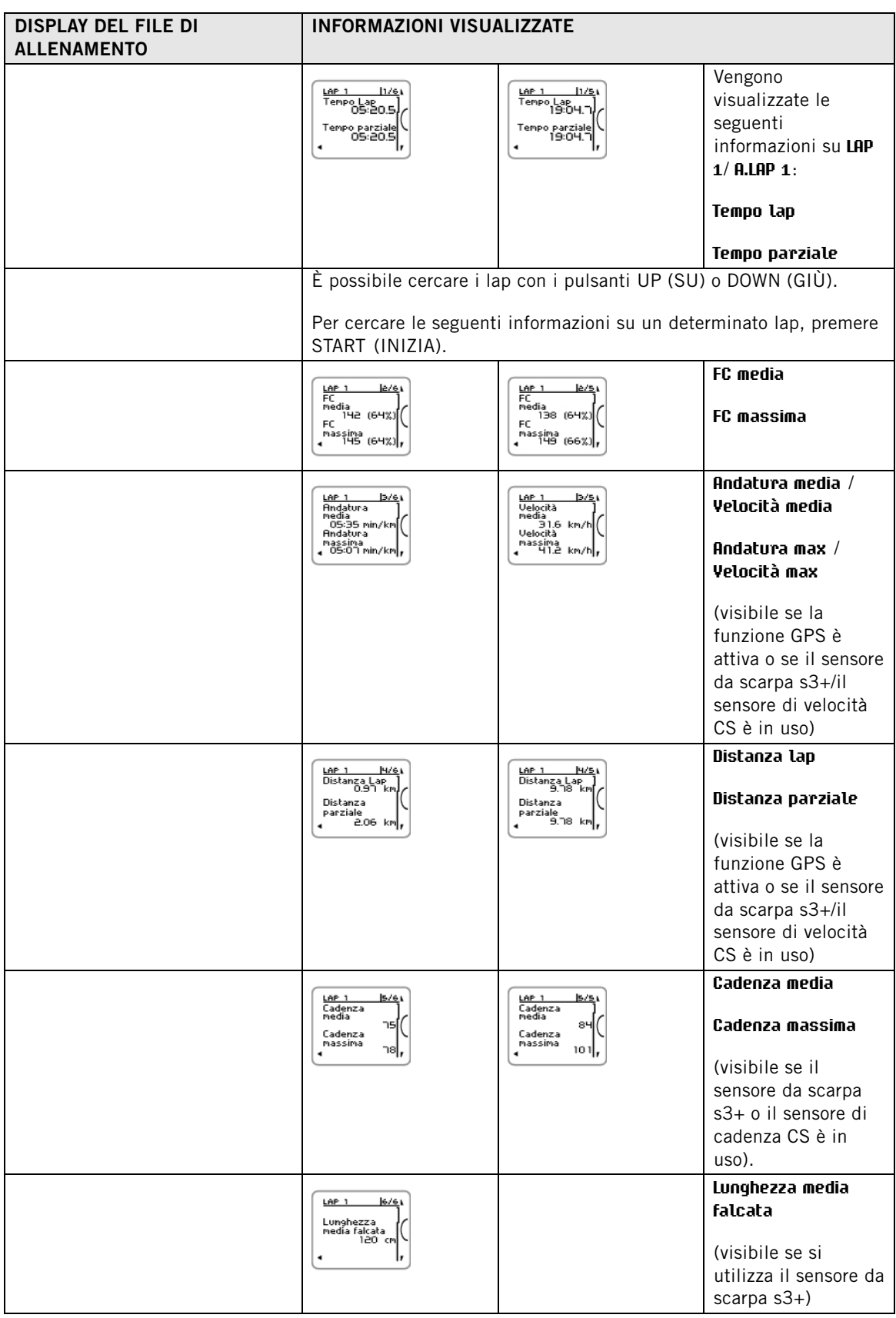

#### <span id="page-27-0"></span>**Eliminazione dei file**

La memoria del file di allenamento si riempie quando si raggiunge il tempo massimo di registrazione o il

numero massimo di file. Per ulteriori informazioni sui valori limite, consultare [Informazioni tecniche](#page-57-0) [\(pagina](#page-57-0) 58).

Quando la memoria del file di allenamento si riempie, il file di allenamento meno recente viene sovrascritto da quello più recente. Per salvare il file di allenamento definitivamente, trasferirlo al servizio web Polar [www.polarpersonaltrainer.com](http://www.polarpersonaltrainer.com) [http://www.polarpersonaltrainer.com]. Per ulteriori informazioni, consultare [polarpersonaltrainer.com \(pagina](#page-30-0) 31).

Per eliminare un file di allenamento:

1. Selezionare **MENU** > **FILE** > **Elimina file** > **File allenamento** e premere START (INIZIA). Sfogliare i file con i pulsanti UP/DOWN (SU/GIÙ) e selezionare il file da eliminare. Premere START (INIZIA). Viene visualizzato **Eliminare file? SÌ/NO**.

In alternativa, è possibile eliminare un file in **MENU** > **File** > **File allenamento**. Cercare il file da eliminare con i pulsanti UP/DOWN (SU/GIÙ), quindi tenere premuto il pulsante LIGHT (ILLUMINAZIONE). Viene visualizzato **Eliminare file? SÌ/NO**.

2. Se si seleziona **SÌ**, viene visualizzato **File eliminato**. Successivamente, viene visualizzato **Rimuovere file dai totali?**. Se si seleziona **SÌ**, viene visualizzato **File eliminato dai totali**. Se si seleziona **NO**, il training computer torna al menu del file di allenamento. Nota! Eliminando un file dai totali non si eliminano i dati dal **Riepilogo settimanale**. **Il riepilogo settimanale** può essere solo azzerato.

Per eliminare tutti i file:

- 1. Selezionare **MENU** > **FILE** > **Elimina file** > **Tutti i file** e premere START (INIZIA). Viene visualizzato **Eliminare tutti i file? SÌ/NO**.
- 2. Selezionare **SÌ** per visualizzare **Tutti i file eliminati**. Se si seleziona **NO**, il training computer torna al menu di tutti i file di allenamento.

#### <span id="page-28-0"></span>**Riepilogo settimanale**

Per visualizzare il riepilogo settimanale dei file di allenamento, andare a **MENU** > **File** > **Riepilogo settimana** > **Riepilogo** e premere START (AVVIO).

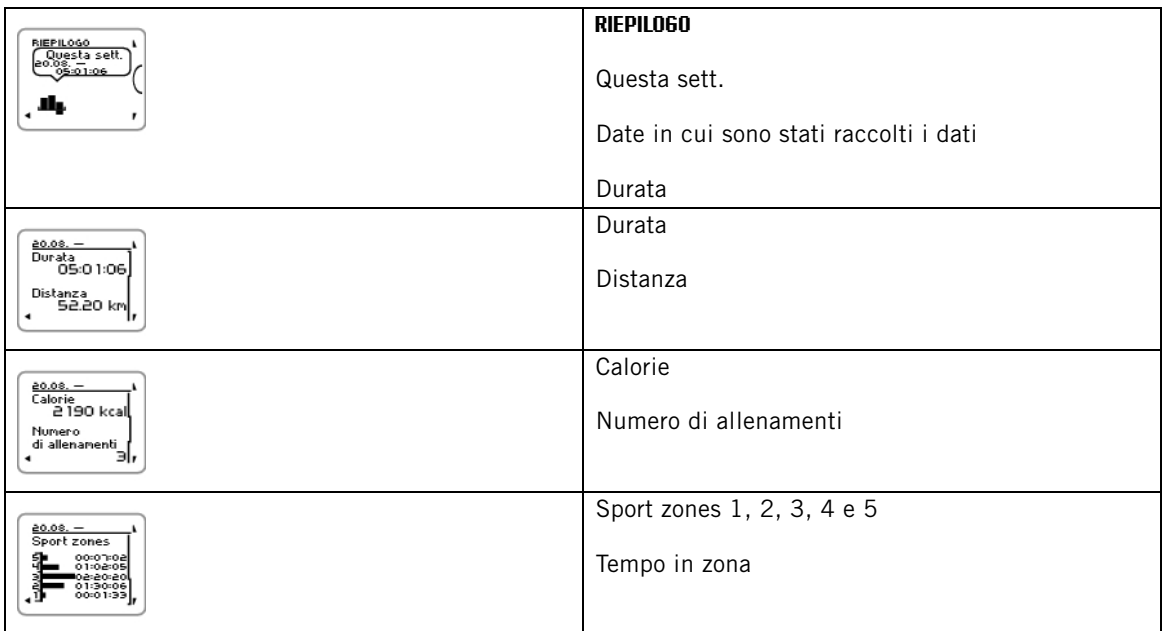

#### <span id="page-28-1"></span>**Azzeramento riepilogo settimanale**

Per azzerare il riepilogo settimanale, selezionare **MENU** > **FILE** >**Azzerare totali settimana?** . Selezionare **Sì** per visualizzare **Totali settimana azzerati** o **No** per far sì che il training computer torni al menu File.

#### **ITALIANO**

#### <span id="page-29-0"></span>**Totali dal xx.xx.xxxx**

Per visualizzare i totali dei file di allenamento, andare a **MENU** > **File** > **Totali dal** e premere START (AVVIO).

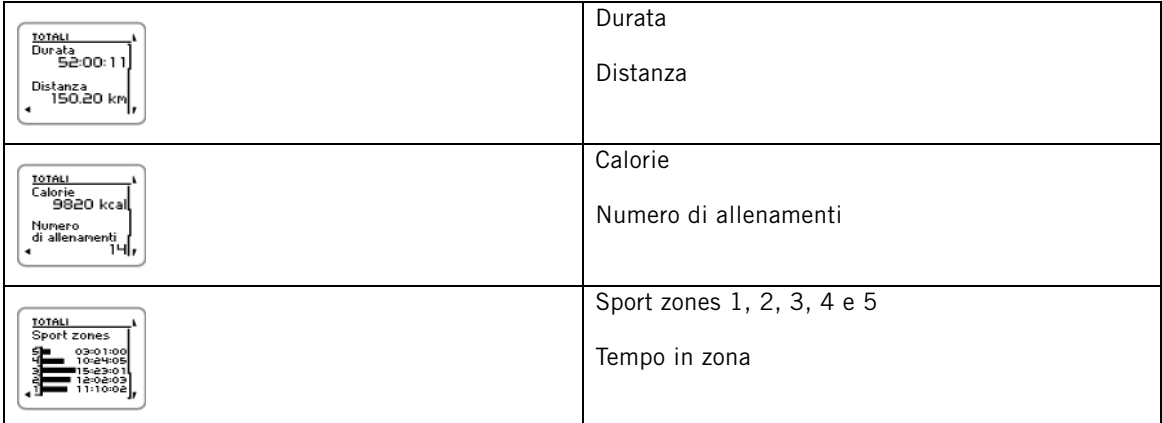

#### <span id="page-29-1"></span>**Azzeramento totali**

Per azzerare i totali, selezionare **MENU** > **FILE** > **Azzerare totali?** . Selezionare **Sì** per visualizzare **Totali azzerati** o **No** per far sì che il training computer torni al menu File.

## <span id="page-30-0"></span>**7. POLARPERSONALTRAINER.COM**

#### <span id="page-30-1"></span>**Analisi dei dati di allenamento**

Per un monitoraggio a lungo termine, archiviare i file di allenamento nel servizio web polarpersonaltrainer.com. Qui è possibile visualizzare le informazioni dettagliate sulle sessioni di allenamento e ottenere una migliore comprensione dell'allenamento stesso. Il cavo USB e il software WebSync semplificano il trasferimento dei file di allenamento al servizio web polarpersonaltrainer.com.

Utilizzare il cavo USB in dotazione con la confezione per il trasferimento dei dati. Se si utilizza un altro cavo USB, assicurarsi che si tratti di un cavo USB A-micro B conforme USB 2.0.

#### **Impostazione del computer per la trasmissione dei dati**

- 1. Registrarsi su polarpersonaltrainer.com
- 2. Scaricare e installare il software Polar WebSync sul computer da polarpersonaltrainer.com.
- 3. Inserire il connettore micro USB nella porta USB del training computer e il connettore USB nella porta USB del computer.
- 4. Il software WebSync si avvia automaticamente e si apre la finestra di benvenuto (è inoltre possibile fare doppio clic sull'icona WebSync nella barra delle applicazioni/barra dei menu per avviare Websync). Selezionare **Sincronizza** per trasferire i dati di allenamento. Selezionare **Training computer** per connettersi al training computer e modificare e trasferire le impostazioni al training computer.

Per ulteriori informazioni sul trasferimento dei dati e la modifica delle impostazioni del training computer, consultare la [Guida di WebSync](https://www.polarpersonaltrainer.com/help/websync2/it/Polar_WebSync_2.x_Help_IT.htm)

<span id="page-30-2"></span>[https://www.polarpersonaltrainer.com/help/websync2/it/Polar\_WebSync\_2.x\_Help\_IT.htm].

#### **Uso dei programmi di allenamento Polar per la resistenza**

Su polarpersonaltrainer.com è possibile trovare programmi di resistenza Polar specifici per la corsa o il ciclismo oppure creare delle sessioni di allenamento a fasi in base alle proprie necessità. I programmi si possono trasferire al training computer utilizzando il cavo USB e il software WebSync. Per ulteriori informazioni, consultare la [Guida di polarpersonaltrainer.com](https://www.polarpersonaltrainer.com/help/it/index.html) [https://www.polarpersonaltrainer.com/help/it/index.html].

Una volta trasferito il programma sul training computer, andare su **MENU** > **PROGRAMMA** e premere START (INIZIA). È possibile cercare tra le sessioni di allenamento pianificate con i pulsanti UP (SU)/DOWN (GIÙ) e selezionare la sessione di allenamento che si desidera effettuare (ad esempio, Gio 26.8.Corsa lunga 20 km). Per iniziare l'allenamento, premere START (INIZIA).

Per ulteriori informazioni sui programmi di resistenza, consultare [Programma di allenamento Polar per la](#page-51-1) [resistenza specifici per la corsa e il ciclismo \(pagina](#page-51-1) 52).

## <span id="page-31-0"></span>**8. IMPOSTAZIONI**

#### <span id="page-31-1"></span>**Impostazioni di Profilo sport**

Regolare le impostazioni dei profili sportivi in base alle proprie esigenze in **MENU** > **Impostazioni** > **Profili sport**. È possibile, ad esempio, attivare i sensori da utilizzare nei vari sport. Quando si inizia una sessione di allenamento utilizzando il profilo sportivo, il training computer rileva automaticamente i sensori necessari.

Per impostazione predefinita, in modalità Pre-allenamento vi sono quattro profili sportivi: **Corsa**, **Ciclismo (Bici 1)**, **Altro sport 1** e **Altro sport 2**. Il quinto profilo sportivo, **Ciclismo (Bici 2)**, non viene visualizzato in modalità Pre-allenamento per impostazione predefinita. È possibile impostare la visualizzazione di **Ciclismo (Bici 2)** in modalità Pre-allenamento su [Impostazioni ciclismo](#page-31-4).

Il sensore di frequenza cardiaca è attivo per impostazione predefinita in ogni sport <sup>e</sup> il training computer inizia la ricerca automatica del segnale del sensore di frequenza cardiaca premendo START (AVVIO) in modalità Ora. Se si è acquistato un set che non include un sensore di frequenza cardiaca, disattivarlo in **MENU** <sup>&</sup>gt; **Impostazioni** <sup>&</sup>gt; **Profili sport** <sup>&</sup>gt; **Sport** <sup>&</sup>gt; **Sensore di FC** <sup>&</sup>gt; **Off**.

#### <span id="page-31-2"></span>**Impostazioni corsa**

Per visualizzare o modificare le impostazioni relative al profilo sportivo per la corsa, selezionare **MENU** > **Impostazioni** > **Profili sport** > **Corsa**

- **Suoni allenamento**: Selezionare **Off**, **Basso**, **Alto** o **Molto alto**.
- **Sensore di FC**: Selezionare **On**, **Off** o **Cerca nuovo**.
- **GPS**: Selezionare **On** o **Off**.
- **Sensore scarpa**: Selezionare **Off** o **Cerca nuovo**. Se si è già associato un sensore da scarpa, è visibile anche l'opzione **On**.
- **Calibrazione sens. scarpa**: Selezionare **Calibra** > **Correndo** o **Imposta fattore**. Per ulteriori informazioni sulla calibrazione, consultare [Calibrare il sensore da scarpa Polar s3+ \(pagina](#page-42-0) 43).

 $(i)$ La calibrazione del sensore da scarpa è visibile solo se il sensore da scarpa è stato precedentemente attivato.

- **Formato velocità**: Selezionare **Chilometri all'ora** o **Minuti al chilometro**. Se si sono scelte le unità di misura imperiali, selezionare **Miglia all'ora** o **Minuti per miglio**.
- **Autolap**: Selezionare **On** o **Off**. Se si imposta Autolap su **On**, viene visualizzato **Imposta distanza Autolap**. Impostare la distanza in chilometri o miglia.
- **Mostra sport in menu inizia?** Selezionando **SÌ**, viene visualizzato **Sport mostrato in menu inizia**. Lo sport sarà visibile nell'elenco di sport in modalità Pre-allenamento quando si preme START (AVVIO) in modalità Ora. Selezionando **No**, viene visualizzato **Sport non mostrato in menu inizia**.
- **Numerazione display** : Selezionare **On** o **Off**. Se si imposta **Numerazione display** su **On**, il numero dei display di allenamento viene visualizzato per qualche secondo quando si cercano i display di allenamento con i pulsanti UP (SU)/DOWN (GIÙ).
- **Display allenamento**: Selezionare **3 righe** o **2 righe**. Le informazioni sull'allenamento vengono visualizzate su tre o due righe in base alla propria selezione.

Tutti i nuovi sensori devono essere associati al training computer prima di essere attivati.

Per ulteriori informazioni sull'associazione di un nuovo sensore al training computer, consultare [Nuovo](#page-40-0) [accessorio \(pagina](#page-40-0) 41).

#### <span id="page-31-3"></span>**Impostazioni ciclismo**

<span id="page-31-4"></span>Per visualizzare o modificare le impostazioni relative al profilo sportivo per il ciclismo, selezionare **MENU** > **Impostazioni** > **Profili sport** > **Ciclismo (Bici 1)**/**Ciclismo 2 (Bici 2)**

- **Suoni allenamento**: Selezionare **Off**, **Basso**, **Alto** o **Molto alto**.
- **Sensore di FC**: Selezionare **On**, **Off** o **Cerca nuovo**.
- **GPS**: Selezionare **On** o **Off**.
- **Impostazioni bici 1** Per ulteriori informazioni, consultare [Impostazioni bici.](#page-32-0)
- **Formato velocità**: Selezionare **Chilometri all'ora** o **Minuti al chilometro**. Se si sono scelte le unità di misura imperiali, selezionare **Miglia all'ora** o **Minuti per miglio**.
- **Autolap** è impostato su Off per impostazione predefinita. Premendo START (AVVIO), viene visualizzato **Imposta distanza**. Impostare la distanza in chilometri o in miglia e confermare con START (AVVIO). Viene visualizzato **Autolap impostato su x.x km**. Successivamente, è possibile impostare Autolap su **Off** o **On**.
- **Mostra sport in menu inizia?** Selezionando **SÌ**, viene visualizzato **Sport mostrato in menu inizia**. Lo sport sarà visibile nell'elenco di sport in modalità Pre-allenamento quando si preme START (AVVIO) in modalità Ora. Selezionando **No**, viene visualizzato **Sport non mostrato in menu inizia**.
- **Numerazione display** : Selezionare **On** o **Off**. Se si imposta **Numerazione display** su **On**, il numero dei display di allenamento viene visualizzato per qualche secondo quando si cercano i display di allenamento con i pulsanti UP (SU)/DOWN (GIÙ).
- **Display allenamento**: Selezionare **3 righe** o **2 righe**. Le informazioni sull'allenamento vengono visualizzate su tre o due righe in base alla propria selezione.

#### <span id="page-32-0"></span>**Impostazioni bici**

Per visualizzare o modificare le impostazioni relative alla bici, selezionare **MENU** > **Impostazioni** > **Profili sport** > **Ciclismo (Bici 1)**/**Ciclismo 2 (Bici 2)** > **Impostazioni bici 1**/**Impostazioni bici 2**

- **Sensore velocità**: Selezionare **Off** o **Cerca nuovo**. Se si è già associato un sensore di velocità, è visibile anche l'opzione **On**.
- **Circonferenza ruota**: Imposta circonferenza su xxxx mm. Per ulteriori informazioni sulla misurazione della circonferenza delle ruote, consultare [Misurazione della circonferenza delle ruote.](#page-32-1)
- **Sensore cadenza**: Selezionare **Off** o **Cerca nuovo**. Se si è già associato un sensore di cadenza, è visibile anche l'opzione **On**.
- **Autostart**: Impostare su **Off** o **On**. Se si seleziona **On**, viene visualizzato **Attivare sensore velocità SÌ/NO**. Selezionare **SÌ** per visualizzare **Autostart On**. Se non si è associato un sensore di velocità al training computer, viene visualizzato **Sensore velocità per bici richiesto** e il training computer torna su **Impostazioni bici 1**/**Impostazioni bici 2**. Se si seleziona **NO**, viene visualizzato **Attivazione annullata**.

Tutti i nuovi sensori devono essere associati al training computer prima di essere attivati.

Per ulteriori informazioni sull'associazione di un nuovo sensore al training computer, consultare [Nuovo](#page-40-0) [accessorio \(pagina](#page-40-0) 41).

#### <span id="page-32-1"></span>**Misurazione della circonferenza delle ruote**

Selezionare **MENU** > **Impostazioni** > **Profili sport** > **Ciclismo (Bici 1)/Ciclismo 2 (Bici 2)** > **Impostazioni bici 1** > **Circonferenza ruota** > **Imposta circonferenza**

Le impostazioni della circonferenza delle ruote sono un prerequisito importante per ottenere informazioni ciclistiche precise. Vi sono due metodi per determinare la circonferenza delle ruote della bici:

#### **Metodo 1**

Controllare il diametro in pollici o in ETRTO indicato sulla ruota. Individuare il valore corrispondente in millimetri nella colonna destra della tabella.

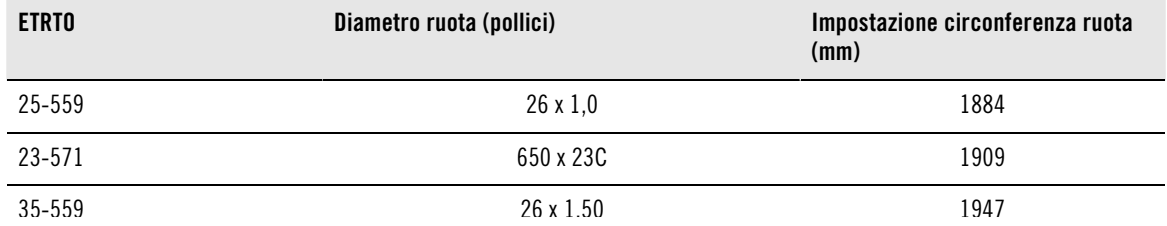

#### **ITALIANO**

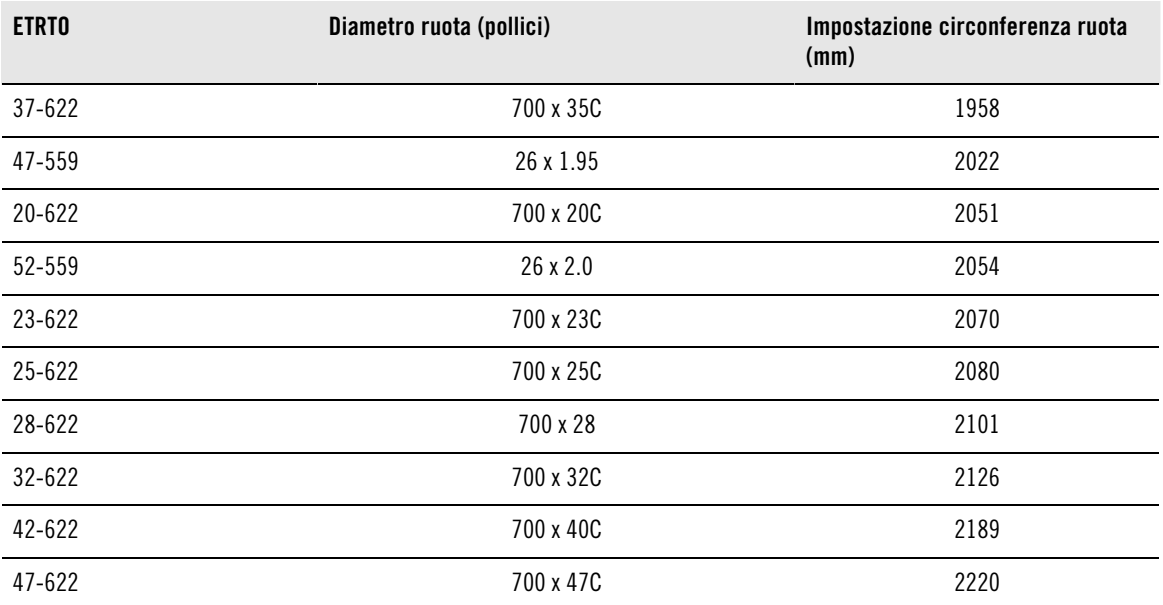

Le dimensioni delle ruote riportate nella tabella sono solo approssimative, poiché dipendono dal tipo di ruota <sup>e</sup> dalla pressione del gonfiaggio.

#### **Metodo 2**

Si consiglia di misurare manualmente le ruote per avere il valore più preciso.

Prendere la valvola come riferimento del punto in cui la ruota tocca il suolo. Tracciare una linea sul suolo per indicare il punto. Muovere la bicicletta in avanti su una superficie piana fino ad una rotazione completa. Il copertone deve essere perpendicolare al suolo. Tracciare un'altra linea sul suolo in corrispondenza della valvola per indicare una rotazione completa. Misurare la distanza tra le due linee.

Sottrarre 4 mm dalla distanza per compensare il proprio peso sulla bicicletta per ottenere la circonferenza della ruota. Inserire questo valore nel training computer.

#### <span id="page-33-0"></span>**Impostazioni altro sport**

Per visualizzare o modificare le impostazioni relative al profilo sportivo per un altro sport, selezionare **MENU** > **Impostazioni** > **Profili sport** > **Altro sport 1**/ **Altro sport 2**

- **Suoni allenamento**: Selezionare **Off**, **Basso**, **Alto** o **Molto alto**.
- **Sensore di FC**: Selezionare **On**, **Off** o **Cerca nuovo**.
- **GPS**: Selezionare **On** o **Off**.
- **Formato velocità**: Selezionare **Chilometri all'ora** o **Minuti al chilometro**. Se si sono scelte le unità di misura imperiali, selezionare **Miglia all'ora** o **Minuti per miglio**.
- **Autolap**: Impostare su **On** o **Off**. Se si imposta Autolap su **On**, viene visualizzato **Imposta distanza Autolap**. Impostare la distanza in chilometri o miglia.
- **Mostra sport in menu inizia?** Selezionando **SÌ**, viene visualizzato **Sport mostrato in menu inizia**. Lo sport sarà visibile nell'elenco di sport in modalità Pre-allenamento quando si preme START (AVVIO) in modalità Ora. Selezionando **No**, viene visualizzato **Sport non mostrato in menu inizia**.
- **Numerazione display** : Selezionare **On** o **Off**. Se si imposta **Numerazione display** su **On**, il numero dei display di allenamento viene visualizzato per qualche secondo quando si cercano i display di allenamento con i pulsanti UP (SU)/DOWN (GIÙ).
- **Display allenamento**: Selezionare **3 righe** o **2 righe**. Le informazioni sull'allenamento vengono visualizzate su tre o due righe in base alla propria selezione.

Tutti i nuovi sensori devono essere associati al training computer prima di essere attivati.

Per ulteriori informazioni sull'associazione di un nuovo sensore al training computer, consultare [Nuovo](#page-40-0) [accessorio \(pagina](#page-40-0) 41).

#### <span id="page-34-0"></span>**Impostazioni FC**

Per visualizzare e modificare le impostazioni FC, selezionare **MENU** > **IMPOSTAZIONI** > **Impostazioni FC** > **IMPOSTAZIONI FC**. **ZoneOptimizer Off**

- **ZoneOptimizer**: Impostare su **On** o **Off**.
- **Visualizza FC**: Selezionare **Battiti al minuto** (BPM) o **% della massima** (percentuale della massima).
- **Blocco zona FC**: Selezionare **Blocco zona FCOFF** o bloccare una delle zone selezionando **Zona 1**, **Zona 2**, **Zona 3**, **Zona 4** o **Zona 5**. Viene visualizzato **Zona X bloccata**.
- **Sport Zones**: Impostare i limiti FC zona 1, 2, 3, 4 e 5. Per ulteriori informazioni sulle sport zone, consultare [Sport Zone Polar \(pagina](#page-44-1) 45). Prima di modificare i limiti di zona, è necessario impostare ZoneOptimizer su Off. Viene visualizzato **Per**

**modificare le zone, prima disattivare ZoneOptimizer**. **Disattivare ZoneOptimizer? SÌ/NO?** Selezionare **SÌ**. Viene visualizzato **ZoneOptimizer Off**. È possibile iniziare a modificare i limiti di zona.

#### <span id="page-34-1"></span>**Impostazioni di Info utente**

Inserire informazioni utente precise nel training computer per ricevere il riscontro corretto sulle prestazioni.

Per visualizzare e modificare le impostazioni di Info utente, selezionare **MENU** > **Impostazioni** > **Info utente** > **INFO UTENTE**. Sfogliare la selezione con UP/DOWN (SU/GIÙ) e accettare il valore con START (AVVIO).

- **Peso**: Impostare il proprio peso in chilogrammi (kg) o libbre (lb).
- **Altezza**: Impostare la propria altezza in centimetri (cm) o in piedi e pollici (se si scelgono le unità di misura imperiali).
- **Data di nascita**: Impostare la propria data di nascita. L'ordine delle impostazioni della data dipende dal formato di ora e data prescelto (24h: giorno - mese - anno / 12h: mese - giorno - anno).
- **Sesso**: Selezionare **Uomo** o **Donna**.
- **Livello attività** : Selezionare **Basso (0-1 h a sett.)**, **Intermedio (1-3 h a sett.)**, **Elevato (3-5 h a sett.)** o **Massimo (+5 h a sett.)**.

Livello attività è una valutazione del livello di attività fisica a lungo termine. Selezionare l'opzione che meglio descrive la quantità e l'intensità complessive della propria attività fisica nel corso degli ultimi tre mesi. Il livello di attività viene utilizzato per calcolare il consumo energetico.

- **Massimo (+5 h a sett.)**: Svolgi attività fisiche intense almeno 5 volte alla settimana o ti alleni per migliorare le prestazioni a fini agonistici.
- **Elevato (3-5 h a sett.)**: Svolgi attività fisiche intense almeno 3 volte alla settimana, ad esempio, corsa di 20-50 km alla settimana o 3-5 ore alla settimana dedicate ad attività fisiche equivalenti.
- **Intermedio (1-3 h a sett.)**: Pratichi regolarmente sport a livello ricreazionale, ad esempio, corsa di 5-10 km alla settimana o 1-3 alla settimana dedicate ad attività fisica equivalente, oppure il lavoro svolto richiede una modesta attività fisica.
- **Basso (0-1 h a sett.)**: Non pratichi regolarmente alcuno sport programmato o attività fisica intensa, ad esempio svolgi solo normali camminate o svolgi solo saltuariamente esercizi sufficienti a causare affaticamento e sudorazione.
- **FC massima**: Impostare la propria frequenza cardiaca massima, se si conosce il valore attuale della frequenza cardiaca massima misurato in laboratorio. Il valore della frequenza cardiaca massima in base all'età (220-età) viene visualizzato come impostazione predefinita quando si imposta questo valore per la prima volta. Per ulteriori informazioni, consultare [Frequenza cardiaca massima \(FC](#page-34-3) $_{\text{max}}$ ).
- **OwnIndex**(VO<sub>2max</sub>): Impostare il proprio OwnIndex (valore VO<sub>2max</sub>). Per ulteriori informazioni, consultare [OwnIndex](#page-34-3).

#### <span id="page-34-2"></span>**Frequenza cardiaca massima (FCmax)**

<span id="page-34-3"></span>La FC<sub>max</sub> viene utilizzata per il calcolo del consumo energetico. La FC<sub>max</sub> è il numero massimo di battiti cardiaci per minuto durante lo sforzo fisico massimo. La  $FC_{\sf max}$  è utile anche per indicare l'intensità dell'allenamento. Il metodo più preciso per determinare la FC<sub>max</sub> individuale è eseguire una prova di sforzo <span id="page-35-0"></span>in laboratorio.

#### **OwnIndex®**

Polar OwnIndex, il risultato del [Polar Fitness Test \(pagina](#page-37-0) 38), stima il massimo consumo di ossigeno (VO<sub>2max</sub>). L'OwnIndex può risultare da 20 a 95 ed è comparabile al VO<sub>2max</sub>, comunemente usato per valutare la capacità aerobica. Il livello di attività fisica nel lungo periodo, la frequenza cardiaca, la variabilità della frequenza cardiaca a riposo, il sesso, l'età, l'altezza e il peso corporeo influiscono sull'OwnIndex. Quanto più elevato è il valore OwnIndex, migliore sarà la capacità aerobica.

#### <span id="page-35-1"></span>**Impostazioni generali**

Per visualizzare e modificare le impostazioni generali, selezionare **MENU** > **Impostazioni** > **Impostazioni generali** .

- **Suoni**: Selezionare **On** o **Off**
- **Blocco pulsanti**: Selezionare **Blocco manuale** o **Blocco automatico**
- **Unità**: Selezionare **Unità metriche (kg, m)** o **Unità imperiali (lbs, ft)**
- **Lingua**: Selezionare tra **Dansk**, **Deutsch**, **English**, **Español**, **Français**, **Italiano**, **Nederlands**, **Norsk**,**Português**, **Suomi** o **Svenska** e accettare con START (AVVIO).

#### <span id="page-35-2"></span>**Impostazioni ora & data**

Per visualizzare e modificare **Impostazioni ora & data**, selezionare **Impostazioni** > **Impostazioni ora & data**.

- **Sveglia**: Impostare la ripetizione della sveglia su **Off**, **Una volta**, **Da lunedì a venerdì** o **Ogni giorno**
- **Ora**: Selezionare **Fuso 1**, **Fuso 2** o **Fuso in uso**
- **Data**: **Imposta data**, **Formato data** e **Separatore data**
- **Giorno iniziale della settimana** : Selezionare **Lunedì**, **Sabato** o **Domenica**
- **Schermata orologio**: Selezionare **Solo ora**, **Ora e log** o **Ora ed evento** (visibile se si è impostato un evento in www.polarpersonaltrainer.com e si sono trasferiti i dati al training computer con il cavo USB e il software WebSync).

#### <span id="page-35-3"></span>**Menu rapido**

Alcune impostazioni possono essere modificate all'interno del menu rapido. È possibile accedere a **Menu rapido** tenendo premuto a lungo LIGHT (ILLUMINAZIONE) dalle modalità Ora, Pre-allenamento o Allenamento. In base alla modalità da cui si accede al Menu rapido, vi sono varie selezioni disponibili.

#### <span id="page-35-4"></span>**Modalità Ora**

In modalità Ora, tenere premuto LIGHT (ILLUMINAZIONE) per accedere a **Menu rapido**.

- Selezionare **Blocco pulsanti** e premere START (AVVIO). Per sbloccare i pulsanti, tenere nuovamente premuto **LIGHT** (ILLUMINAZIONE).
- Selezionare la ripetizione della sveglia su **Sveglia** > **Off**, **Una volta**, **Da lunedì a venerdì** o **Ogni giorno**.
- <span id="page-35-5"></span>• Selezionare **Fuso in uso** > **Fuso 1** o **Fuso 2**.

#### **Modalità Pre-allenamento**

Per accedere alla modalità Pre-allenamento, premere START (AVVIO) in modalità Ora. In modalità Pre-allenamento, tenere premuto LIGHT (ILLUMINAZIONE) per accedere a **Menu rapido**.

- Modificare le impostazioni del profilo sportivo. Per ulteriori informazioni, consultare [Impostazioni di](#page-31-1) [Profilo sport \(pagina](#page-31-1) 32).
- Modificare le impostazioni di frequenza cardiaca. Per ulteriori informazioni, consultare [Impostazioni FC](#page-34-0) [\(pagina](#page-34-0) 35).

#### <span id="page-35-6"></span>**Modalità Allenamento**

In modalità Allenamento, tenere premuto LIGHT (ILLUMINAZIONE) per accedere a **Menu rapido**.

- Selezionare **Blocco pulsanti** e premere START (AVVIO). Per sbloccare i pulsanti, tenere premuto di nuovo **LIGHT** (ILLUMINAZIONE).
- Selezionare **Cerca sensori** affinché il training computer inizi la ricerca del sensore.

Questa selezione è disponibile solo se si è persa la connessione <sup>a</sup> uno dei sensori.  $(i)$ 

• Selezionare **Calibra sens. scarpa** per calibrare il sensore da scarpa s3+.

L'opzione è disponibile solo quando il sensore da scarpa s3+ è in uso.

- Selezionare **Suoni allenamento** e impostare i suoni allenamento su **Off**, **Basso**, **Alto** o **Molto alto**
- Selezionare **Imposta Autolap Off** o **On**.

Questa selezione è disponibile solo se sono disponibili le informazioni sulla velocità, ovvero la funzione GPS <sup>o</sup> il sensore di velocità CS opzionale/il sensore da scarpa s3+ sono stati attivati per il profilo sportivo.

- Selezionare **GPS info** per visualizzare il numero di satelliti visibili.
- Selezionare **Mostra limiti zona** per visualizzare i limiti di frequenza cardiaca della Sport Zone.

G) Questa selezione è disponibile solo se il sensore di frequenza cardiaca è attivato.

## <span id="page-37-0"></span>**9. POLAR FITNESS TEST**

Il Polar Fitness Test rappresenta un metodo semplice, sicuro e rapido per valutare la capacità aerobica (cardiovascolare) durante un breve test a riposo. Il risultato, Polar OwnIndex, è comparabile al massimo consumo di ossigeno (VO<sub>2max</sub>), comunemente usato per valutare la capacità aerobica. Il livello di attività fisica nel lungo periodo, la frequenza cardiaca, la variabilità della frequenza cardiaca a riposo, il sesso, l'età, l'altezza e il peso corporeo influiscono sull'OwnIndex. Il Polar Fitness Test è concepito per persone adulte e sane.

Per capacità aerobica si intende l'efficienza con cui l'apparato cardiovascolare trasporta l'ossigeno all'interno del corpo. Migliore è la capacità aerobica, più il cuore è forte e funziona in modo efficiente. Una buona capacità aerobica presenta notevoli vantaggi per la salute. Ad esempio, favorisce la diminuzione dell'ipertensione e dei rischi di malattie cardiovascolari e infarti. Se si desidera migliorare la propria capacità aerobica, sono in genere necessarie mediamente sei settimane per ottenere un cambiamento rilevabile con l'OwnIndex. I soggetti in condizioni fisiche non ottimali possono osservare i progressi in modo più rapido. Migliore è la capacità aerobica, minori saranno i miglioramenti ottenibili.

Gli esercizi più indicati per migliorare le prestazioni aerobiche sono quelli che coinvolgono grandi gruppi muscolari, ad esempio, la corsa, il ciclismo, il camminare, il canottaggio, il nuoto, il pattinaggio e lo sci di fondo.

Per verificare i progressi, è possibile iniziare a misurare l'OwnIndex un paio di volte nelle prime due settimane così da definire un valore di base. In seguito, si può ripetere il test circa una volta al mese.

Per assicurarsi che i risultati del test siano affidabili, applicare i seguenti requisiti di base:

- Il test può essere eseguito ovunque casa, ufficio, palestra purché in un ambiente tranquillo. Non devono esserci rumori che possano distrarre (televisione, radio o telefono), né persone che parlino.
- Condurre sempre il test nello stesso luogo e alla stessa ora.
- Evitare di mangiare, bere o fumare nelle 2-3 ore precedenti il test.
- Evitare gli sforzi fisici pesanti, le bevande alcoliche o i farmaci stimolanti nel giorno precedente e nel giorno stesso del test.
- <span id="page-37-1"></span>• È necessario essere calmi e rilassati. Sdraiarsi e rilassarsi per 1-3 minuti prima di iniziare il test.

#### **Prima di iniziare il test Indossare il sensore di frequenza cardiaca**

Per ulteriori informazioni, consultare [Indossare il sensore di frequenza cardiaca \(pagina](#page-12-1) 13)

#### **Inserire le informazioni utente**

#### Selezionare **MENU** > **Impostazioni** > **Info utente**

Per eseguire il Polar Fitness Test, inserire i dati personali dell'utente e il livello di attività fisica a lungo termine in Impostazioni utente.

#### <span id="page-37-2"></span>**Esecuzione del test**

#### Selezionare **MENU** > **Fitness test** > **Avvia test**

Il test inizia quando il training computer rileva la frequenza cardiaca. La barra di stato indica che il test è in corso. Restare rilassati ed immobili, evitando di parlare.

Se non si è impostato il livello di attività fisica a lungo termine in Impostazioni utente, viene visualizzato **Imposta livello di attività praticata durante gli ultimi 3 mesi** . Selezionare **Massimo**, **Elevato**, **Intermedio** o **Basso**. Per ulteriori informazioni sui livelli di attività, consultare [Impostazioni di Info utente \(pagina](#page-34-1) 35).

Se il training computer non è in grado di rilevare la frequenza cardiaca all'inizio o durante il test, il test non verrà eseguito correttamente e verrà visualizzato **Test non riuscito**, **Controlla sensore FC**. Verificare che gli elettrodi del sensore di frequenza cardiaca siano umidi e che l'elastico sia sufficientemente stretto, quindi eseguire nuovamente il test.

Al termine del test, verranno emessi due segnali acustici. L'OwnIndex viene visualizzato con un valore numerico e una valutazione del livello. Per ulteriori informazioni sulle valutazioni, consultare [Classi del](#page-38-1) [livello di forma fisica.](#page-38-1)

#### Aggiornare VO<sub>2max</sub>?

- Selezionare **Sì** per salvare il valore OwnIndex nelle impostazioni utente e nel menu **Risultati OwnIndex**.
- Selezionare No solo se si è misurato il proprio valore VO<sub>2max</sub> in laboratorio e questo presenta una differenza maggiore di un livello di forma fisica rispetto al risultato OwnIndex. Il valore OwnIndex viene salvato nel menu **Risultati OwnIndex**. Per ulteriori informazioni sulla tendenza Fitness Test, consultare [Risultati](#page-39-0) [OwnIndex](#page-39-0).

È possibile arrestare il test in qualsiasi momento premendo il pulsante **BACK** (INDIETRO). Viene visualizzato per due secondi **Test annullato**.

Dopo aver salvato il valore OwnIndex, questo verrà utilizzato nel calcolo del consumo calorico. (*i*)

#### <span id="page-38-0"></span>**Dopo il test**

<span id="page-38-1"></span>**Valutazioni del livello di forma fisica**

#### **Uomini**

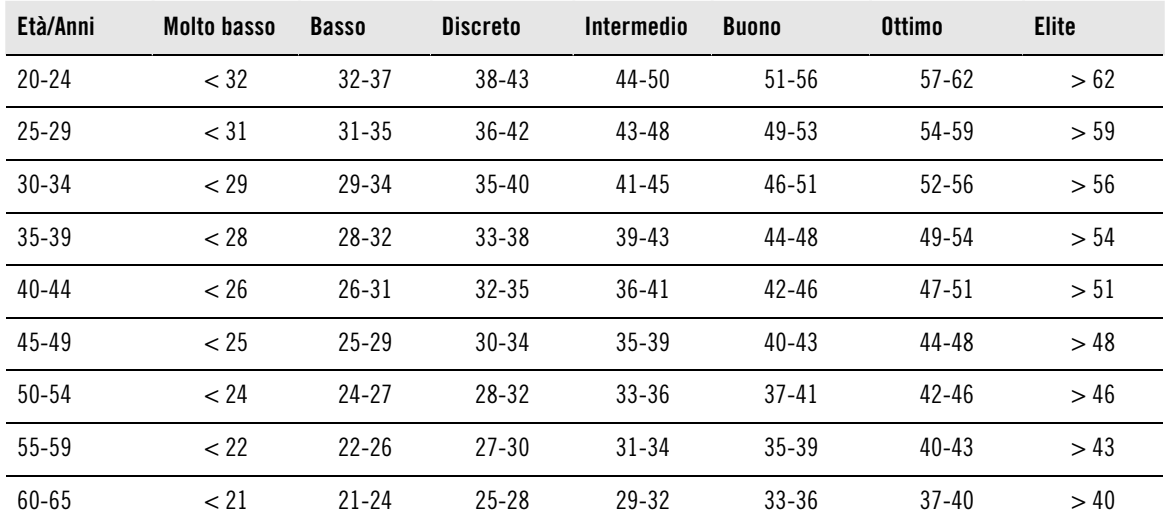

#### **Donne**

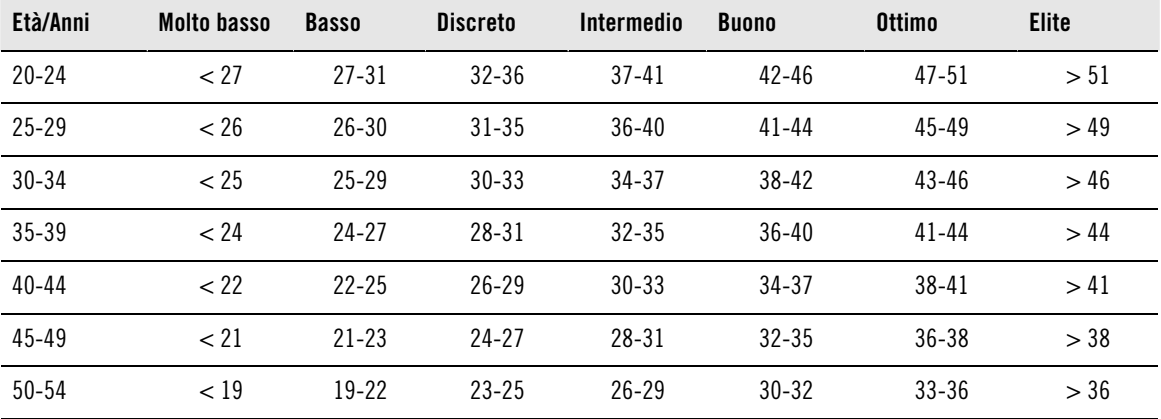

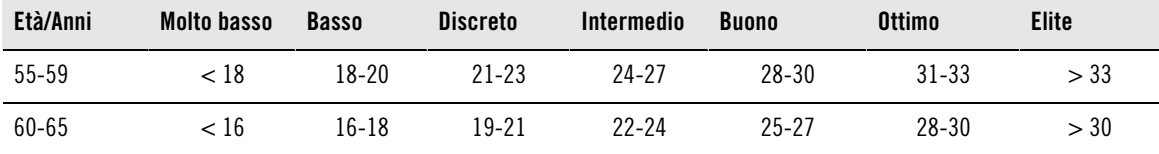

La classificazione si basa sull'analisi di 62 studi nei quali la misurazione del valore VO<sub>2max</sub> è stata effettuata in soggetti adulti sani negli Stati Uniti, in Canada ed in sette Paesi europei. Bibliografia: Shvartz E, Reibold RC. Aerobic fitness norms for males and females aged 6 to 75 years: a review. Aviat Space Environ Med; 61:3-11, 1990.

#### <span id="page-39-0"></span>**Risultati Ownindex**

#### Selezionare **MENU** > **Fitness test** > **Risultati OwnIndex**

Nel menu **Risultati OwnIndex** è possibile valutare come il valore OwnIndex si è sviluppato. È possibile visualizzare fino a 60 valori OwnIndex e le rispettive date. Quando il file dei risultati precedenti è pieno, viene eliminato automaticamente il risultato meno recente.

#### **Elimina valore OwnIndex**

#### Selezionare **MENU** > **Fitness test** > **Risultati OwnIndex**.

Selezionare il valore che si desidera eliminare e tenere premuto LIGHT (ILLUMINAZIONE) > Viene visualizzato **Eliminare valore OwnIndex (xx)? No/Sì**. Confermare con START (AVVIO).

#### **Analisi dei risultati OwnIndex tramite il software**

Il download dei risultati del test su polarpersonaltrainer.com consente di analizzare i risultati secondo svariate modalità. Inoltre, consente di accedere a informazioni più dettagliate sui progressi dell'utente.

## <span id="page-40-0"></span>**10. NUOVO ACCESSORIO**

#### <span id="page-40-1"></span>**Associazione di un nuovo sensore al training computer**

Prima di utilizzare un nuovo sensore, questo deve essere configurato con il training computer. Questa operazione viene denominata associazione e richiede solo pochi secondi. L'associazione garantisce che il training computer riceva segnali solo dal proprio sensore, consentendo un allenamento in gruppo senza interferenze.

Prima di partecipare ad un evento o una gara, assicurarsi di eseguire l'associazione a casa. Ciò consente di evitare di associare accidentalmente altri accessori nelle vicinanze. Quando si associa un nuovo sensore, assicurarsi di non essere in prossimità (40 m) di altri sensori simili.

#### <span id="page-40-2"></span>**Associazione di un nuovo sensore di frequenza cardiaca al training computer**

Se al training computer non si è mai associato un sensore di frequenza cardiaca, l'associazione viene eseguita automaticamente all'avvio di una sessione di allenamento. Indossando il training computer e il sensore di frequenza cardiaca, iniziare premendo START (AVVIO). Viene visualizzato **Ricerca nuovo sensore di FC in corso**. Il training computer cerca il segnale del sensore di frequenza cardiaca. Quando il training computer rileva il segnale, viene visualizzato **Sensore FC trovato**.

Indossare il sensore di frequenza cardiaca e assicurarsi di non essere in prossimità (40 m) di altri sensori.

- 1. Andare su **Menu** > **Impostazioni** > **Profili sport** > **Sport** > **Sensore FC** > **Cerca nuovo** e premere START (AVVIO).
- 2. Il training computer inizia la ricerca del segnale del sensore; viene visualizzato **Ricerca nuovo sensore di FC in corso**.
- 3. Una volta identificato il nuovo sensore, viene visualizzato **Sensore FC trovato**. L'associazione è completa.
- 4. Se la ricerca non è riuscita, viene visualizzato **Sensore FC non trovato** o **Interferenza di altri sensori di FC rilevata. Allontanarsi.** . Viene visualizzato **Riprovare? SÌ/NO**.
- 5. Selezionare **SÌ** per avviare di nuovo la ricerca.
- 6. Selezionare **NO** per annullare la ricerca.
- 7. Per tornare alla modalità Ora, tenere premuto il pulsante BACK (INDIETRO).

È possibile associare un solo sensore di frequenza cardiaca per volta al training computer. Tuttavia, il training computer memorizza le ultime tre associazioni. Se non è disponibile l'ultimo sensore di frequenza cardiaca associato, ma il precedente, il training computer riceve il segnale di frequenza cardiaca dal precedente sensore.

#### <span id="page-40-3"></span>**Associazione di un nuovo sensore di velocità al training computer**

Assicurarsi che il sensore di velocità sia stato montato correttamente. Per ulteriori informazioni sul montaggio del sensore di velocità, fare riferimento al manuale d'uso del sensore di velocità o al tutorial video sul sito [http://www.polar.com/en/polar\\_community/videos.](http://www.polar.com/en/polar_community/videos)

Sul training computer si possono tenere impostazioni per due bici. I sensori di ciascuna bici vengono configurati sepatamente. È possibile configurare un solo sensore di velocità per bici. Se si dispone di due bici, entrambe possono utilizzare lo stesso sensore di velocità oppure possono avere sensori propri. Quando si associa un nuovo sensore su una bici che dispone già in memoria di un sensore configurato in precedenza, il nuovo sensore sostituisce il precedente.

- 1. Andare su **MENU** > **Impostazioni** > **Profili sport** > **Ciclismo (Bici 1)**/**Ciclismo (Bici 2)** > **Impostazioni bici 1**/**Impostazioni bici 2** > **Sensore velocità** > **Cerca nuovo** e premere START (AVVIO).
- 2. Viene visualizzato **Premere OK** (START) **per iniziare giro prova**.
- 3. PremereSTART (AVVIO) per visualizzare **Ricerca nuovo sens. velocità in corso** . Il training computer inizia la ricerca del segnale del sensore di velocità. Far girare la pedivella un paio di volte per attivare il sensore. Un LED rosso lampeggiante indica che il sensore è attivato.
- 4. Una volta identificato il nuovo sensore di velocità, viene visualizzato **Sensore velocità trovato**.

L'associazione è completata.

- 5. Se la ricerca non è riuscita, viene visualizzato **Sensore velocità non trovato** o **Interferenza di altri sensori velocità rilevata. Allontanarsi.** . Viene visualizzato **Riprovare? SÌ/NO**.
- 6. Selezionare **SÌ** per avviare di nuovo la ricerca.
- 7. Selezionare **NO** per annullare la ricerca.
- <span id="page-41-0"></span>8. Per tornare alla modalità Ora, tenere premuto il pulsante BACK (INDIETRO).

#### **Associazione di un nuovo sensore di cadenza al training computer**

Assicurarsi che il sensore di cadenza sia stato montato correttamente. Per ulteriori informazioni sul montaggio del sensore di cadenza, fare riferimento al manuale d'uso del sensore di cadenza o al tutorial video sul sito [http://www.polar.com/en/polar\\_community/videos.](http://www.polar.com/en/polar_community/videos)

Sul training computer si possono tenere impostazioni per due bici. I sensori di ciascuna bici vengono configurati sepatamente. È possibile configurare un solo sensore di cadenza per bici. Se si dispone di due bici, entrambe possono utilizzare lo stesso sensore di cadenza oppure possono avere sensori propri. Quando si associa un nuovo sensore su una bici che dispone già in memoria di un sensore configurato in precedenza, il nuovo sensore sostituisce il precedente.

- 1. Andare su **MENU** > **Impostazioni** > **Profili sport** > **Ciclismo (Bici 1)**/**Ciclismo (Bici 2)** > **Impostazioni bici 1**/**Impostazioni bici 2** > **Sensore cadenza** > **Cerca nuovo** e premere START (AVVIO).
- 2. Viene visualizzato **Premere OK** (START) **per iniziare giro prova**.
- 3. PremereSTART (AVVIO) per visualizzare **Ricerca nuovo sens. velocità in corso** . . Il training computer inizia la ricerca del segnale del sensore di cadenza. Far girare la pedivella un paio di volte per attivare il sensore. Un LED rosso lampeggiante indica che il sensore è attivato.
- 4. Una volta identificato il nuovo sensore di cadenza, viene visualizzato **Sensore cadenza trovato**. L'associazione è completata.
- 5. Se la ricerca non è riuscita, viene visualizzato **Sensore cadenza non trovato** o **Interferenza di altri sensori cadenza rilevata. Allontanarsi.** . Viene visualizzato **Riprovare? SÌ/NO**.
- 6. Selezionare **SÌ** per avviare di nuovo la ricerca.
- 7. Selezionare **NO** per annullare la ricerca.
- <span id="page-41-1"></span>8. Per tornare alla modalità Ora, tenere premuto il pulsante BACK (INDIETRO).

#### **Associazione di un nuovo sensore da scarpa al training computer**

Assicurarsi che il sensore da scarpa sia stato attaccato correttamente alla scarpa. Per ulteriori informazioni sull'impostazione del sensore da scarpa, fare riferimento al manuale d'uso del sensore da scarpa o al tutorial video sul sito [http://www.polar.com/en/polar\\_community/videos.](http://www.polar.com/en/polar_community/videos)

Sul training computer è possibile associare un solo sensore da scarpa per volta. Se si associa un nuovo sensore, quest'ultimo sostituisce quello precedentemente associato. Il sensore da scarpa può essere associato solo al profilo sportivo Corsa.

- 1. Andare su **MENU** > **Impostazioni** > **Profili sport** > **Corsa** > **Sensore scarpa** > **Cerca nuovo** e premere START (AVVIO).
- 2. Viene visualizzato**Premere OK per iniziare giro prova** . Il training computer inizia la ricerca del segnale del sensore da scarpa.
- 3. Una volta identificato il nuovo sensore da scarpa, viene visualizzato **Sensore scarpa trovato**. L'associazione è completata.
- 4. Se la ricerca non è riuscita, viene visualizzato **Sensore scarpa non trovato** o **Interferenza di altri sensori scarpa rilevata. Allontanarsi.** . Viene visualizzato **Riprovare? SÌ/NO**.
- 5. Selezionare **SÌ** per avviare di nuovo la ricerca.
- 6. Selezionare **NO** per annullare la ricerca.
- 7. Per tornare alla modalità Ora, tenere premuto il pulsante BACK (INDIETRO).

#### <span id="page-42-0"></span>**Calibrare il sensore da scarpa Polar s3+**

Il sensore da scarpa Polar s3+ può essere impostato solo per il profilo sportivo **Corsa**.

La calibrazione del sensore da scarpa migliora la precisione delle misurazioni di velocità/andatura e distanza. Si consiglia di calibrare il sensore al primo utilizzo, se vi sono modifiche rilevanti nello stile di corsa oppure se è stata cambiata la posizione del sensore sulla scarpa (ad esempio, nel caso di utilizzo di un paio di scarpe nuove o se si passa il sensore dalla scarpa destra a quella sinistra). È possibile calibrare il sensore percorrendo una distanza prestabilita o impostando manualmente il fattore di calibrazione. La calibrazione deve essere eseguita ad una costante e normale velocità di corsa. Se si corre a diverse velocità, la calibrazione deve essere eseguita alla velocità media.

#### <span id="page-42-1"></span>**Procedura guidata di calibrazione durante la corsa**

Prima di calibrare il sensore da scarpa, è necessario associarlo al training computer. Per ulteriori informazioni sull'associazione del sensore da scarpa al training computer, consultare Nuovo [accessorio](#page-40-0) [\(pagina](#page-40-0) 41).

Assicurarsi che la funzione del sensore da scarpa sia attiva sul training computer. Premere UP (SU) per accedere a **MENU** e selezionare **Impostazioni** > **Profili sport** > **Corsa**> **Sensore scarpa** > **On**.

Per effettuare la calibrazione guidata su una distanza conosciuta, selezionare

- 1. **MENU** > **Impostazioni** > **Profili sport** > **Corsa** > **Calibrazione sens. scarpa** > **Correndo**. Viene visualizzato **Imposta distanza**.
- 2. Impostare la distanza, ovvero per quanti metri si desidera correre, per calibrare il sensore da scarpa (la distanza di calibrazione minima è 400 metri). Premere START (AVVIO). Viene visualizzato **Restare fermi finchè sensore scarpa trovato**.
- 3. Viene visualizzato **Premi OK** (START) **e corri xx,x km**. Sulla linea di partenza, premere START (AVVIO) e iniziare la corsa facendo il primo passo con il piede su cui è posizionato il sensore, quindi correre la distanza preimpostata con andatura costante.
- 4. Viene visualizzato **Premi OK** (START) **dopo xx,x km**. Fermarsi esattamente sulla linea del traguardo della distanza preimpostata e premere START (AVVIO).

Una volta raggiunta la distanza preimpostata, fermarsi esattamente sulla linea del traguardo della distanza preimpostata <sup>e</sup> rimanere fermi per effettuare la calibrazione. Se ci si muove prima che venga visualizzato **Calibrato su x.xxx**, la calibrazione non viene eseguita correttamente.

- 5. Quando la calibrazione viene eseguita correttamente, viene visualizzato **Calibrato su x.xxx**. Viene utilizzato il nuovo fattore di calibrazione. Viene visualizzato **Continuare registrazione?**. Per continuare la registrazione della sessione di allenamento, selezionare **Sì**. In caso contrario, selezionare **No**.
- <span id="page-42-2"></span>6. Per annullare la calibrazione, premere BACK (INDIETRO). Viene visualizzato **Calibrazione annullata** .

#### **Impostazione manuale del fattore di calibrazione**

Il fattore di calibrazione viene calcolato come rapporto tra la distanza effettiva e la distanza non calibrata. Esempio: se si corrono 1200 m e il training computer mostra una distanza di 1180 m, il fattore di calibrazione attuale è 1,000. Calcolare il nuovo fattore di calibrazione come segue: 1.000\*1200/1180 = 1.017. La gamma del fattore di calibrazione durante la calibrazione manuale è 0,500-1,500. Se si definisce il fattore di calibrazione al di sotto o al di sopra di questi valori, si verifica un errore di calibrazione.

Per calibrare manualmente il sensore da scarpa prima dell'allenamento, selezionare

- 1. **Impostazioni** > **Profili sport** > **Corsa**> **Sensore scarpa** > **Imposta fattore**.
- 2. Regolare il fattore. Viene visualizzato **Calibrato su x.xx**.

Il fattore di calibrazione può essere impostato anche durante l'allenamento, quando il sensore da scarpa è in uso. Tenere premuto LIGHT (ILLUMINAZIONE) per accedere a **Menu rapido**, quindi selezionare **Calibra sens. scarpa** > **Imposta fattore**. Viene visualizzato **Calibrato su x.xx** ed è possibile continuare a correre.

#### <span id="page-43-0"></span>**Calibrazione del sensore correndo una distanza nota (calibrazione in movimento)**

Prima di calibrare il sensore da scarpa, è necessario associarlo al training computer. Per ulteriori informazioni sull'associazione del sensore da scarpa al training computer, consultare Nuovo [accessorio](#page-40-0) [\(pagina](#page-40-0) 41).

#### **Imposta dist. lap reale**

È possibile calibrare il sensore in qualsiasi fase dell'allenamento con una correzione della distanza di lap, a condizione che non ci si alleni con obiettivi basati sulla distanza. Correre una distanza nota, preferibilmente oltre 1000 metri.

Assicurarsi che la funzione del sensore da scarpa sia attiva sul training computer. In modalità Ora, premere UP (SU) per accedere a **MENU** e selezionare **Impostazioni** > **Profili sport** > **Corsa**> **Sensore scarpa** > **On**.

- 1. In modalità Ora, premere START (AVVIO) e selezionare **Corsa** come profilo sportivo. Premere di nuovo START (AVVIO) e iniziare a correre.
- 2. Quando ci si trova all'inizio di una distanza di lap nota, premere START (AVVIO) (la distanza di calibrazione minima è 400 metri). Una volta corsa l'intera distanza di lap, premere START (AVVIO).
- 3. Successivamente, calibrare il sensore: Tenere premuto LIGHT (ILLUMINAZIONE) per accedere a **Menu rapido**. Selezionare **Calibra sens. scarpa**.
- 4. Selezionare **Imposta dist. lap reale**. Regolare la distanza di lap visualizzata con la distanza appena corsa e premere START (AVVIO). Viene visualizzato **Calibrato su x.xxx** . Il sensore è quindi calibrato e pronto per essere utilizzato.

#### **Imposta distanza reale**

In alternativa, è possibile calibrare il sensore da scarpa fissando l'intera distanza misurata.

- 1. In modalità Ora, premere START (AVVIO) e selezionare **Corsa** come profilo sportivo. Premere di nuovo START (AVVIO) e iniziare a correre.
- 2. Tenere premuto LIGHT (ILLUMINAZIONE) per accedere a **Menu rapido**. Selezionare **Calibra sens. scarpa**.
- 3. Selezionare **Imposta distanza reale**. Regolare la distanza visualizzata con la distanza appena corsa e premere START (AVVIO). Viene visualizzato **Calibrato su x.xxx** . Il sensore è quindi calibrato e pronto per essere utilizzato.

## <span id="page-44-0"></span>**11. POLAR SMART COACHING**

#### <span id="page-44-1"></span>**Sport Zone Polar**

Le sport zone Polar portano a un nuovo livello di efficacia l'allenamento basato sulla frequenza cardiaca. L'allenamento è suddiviso in cinque sport zone, basate sulla percentuale della frequenza cardiaca massima. Con le sport zone si può facilmente scegliere e monitorare l'intensità dell'allenamento.

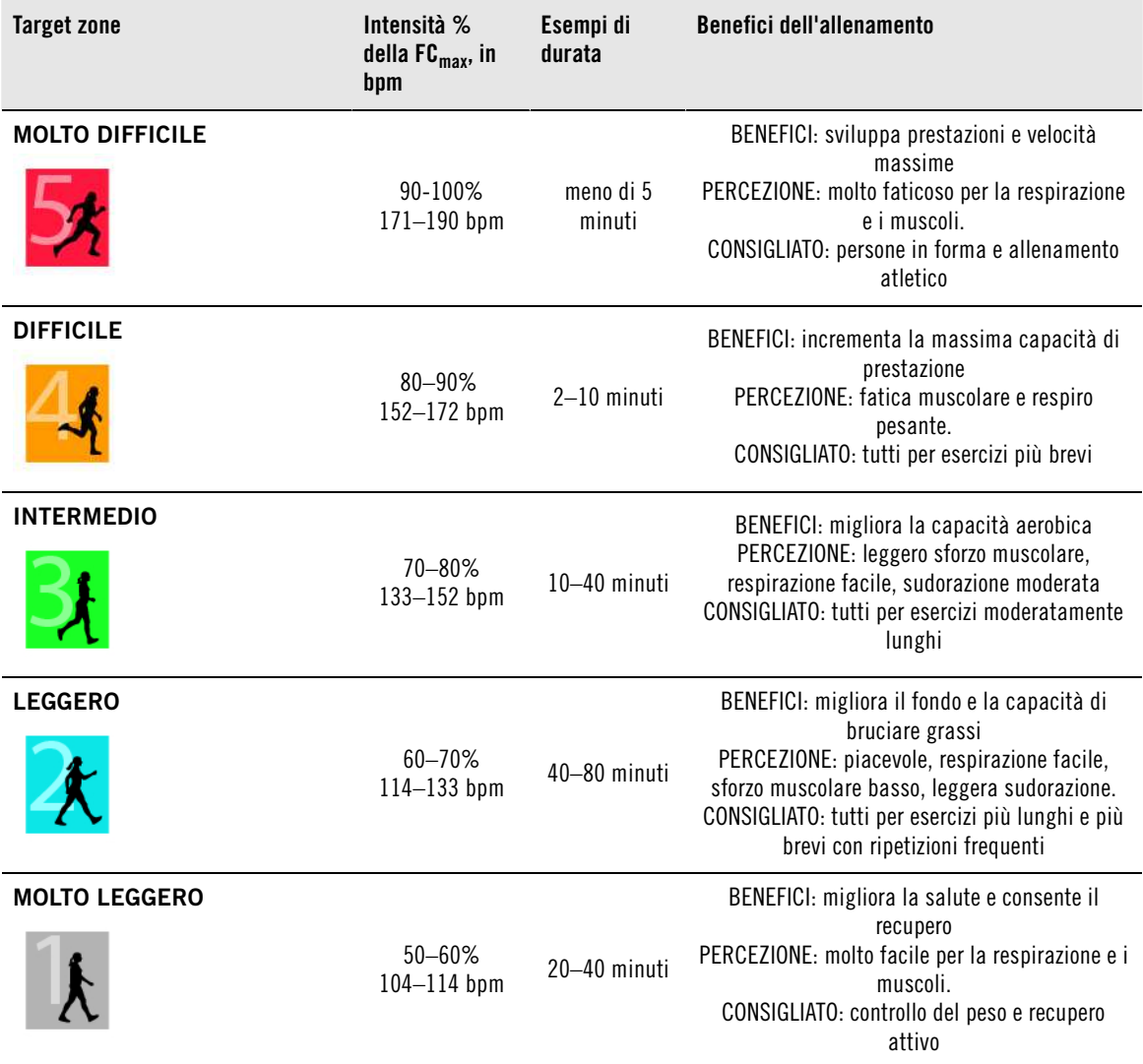

 $FC<sub>max</sub>$  = Frequenza cardiaca massima (220-età). Esempio: 30 anni, 220–30=190 bpm.

L'allenamento nella **zona di frequenza cardiaca 1** viene praticato a un'intensità molto bassa. Il principio basilare dell'allenamento è che le prestazioni aumentano durante il recupero dopo uno stimolo allenante, non durante l'allenamento stesso. Accelerare il processo di recupero con allenamenti di intensità molto bassa.

La **zona di frequenza cardiaca 2** sviluppa la capacità di resistenza, una parte essenziale di qualsiasi programma di allenamento. Le sessioni di allenamento in questa zona sono leggere e aerobiche. L'allenamento di lunga durata in questa zona leggera provoca un efficace dispendio di energie. I progressi richiedono costanza.

La potenza aerobica aumenta nella **zona di frequenza cardiaca 3**. L'intensità dell'allenamento è superiore rispetto alle zone di intensità 1 e 2, tuttavia l'allenamento rimane principalmente aerobico. L'allenamento

nella zona di intensità 3 può, ad esempio, prevedere fasi di ripetute seguite da fasi di recupero. L'allenamento all'interno di questa zona è particolarmente efficace per migliorare l'efficienza della circolazione sanguigna nel cuore e nei muscoli scheletrici.

Se l'obiettivo è la competizione a livello agonistico, è necessario allenarsi nelle **zone di frequenza cardiaca 4** e **5**. In queste zone, l'allenamento è anaerobico, con fasi ripetute di massimo 10 minuti. Più brevi sono le fasi ripetute, maggiore è l'intensità. È importantissimo osservare periodi di recupero sufficienti tra gli intervalli. Lo schema di allenamento nelle zone 4 e 5 è concepito per produrre prestazioni agonistiche.

Le target zone di frequenza cardiaca Polar possono essere personalizzate utilizzando un valore  $FC_{max}$ misurato in laboratorio o eseguendo un test sul campo per misurare il valore. Quando ci si allena in una target zone di frequenza cardiaca, è opportuno cercare di utilizzare l'intera zona. La zona centrale rappresenta il migliore obiettivo. Tuttavia, non è necessario mantenere la frequenza cardiaca costantemente e precisamente a tale livello. La frequenza cardiaca si adatta gradualmente all'intensità dell'allenamento. Ad esempio, quando si passa dalla target zone di frequenza cardiaca 1 alla 3, il sistema circolatorio e la frequenza cardiaca si regolano in 3-5 minuti.

La frequenza cardiaca risponde all'intensità dell'allenamento in base a parametri come la forma fisica e i livelli di recupero, nonché a fattori ambientali. È importante prestare attenzione alle sensazioni soggettive di affaticamento e regolare il programma di allenamento di conseguenza.

#### <span id="page-45-0"></span>**Variabilità della frequenza cardiaca**

La frequenza cardiaca varia ad ogni singolo battito cardiaco. La variabilità della frequenza cardiaca (HRV) è la variazione tra i battiti cardiaci successivi, denominati anche intervalli R-R.

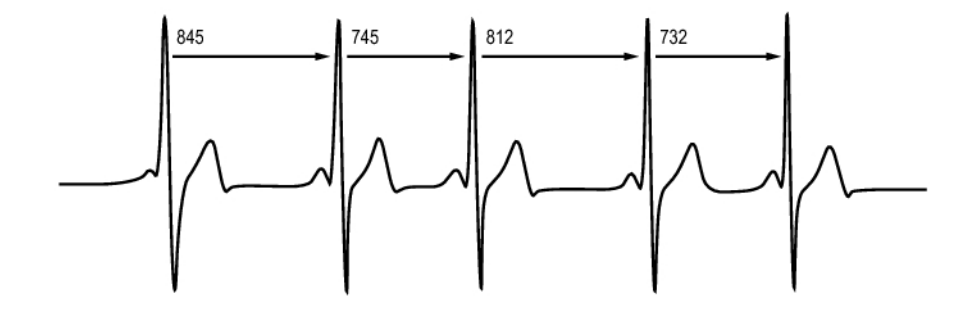

Il valore HRV indica le fluttuazioni della frequenza cardiaca rispetto alla frequenza cardiaca media. Una frequenza cardiaca media di 60 battiti al minuto (bpm) non implica che l'intervallo tra i singoli battiti cardiaci successivi corrisponda esattamente a 1,0 sec; potrebbe invece fluttuare/variare da 0,5 sec a un massimo di 2,0 sec.

Il valore HRV viene influenzato dalla capacità aerobica. In un cuore sano in buone condizioni, il valore HRV a riposo è in genere elevato. Altri fattori che influiscono sul valore HRV sono l'età, i fattori genetici, la postura del corpo, l'orario del giorno e lo stato di salute generale. Durante l'attività fisica, il valore HRV si riduce man mano che la frequenza cardiaca e l'intensità dell'allenamento aumentano. Inoltre, il valore HRV tende a ridursi durante i periodi di stress mentale.

Il valore HRV viene regolato dal sistema nervoso autonomo. L'attività parasimpatica riduce la frequenza cardiaca e aumenta il valore HRV, mentre l'attività simpatica aumenta la frequenza cardiaca e riduce il valore HRV.

Il valore HRV viene utilizzato per le funzioni OwnIndex e OwnOptimizer.

#### <span id="page-46-0"></span>**Polar ZoneOptimizer**

La funzione ZoneOptimizer regola le Sport Zone in base ai dati personali, tra cui la variabilità della frequenza cardiaca. Si raccomanda un allenamento a minore intensità quando si rileva poca variabilità della frequenza cardiaca e un allenamento a maggiore intensità quando si rileva molta variabilità della frequenza cardiaca. Offre, inoltre, un riscontro delle zone di frequenza cardiaca rispetto al livello normale.

#### **Vantaggi della funzione ZoneOptimizer**

Ciascuna Sport Zone offre una risposta fisiologica diversa, come descritto brevemente in [Sport Zone Polar](#page-44-1) [\(pagina](#page-44-1) 45). La misurazione ZoneOptimizer tiene conto dei dati personali, tra cui la variabilità della frequenza cardiaca, e personalizza le Sport Zones prima di ogni sessione di allenamento.

#### **Misurazione ZoneOptimizer**

Polar ZoneOptimizer raccomanda un allenamento a minore intensità quando si rileva poca variabilità della frequenza cardiaca e un allenamento a maggiore intensità quando si rileva molta variabilità della frequenza cardiaca ad una determinata frequenza cardiaca. Offre, inoltre, un riscontro dei propri limiti attuali (più elevati, normali o più bassi del livello normale) in rapporto alle misurazioni precedenti. Si può ottenere un riscontro del proprio stato fisiologico giornaliero prestando attenzione alla velocità e alla facilità di esecuzione dell'allenamento alla frequenza cardiaca raccomandata.

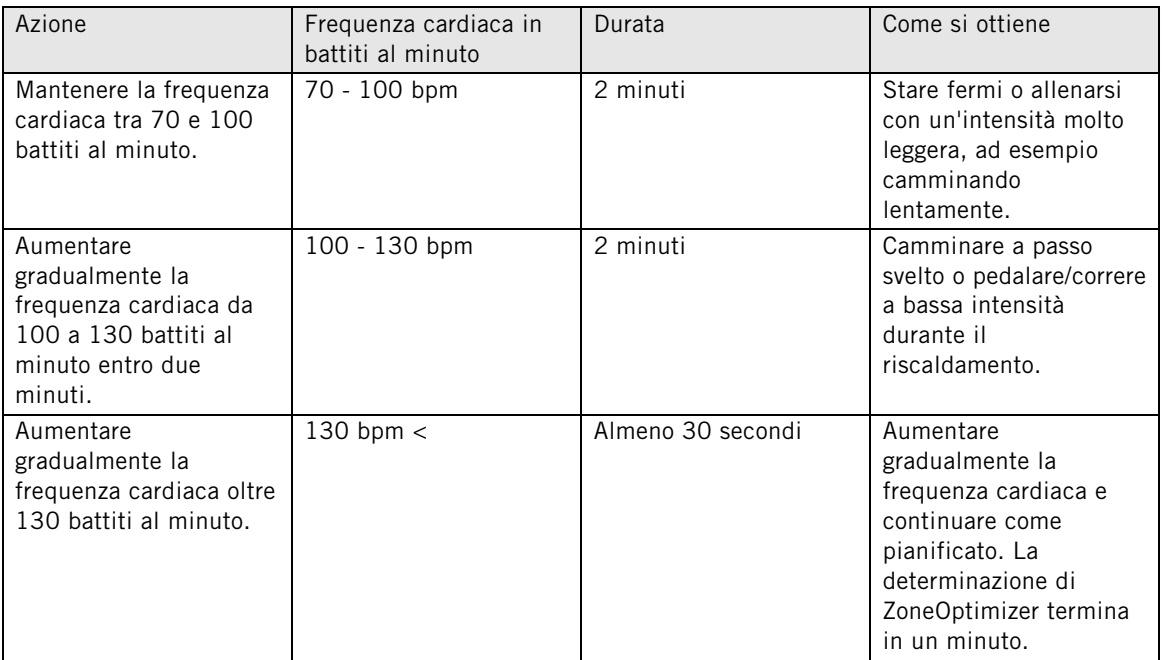

#### **Fasi di misurazione**

La determinazione del limite della target zone viene effettuata in tre fasi.

- 1. **Preparazione alla sessione di allenamento e presenza di molta variabilità della frequenza cardiaca.** Poiché è presente molta variabilità della frequenza cardiaca, questa è una fase estremamente buona e sensibile per rilevare le variazioni quotidiane. In cifre assolute, questo indica una frequenza cardiaca corrispondente a 70-100 battiti al minuto.
- 2. **Riscaldamento, aumento lento della frequenza cardiaca e calo della variabilità della frequenza cardiaca.** Durante questa fase, la variabilità della frequenza cardiaca inizia a calare e il corpo si prepara ad intensità più elevate. In cifre assolute, questo indica una frequenza cardiaca corrispondente a 100-130 battiti al minuto.
- 3. **Scomparsa dei livelli di variabilità della frequenza cardiaca.** Dopo questa fase, la variabilità della frequenza cardiaca si mantiene a livelli estremamente bassi o scompare. Ciò avviene a circa 130 battiti al minuto o oltre. Tutti i limiti di zona vengono aggiornati dopo che la frequenza cardiaca è stata continuamente, per almeno 30 secondi, oltre il limite superiore di Fase 2 (130 battiti al minuto/75% di

 $FC<sub>max</sub>$ ).

La guida ZoneOptimizer adopera normalmente cifre assolute (70-100-130 battiti al minuto), ma le due cifre superiori cambiano se la FC<sub>max</sub> è molto bassa. Il limite superiore della seconda fase, che di norma corrisponde a 130 battiti al minuto, viene limitato in modo che non superi il 75% di FC<sub>max</sub>. Questa operazione viene eseguita senza alcuna azione da parte dell'utente.

ZoneOptimizer consente varie durate di Fase 1 (preparazione alla sessione di allenamento, frequenza cardiaca di 70-100 battiti al minuto) e Fase 2 (riscaldamento, frequenza cardiaca di 100-130 battiti al minuto). La durata minima raccomandata per ottenere una determinazione corretta dei limiti è di 2 minuti in Fase 1, 2 minuti in Fase 2 e mezzo minuto o più in Fase 3.

La funzione ZoneOptimizer è concepita per persone in buone condizioni di salute. Alcune condizioni di salute possono causare l'impossibilità di determinare i limiti ZoneOptimizer in base alla variabilità della frequenza cardiaca <sup>o</sup> fornire obiettivi di intensità inferiori. Tali condizioni comprendono ipertensione, aritmia cardiaca <sup>e</sup> alcuni farmaci.

#### <span id="page-47-0"></span>**Frequenza cardiaca massima**

La frequenza cardiaca massima (FC<sub>max</sub>) è il numero massimo di battiti cardiaci per minuto (bpm) durante lo sforzo fisico massimo. È un valore individuale e dipende dall'età, da fattori ereditari e dal livello di forma fisica. Inoltre, potrebbe variare in base al tipo di sport praticato. La FC<sub>max</sub> è utilizzata per indicare l'intensità dell'allenamento.

#### **Determinazione della frequenza cardiaca massima**

La FC<sub>max</sub> può essere determinata in diversi modi.

- Il modo più preciso consiste nel misurare clinicamente la FC<sub>max</sub> generalmente su un tapis roulant impostato al massimo o praticando una prova sotto sforzo massimale su cicloergometro, sotto la supervisione di un cardiologo o di un fisiologo.
- È inoltre possibile determinare la FC $_{\sf max}$  praticando una prova su campo insieme a un partner di allenamento.
- La FC<sub>max</sub> può inoltre essere stimata utilizzando la formula: 220 età, sebbene alcuni studi abbiano dimostrato che questo metodo non è di precisione assoluta, specialmente per le persone più anziane e per gli atleti che si sono mantenuti in allenamento per diversi anni.

Se sono stati praticati allenamenti intensi nelle ultime settimane e si è certi di poter raggiungere in completa sicurezza la frequenza cardiaca massima, è possibile sottoporsi a una prova per determinare da soli la FC<sub>max</sub>. Si consiglia che un compagno di allenamento segua la prova. In caso di dubbi, consultare un medico prima di sottoporsi alla prova.

Di seguito viene riportato un esempio di una prova semplice.

**Passaggio 1:** riscaldarsi per circa 15 minuti su una superficie piatta, fino a portarsi all'andatura di allenamento consueta

**Passaggio 2:** scegliere una collina o una scalinata che richiede più di 2 minuti per la salita. Risalire la collina o le scale una volta, ad un'andatura che si è in grado di mantenere per 20 minuti. Ritornare alla base della collina o della scalinata.

**Passaggio 3:** risalire nuovamente la collina o le scale, ad un'andatura che si è in grado di sostenere solo per un massimo di 3 chilometri. Prendere nota del valore massimo raggiunto per la frequenza cardiaca. La frequenza cardiaca massima corrisponde a un valore superiore di circa 10 battiti al valore annotato.

**Passaggio 4:** ridiscendere la collina, lasciando scendere la frequenza cardiaca di circa 30-40 battiti al minuto.

**Passaggio 5:** risalire nuovamente la collina o le scale, ad un'andatura che si è in grado di sostenere solo per un massimo di 1 minuto. Cercare di risalire per metà la collina o le scale. Prendere nota del valore massimo raggiunto per la frequenza cardiaca. In questo modo si arriva in prossimità della frequenza cardiaca massima. Utilizzare tale valore come frequenza cardiaca massima per impostare le zone di

allenamento.

<span id="page-48-0"></span>**Passaggio 6:** accertarsi di praticare un buon defaticamento, per un minimo di 10 minuti.

#### **Cadenza della corsa e lunghezza della falcata**

La cadenza\* è il numero di volte al minuto che il piede con il sensore da scarpa\* tocca il suolo.

La lunghezza della falcata\* è la lunghezza media di un passo. Si tratta della distanza tra il piede destro e sinistro quando toccano il suolo.

Velocità corsa = 2 \* lunghezza falcata \* cadenza

Vi sono due modi per correre più veloce: muovere le gambe a una cadenza superiore o muoversi a passi più lunghi.

I corridori elite di lunga distanza in genere corrono con una cadenza elevata, pari a 85-95. In salita, i valori della cadenza generalmente sono più bassi, mentre in discesa sono più alti. I corridori adattano la lunghezza della falcata per guadagnare velocità: la lunghezza della falcata aumenta con l'aumentare della velocità.

Tuttavia uno tra gli errori più comuni dei principianti è di esagerare nella falcata. La lunghezza della falcata più efficiente è quella più naturale: la lunghezza più confortevole. Per raggiungere una velocità più alta è necessario rafforzare i muscoli delle gambe in modo che possano consentire una falcata più lunga.

È inoltre opportuno lavorare per aumentare al massimo l'efficienza della cadenza. Non è semplice migliorare la cadenza, tuttavia, con un allenamento corretto, sarà possibile mantenerla costante per tutta la durata della corsa e aumentare al massimo le prestazioni. Per sviluppare la cadenza, è necessario allenare frequentemente il collegamento nervo-muscolo. Una sessione settimanale di allenamento di cadenza rappresenta un buon inizio. Si consiglia di includere lavori sulla cadenza nei restanti allenamenti settimanali. Sui percorsi di lunga distanza poco impegnativi, è possibile includere sporadicamente frazioni con cadenze più veloci.

Un ottimo modo per migliorare la lunghezza della falcata consiste nel praticare lavoro specificamente mirato alla forza, come la corsa in salita, la corsa sulla sabbia morbida, o la corsa sulle scale. Un periodo di allenamento di sei settimane che include lavoro sulla forza dovrebbe dare come risultato un sensibile miglioramento della lunghezza della falcata e, se combinato con lavoro mirato a migliorare la velocità delle gambe (come allenamenti con brevi falcate a una velocità di 5 km), dovrebbe consentire anche sensibili miglioramenti della velocità complessiva.

<span id="page-48-1"></span>\*Sensore da scarpa s3+ opzionale in uso.

#### **Polar Running Index**

Il Running Index rappresenta un modo semplice per monitorare le variazioni delle prestazioni. La prestazione (velocità/facilità con cui si corre ad una determinata andatura) è direttamente influenzata dalla capacità aerobica (VO<sub>2max</sub>) e dall'economia della corsa (quanto il proprio fisico corre efficacemente) e il Running Index determina tale influenza. Registrando il valore Running Index nel tempo, è possibile monitorare i propri progressi. Un miglioramento implica che la corsa ad una andatura specifica richiede meno sforzo o che l'andatura risulta più veloce a un dato livello di sforzo. La funzione Running Index calcola questi miglioramenti. Il valore Running Index inoltre fornisce informazioni giornaliere sul livello delle prestazioni di corsa che possono variare da giorno a giorno.

Vantaggi del Running Index:

- evidenzia gli aspetti positivi delle corrette sessioni di allenamento alternate a giorni di riposo.
- esegue il monitoraggio dello sviluppo della forma fisica e delle prestazioni a diversi livelli di frequenza cardiaca - non solo durante le prestazioni massime.
- si può determinare la velocità di corsa ottimale confrontando i vari indici di corsa ottenuti in diversi tipi di sessioni di allenamento.
- agevola i progressi attraverso una migliore tecnica podistica e un miglior livello di forma fisica.

#### **ITALIANO**

Il valore Running Index viene calcolato durante tutte le sessioni di allenamento in cui viene registrata la frequenza cardiaca e la funzione GPS è attiva/il sensore da scarpa s3+ è in uso e quando sono applicabili i seguenti requisiti:

- la velocità deve essere pari o superiore a 6 km/h e la durata deve essere pari a minimo 12 minuti.
- la frequenza cardiaca deve essere di almeno il 40% RFC (frequenza cardiaca di riserva). La frequenza cardiaca di riserva è la differenza tra la frequenza cardiaca massima ( $FC_{max}$ ) e la frequenza cardiaca a riposo (FC  $_{a\text{ rin.}}$ )

#### **Esempio**:

una persona con FC<sub>max</sub> pari a 190 bpm e FC<sub>a rip.</sub> pari a 60 bpm 40% (190-60) + 60 = 112 bpm (la frequenza cardiaca deve essere almeno di 112 bpm)

Per ottenere un valore preciso per la frequenza cardiaca dell'allenamento, è necessario conoscere con precisione i valori FC<sub>max</sub> e FC<sub>a rip.</sub> Quando si utilizza il valore FCmax stimato, i valori per la frequenza cardiaca degli allenamenti sono sempre stime.

Verificare che il sensore da scarpa sia calibrato. Il calcolo si avvia quando si comincia a registrare la sessione. Durante la sessione, è possibile fermarsi, ad esempio al semaforo, senza interrompere il calcolo.

Al termine, sul training computer viene visualizzato un valore Running Index e il risultato viene archiviato nella sezione File allenamento. Confrontare i risultati con quelli della tabella seguente. Utilizzando il software, è possibile monitorare e analizzare i propri progressi per i valori Running Index nel tempo e a diverse velocità di corsa. Oppure, confrontare i valori di diverse sessioni di allenamento e analizzarli a breve e lungo termine.

#### **Analisi a breve termine**

#### **Uomini**

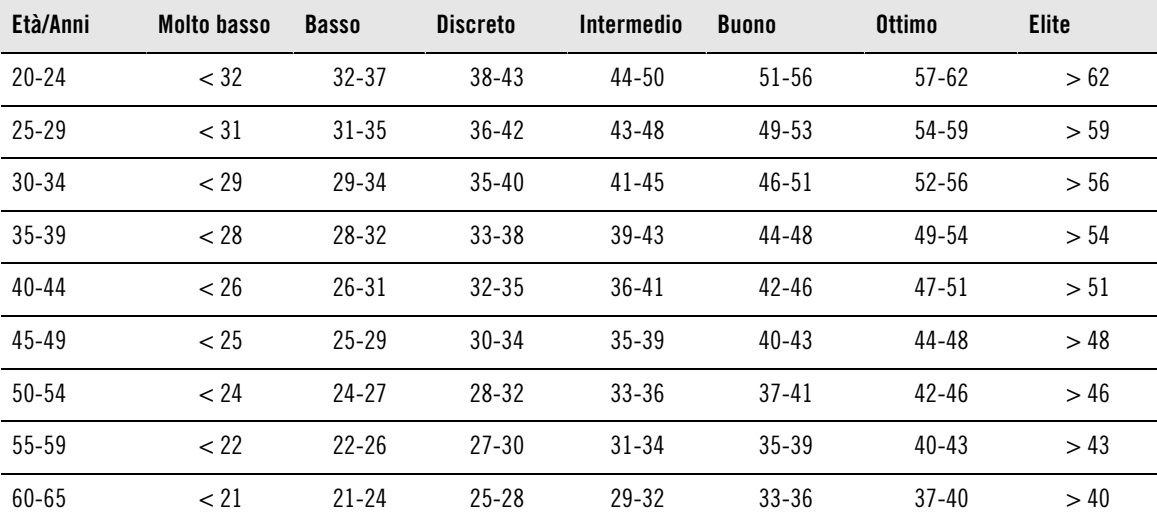

**Donne**

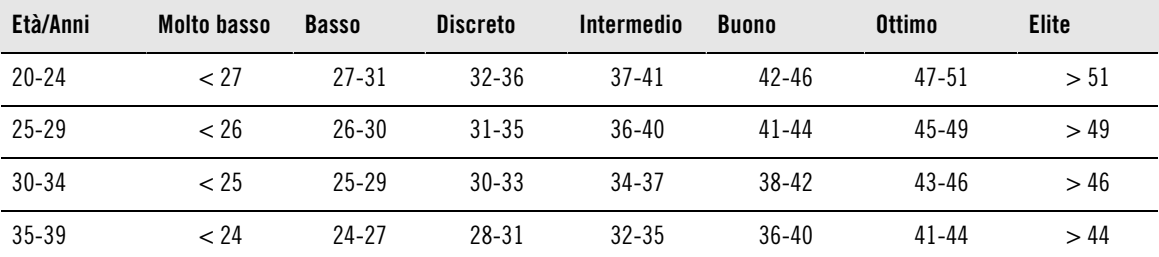

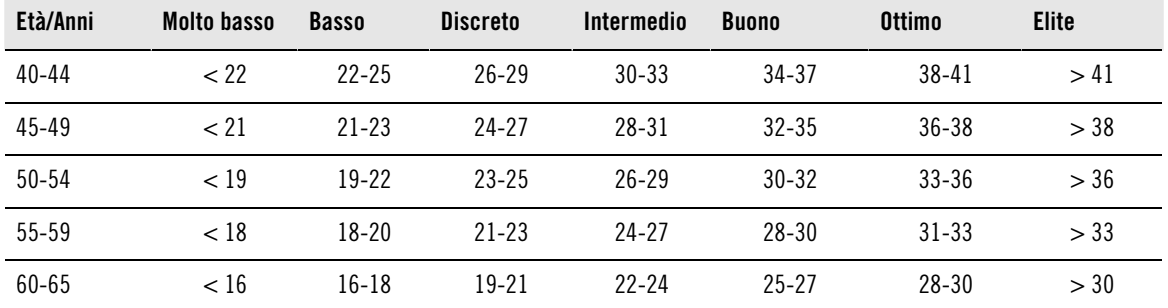

La classificazione si basa sull'analisi di 62 studi nei quali la misurazione del valore VO<sub>2max</sub> è stata effettuata in soggetti adulti sani negli Stati Uniti, in Canada ed in sette Paesi europei. Bibliografia: Shvartz E, Reibold RC. Aerobic fitness norms for males and females aged 6 to 75 years: a review. Aviat Space Environ Med; 61:3-11, 1990.

Possono esserci delle variazioni quotidiane nel valore Running Index dovute alle variazioni delle circostanze di corsa, ad esempio il terreno diverso, l'inclinazione del terreno, il vento o la temperatura esterna.

#### **Analisi a lungo termine**

I singoli valori Running Index consentono di determinare la riuscita nel percorrere certe distanze.

La seguente tabella indica i tempi che un corridore può ottenere per alcune distanze di riferimento. Utilizzare il proprio Running Index medio a lungo termine per l'interpretazione della tabella. **Questa stima è più precisa per coloro i cui valori Running Index sono stati registrati ad una velocità ed in circostanze di corsa simili alla distanza di riferimento.**

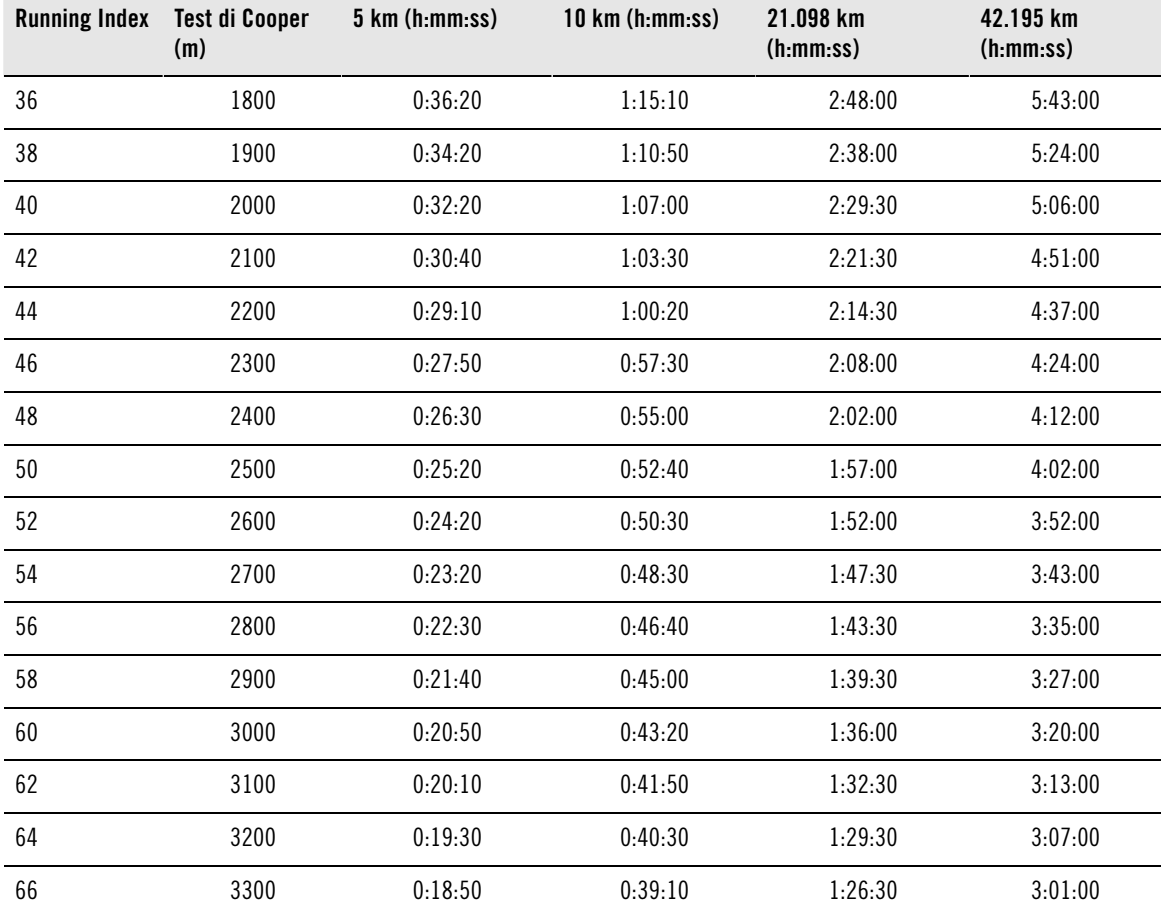

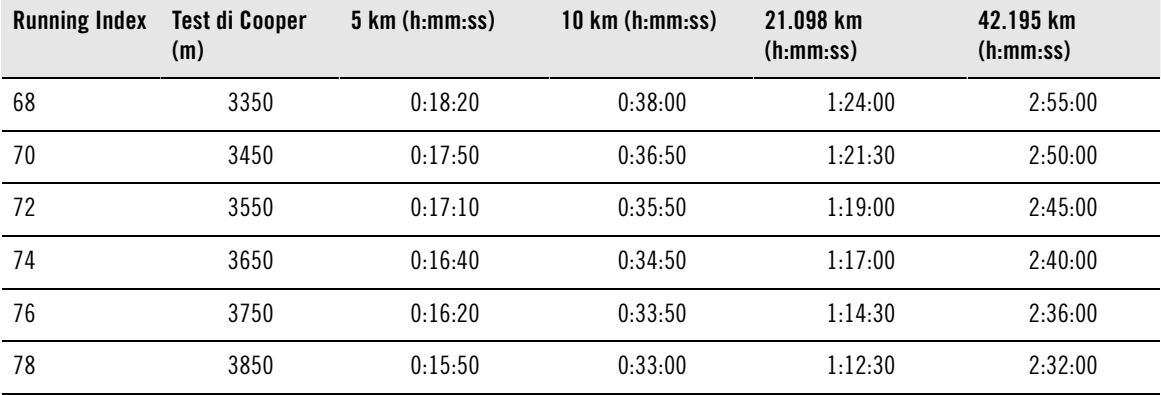

#### <span id="page-51-0"></span>**Funzione Carico di lavoro Polar**

La funzione Carico di lavoro nella visualizzazione Calendario in polarpersonaltrainer.com indica in modo immediato il livello di impegno della sessione di allenamento e indica il tempo necessario per un recupero completo. Questa funzione indica inoltre se si è recuperato a sufficienza per la sessione successiva, consentendo di trovare il giusto equilibrio tra riposo e allenamento. Su polarpersonaltrainer.com è possibile controllare il carico di lavoro cumulativo, ottimizzare l'allenamento e monitorare i progressi.

La funzione Carico di lavoro prende in considerazione diversi fattori che influiscono sul carico di lavoro e il tempo di recupero, come la frequenza cardiaca durante l'allenamento, la durata dell'allenamento e fattori individuali quali sesso, età, altezza e peso. Il monitoraggio continuo del carico di lavoro e del recupero consentirà di riconoscere i limiti personali, evitare sovrallenamento o allenamento insufficiente e regolare l'intensità e la durata dell'allenamento in base ai propri obiettivi quotidiani e settimanali.

La funzione Carico di lavoro aiuta a controllare il carico di lavoro complessivo, ottimizzare l'allenamento e monitorare i progressi. Questa funzione consente di confrontare vari tipi di sessioni di allenamento e di trovare il giusto equilibrio tra riposo e allenamento.

<span id="page-51-1"></span>Per ulteriori informazioni sulla funzione Carico di lavoro, consultare la Guida di polarpersonaltrainer.com.

#### **Programma di allenamento Polar per la resistenza specifici per la corsa e il ciclismo**

Polar ha creato dei programmi di allenamento per la corsa e il ciclismo, disponibili su polarpersonaltrainer.com. Si otterrà un programma di allenamento personalizzato in base al proprio livello di forma fisica.

I programmi di allenamento per la resistenza sono ideali se la corsa o il ciclismo fanno già parte della propria routine di allenamento. Essi consentono di migliorare la capacità cardiovascolare e non sono mirati ad un evento sportivo particolare.

I programmi di allenamento per la resistenza sono continui, ovvero è possibile continuare con essi finché lo si desidera. Il programma guida l'utente ad un allenamento corretto definendo il volume, l'intensità e l'ordine in cui svolgere l'allenamento durante la settimana per migliorare la forma fisica in modo ottimale.

Il programma di allenamento coadiuva la funzione ZoneOptimizer, pertanto le sessioni del programma vengono modificate in base alle Sport Zone personali determinate da ZoneOptimizer. Per ulteriori informazioni, consultare [Polar ZoneOptimizer \(pagina](#page-46-0) 47).

#### **Livello iniziale del programma adatto a tutti**

È necessario conoscere il livello di programma prima di selezionare un modulo di allenamento adeguato. La determinazione del livello può essere effettuata come segue:

- automaticamente utilizzando lo storico di allenamenti scaricati su polarpersonaltrainer.com
- oppure manualmente compilando un breve questionario.

I programmi generati sono creati per moduli di allenamento di 4 settimane. Il modulo di allenamento di livello 1 è il meno impegnativo, mentre il modulo di livello 20 è il più impegnativo. I passaggi tra 1 e 20 sono lineari, pertanto è possibile migliorare la forma fisica gradualmente (ad esempio dal livello 7 al livello 8, ecc.).

I moduli di allenamento e l'attività di allenamento sono collegati tra loro in modo che i moduli di allenamento diventino più impegnativi man mano che aumenta l'attività di allenamento e meno impegnativi se si riduce l'attività di allenamento.

La fase Principiante è costituita dai livelli 1-5. In questa fase, il modulo di allenamento di 4 settimane contiene principalmente sessioni di allenamento moderate e lunghe; dal livello 5 in poi vengono fornite sessioni di allenamento con ripetute.

La fase Intermedia è costituita dai livelli 6-10. In questa fase, il modulo di allenamento di 4 settimane contiene principalmente sessioni di allenamento moderate, lunghe e con ripeute; dal livello 11 in poi vengono fornite sessioni di allenamento di velocità.

La fase Avanzata è costituita dai livelli 11-20. In questa fase, il modulo di allenamento di 4 settimane contiene principalmente sessioni di allenamento moderate, lunghe, con ripetute e di velocità; dal livello 12 in poi.

Per ulteriori informazioni sui programmi di allenamento per la resistenza, consultare la Guida di polarpersonaltrainer.com.

## <span id="page-53-0"></span>**12. INFORMAZIONI IMPORTANTI**

#### <span id="page-53-1"></span>**Cura del prodotto**

Come qualsiasi altro dispositivo elettronico, il training computer Polar richiede cure e attenzioni particolari. Per la massima durata del prodotto, attenersi ai suggerimenti riportati di seguito e alle condizioni specificate nella garanzia.

#### **Training computer**

Tenere pulito il training computer. Usare un panno di carta umido per pulire lo sporco dal training computer. Per mantenere l'impermeabilità, non lavare il training computer con un dispositivo di lavaggio a pressione. Non immergere il training computer in acqua. Non utilizzare mai alcool o materiali abrasivi (lana di vetro o prodotti chimici).

Dopo ogni uso della porta USB del training computer, verificare visivamente che non vi siano capelli, sporcizia o altro sulla superficie di tenuta del coperchio/della cassa posteriore. Rimuovere con cura lo sporco. Non utilizzare strumenti affilati o apparecchiature per la pulizia, che potrebbero causare graffi sulle parti in plastica.

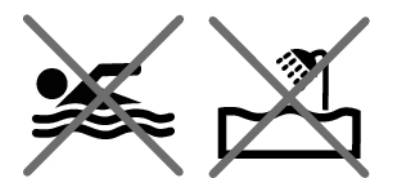

Non adatto per bagni <sup>e</sup> nuoto. Protezione contro pioggia <sup>e</sup> gocce d'acqua. Non immergere il training computer in acqua. Anche l'uso del training computer in caso di eccessiva pioggia potrebbe causare interferenze alla ricezione GPS.

Le temperature operative vanno da -10°C a +50°C.

Se si usa il GPS RC3 in condizioni estreme (elevata umidità e grandi sbalzi di temperatura), l'acqua potrebbe creare condensa all'interno dell'unità. Ciò non danneggiare l'unità e l'acqua evapora dopo un po'. Per accelerare l'evaporazione, aprire il coperchio USB per ventilare l'unità. Ricordarsi di chiudere correttamente il coperchio USB in seguito per garantire impermeabilità.

#### **Sensore di frequenza cardiaca**

Trasmettitore: Alla fine di ogni allenamento, staccare il trasmettitore dall'elastico e asciugarlo con un panno morbido. Pulire il trasmettitore con una soluzione di acqua e sapone neutro, qualora necessario. Non utilizzare mai alcool o materiali abrasivi (lana di vetro o prodotti chimici).

Elastico: Alla fine di ogni allenamento, risciacquare l'elastico e appenderlo. Pulire l'elastico con cura con una soluzione di acqua e sapone neutro, qualora necessario. Non utilizzare saponi idratanti in quanto possono lasciare residui sull'elastico. Non lasciare in ammollo l'elastico, non stirarlo, non lavarlo a secco e non candeggiarlo. Non estendere bruscamente l'elastico e non piegare gli elettrodi.

Controllare le istruzioni per il lavaggio sull'etichetta dell'elastico.

#### **Sensore di velocità CS W.I.N.D., sensore di cadenza CS W.I.N.D. e sensore da scarpa s3+**

Pulire i sensori con una soluzione di acqua e sapone neutro, quindi risciacquarlo. Per mantenere l'impermeabilità, non lavare i sensori con un dispositivo di lavaggio a pressione. Non immergere il sensore di velocità CS, il sensore di cadenza CS o il sensore da scarpa s3+ in acqua. Non utilizzare mai alcool o materiali abrasivi (lana di vetro o prodotti chimici).

Evitare urti che potrebbero danneggiare i sensori.

#### **Conservazione**

Conservare il training computer e i sensori in un luogo fresco e asciutto. Non conservarli in un luogo umido e non riporli in un materiale non traspirante (quale una busta di plastica o borsa sportiva) o in un materiale conduttivo (quale un panno bagnato). Non esporre il training computer ai raggi diretti del sole per lunghi periodi, ad esempio lasciandolo in auto o fissato sul supporto manubrio.

Si consiglia di conservare il training computer parzialmente o completamente carico. La batteria perde lentamente la carica quando il prodotto non viene utilizzato per lungo tempo. Se non si utilizza il training computer per vari mesi, si consiglia di ricaricarlo dopo qualche mese. In tal modo si prolunga la durata della batteria.

Per ottimizzare la durata della batteria del sensore di frequenza cardiaca, asciugare e conservare separatamente elastico e trasmettitore. Conservare il sensore di frequenza cardiaca in un luogo fresco e asciutto. Per impedire l'ossidazione dello scatto, non conservare il sensore di frequenza cardiaca bagnato in un materiale non traspirante, come una borsa sportiva. Non esporre il sensore di frequenza cardiaca ai raggi diretti del sole per lunghi periodi.

#### <span id="page-54-0"></span>**Assistenza**

Durante il periodo di garanzia di due anni, si consiglia di rivolgersi esclusivamente al Centro di Assistenza Tecnica Polar autorizzato. La garanzia non copre danni provocati o conseguenti ad una errata assistenza se eseguiti da personale non autorizzato Polar Electro. Per ulteriori informazioni, consultare [Garanzia](#page-61-0) [Internazionale limitata Polar \(pagina](#page-61-0) 62).

Per contattare il Centro di Assistenza Tecnica Polar più vicino, visitare il sito [www.polar.com/support](http://www.polar.com/support) [http://www.polar.com/support] ed i siti specifici di ogni Paese.

Registrare il proprio prodotto Polar sul sito<http://register.polar.fi/> per poter migliorare la qualità dei prodotti e dei servizi in base alle proprie esigenze.

Lo username dell'account Polar è sempre il proprio indirizzo e-mail. Gli stessi username <sup>e</sup> password sono validi per la registrazione del prodotto Polar, per polarpersonaltrainer.com, per il forum di discussione Polar <sup>e</sup> per la registrazione alla newsletter.

#### <span id="page-54-1"></span>**Batterie**

Il **training computer GPS RC3 Polar** dispone di una batteria interna ricaricabile. Le batterie ricaricabili hanno un numero di cicli di carica limitato. È possibile caricare e scaricare la batteria oltre 300 volte prima di una diminuzione notevole della sua capacità. Il numero di cicli di carica varia anche in base alle condizioni di utilizzo e di funzionamento.

Al termine della vita utile del prodotto, Polar consiglia di ridurre al minimo i possibili effetti dei rifiuti sull'ambiente e sulla salute dell'uomo, ottemperando alle normative locali in materia di smaltimento dei rifiuti e, laddove possibile, di attuare la raccolta differenziata di apparecchiature elettroniche. Non smaltire questo prodotto come rifiuto urbano indifferenziato.

Il **sensore di frequenza cardiaca Polar H3** dispone di una batteria sostituibile dall'utente. Per sostituire la batteria da soli, seguire attentamente le istruzioni del capitolo [Sostituire la batteria del sensore di](#page-54-2) [frequenza cardiaca.](#page-54-2)

Non è possibile sostituire le batterie del **sensore di velocità CS W.I.N.D.** e del **sensore di cadenza CS W.I.N.D.** Polar ha progettato i sensori sigillati in modo da ottimizzare la longevità e l'affidabilità meccanica. I sensori contengono batterie a lunga durata. Per acquistare nuovi sensori, rivolgersi al Centro di Assistenza Tecnica Polar autorizzato o al rivenditore di fiducia.

Per informazioni sulla batteria del **sensore da scarpa s3+ Polar**, consultare il manuale d'uso del prodotto in questione.

<span id="page-54-2"></span>Tenere le batterie lontano dalla portata dei bambini. Se ingerite, contattare immediatamente un medico. Le batterie devono essere smaltite in conformità alle normative locali.

#### <span id="page-55-0"></span>**Sostituire la batteria del sensore di frequenza cardiaca**

Per sostituire personalmente la batterie del sensore di frequenza cardiaca, seguire attentamente le istruzioni riportate di seguito:

Durante la sostituzione della batteria, assicurarsi che la guarnizione non sia danneggiata. In tal caso, sostituirla con una nuova. I set di batterie con le relative guarnizioni sono disponibili presso i rivenditori e i centri autorizzati Polar. Negli Stati Uniti e in Canada, le guarnizioni di ricambio sono disponibili solo presso i centri autorizzati Polar. Negli Stati Uniti i set di batterie con le relative guarnizioni sono disponibili anche presso il sito www.shoppolar.com.

Durante l'inserimento di una nuova batteria completamente carica, evitare il contatto su entrambi i poli con strumenti in metallo, quali pinze, che conducono l'elettricità. Ciò potrebbe cortocircuitare la batteria, riducendone la vita utile. Di solito, il cortocircuito non danneggia la batteria, ma ne riduce la capacità e la durata.

#### **Sostituzione della batteria del sensore di frequenza cardiaca**

- 1. Tenere il coperchio della batteria aperto tramite il clip sull'elastico.
- 2. Inserire la batteria nel coperchio con il lato negativo (-) rivolto verso l'esterno. Assicurarsi che la guarnizione sia nella scanalatura per assicurare l'impermeabilità.
- 3. Allineare la sporgenza sul coperchio della batteria con la fessura sul trasmettitore e premere il coperchio della batteria in posizione. Si deve sentire uno scatto.

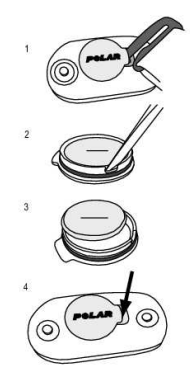

<span id="page-55-1"></span>Se si sostituisce la batteria con una di tipo non corretto, potrebbe verificarsi pericolo di esplosione.

#### **Precauzioni**

Il training computer GPS RC3 Polar fornisce valori che indicano le prestazioni. Il training computer è concepito per indicare il livello dello sforzo fisiologico e del recupero durante e dopo una sessione di allenamento. Calcola frequenza cardiaca, velocità e distanza. Calcola anche la cadenza di corsa se utilizzato con il sensore da scarpa s3+ e la cadenza di pedalata se utilizzato con il sensore di cadenza CS W.I.N.D. Il prodotto non è destinato ad alcun altro uso.

Il training computer non deve essere utilizzato per eseguire misurazioni ambientali di precisione di tipo professionale o industriale.

#### <span id="page-55-2"></span>**Interferenze durante l'allenamento Interferenza elettromagnetica e attrezzature da palestra**

Si possono verificare disturbi accanto a dispositivi elettrici. Anche le stazioni base WLAN possono causare interferenze durante l'allenamento con il training computer. Per evitare errori di lettura dei valori e anomalie, allontanarsi dalle possibili fonti di disturbo.

Le attrezzature da palestra contenenti componenti elettronici o elettrici, quali indicatori a LED, motori e freni elettrici, possono essere causa di interferenze. Per eliminare tali problemi, adottare le seguenti soluzioni:

- 1. Rimuovere il sensore di frequenza cardiaca dal torace e utilizzare normalmente l'attrezzatura da palestra.
- 2. Spostare il training computer fino a individuare un'area libera da interferenze o finché il simbolo a forma di cuore non smetterà di lampeggiare. Poiché le interferenze sono in genere più intense di fronte alla console centrale, provare a spostare il dispositivo verso destra o sinistra.
- 3. Indossare nuovamente il sensore di frequenza cardiaca sul torace e mantenere il training computer in

un'area priva di interferenze.

Se i problemi persistono, le interferenze sono eccessive e non consentiranno la misurazione wireless della frequenza cardiaca. Per ulteriori informazioni, consultare [www.polar.com/support](http://www.polar.com/support) [http://www.polar.com/support].

I componenti del GPS RC3 sono magnetici. Potrebbe attirare materiali metallici e il suo campo magnetico potrebbe interferire con una bussola. Per evitare interferenze, si consiglia di indossare la bussola su un braccio (a livello del petto) e il GPS RC3 sull'altro polso. Non lasciare carte di credito o altri supporti di memorizzazione magnetici vicino al GPS RC3, in quanto le informazioni memorizzate potrebbero essere cancellate.

#### <span id="page-56-0"></span>**Riduzione dei rischi durante l'allenamento**

L'attività fisica può comportare dei rischi. Prima di iniziare un regolare programma di allenamento, rispondere alle seguenti domande per verificare il proprio stato di salute. In caso di risposta affermativa a una delle domande, consultare un medico prima di avviare un programma di allenamento di qualsiasi tipo.

- Non hai praticato attività fisica negli ultimi 5 anni?
- Hai mai avuto problemi di ipertensione o hai rilevato un tasso di colesterolo elevato?
- Assumi farmaci contro l'ipertensione o per il cuore?
- Hai riscontrato in passato problemi respiratori?
- Hai rilevato sintomi di una qualsiasi patologia?
- Sei convalescente in seguito a una malattia grave o a una cura?
- Sei portatore di pace-maker o di altro dispositivo impiantato?
- Fumi?
- Aspetti un bambino?

Oltre all'intensità dell'allenamento, ai farmaci per il trattamento di disturbi cardiaci, alla pressione arteriosa, alle condizioni psicologiche, all'asma, all'attività respiratoria, ecc., anche alcune bevande stimolanti, l'alcol e la nicotina possono avere effetti sulla frequenza cardiaca.

#### È importante prestare attenzione alle proprie reazioni fisiologiche durante l'allenamento. **Se si avverte un dolore inatteso o una stanchezza eccessiva, è bene sospendere l'allenamento o ridurne l'intensità.**

**Nota!** I portatori di pace-maker possono utilizzare i training computer Polar. In teoria, i prodotti Polar non dovrebbero causare interferenze ai pace-maker. In pratica, non esiste alcun rapporto che indica interferenze. Tuttavia, non possiamo rilasciare una garanzia ufficiale di idoneità dei nostri prodotti con tutti i pace-maker o altri dispositivi impiantati a causa della varietà di dispositivi disponibili. In caso di dubbi, o se si dovessero verificare delle sensazioni insolite durante l'uso dei prodotti Polar, si prega di consultare il proprio medico o contattare il produttore del dispositivo impiantato per confermare la propria sicurezza.

#### **In caso di allergia a qualche sostanza che viene a contatto con la pelle o se si sospetta una reazione allergica dovuta all'utilizzo del prodotto,** controllare i materiali elencati in [Informazioni tecniche](#page-57-0) (pagina ? [\)](#page-57-0). Per evitare rischi di reazioni allergiche da contatto dovute al sensore di frequenza cardiaca, indossarlo sopra una maglia, ma inumidire bene la maglia nelle zone sotto gli elettrodi per consentire un funzionamento corretto.

La sicurezza dell'utente è importante per noi. La forma del sensore da scarpa s3+ è progettata in modo da evitare che si impigli. In ogni caso, fare attenzione quando si corre con il sensore da scarpa nella boscaglia.

 $\textcircled{1}$  L'azione combinata dell'umidità e dell'attrito può causare il distacco della superficie del sensore di frequenza cardiaca <sup>e</sup> quindi macchiare i capi d'abbigliamento chiari. Se si utilizza profumo <sup>o</sup> un repellente per insetti sulla pelle, è necessario evitare che entri in contatto con il training computer <sup>o</sup> il sensore di frequenza cardiaca.

## <span id="page-57-0"></span>**Informazioni tecniche**

#### **Training computer**

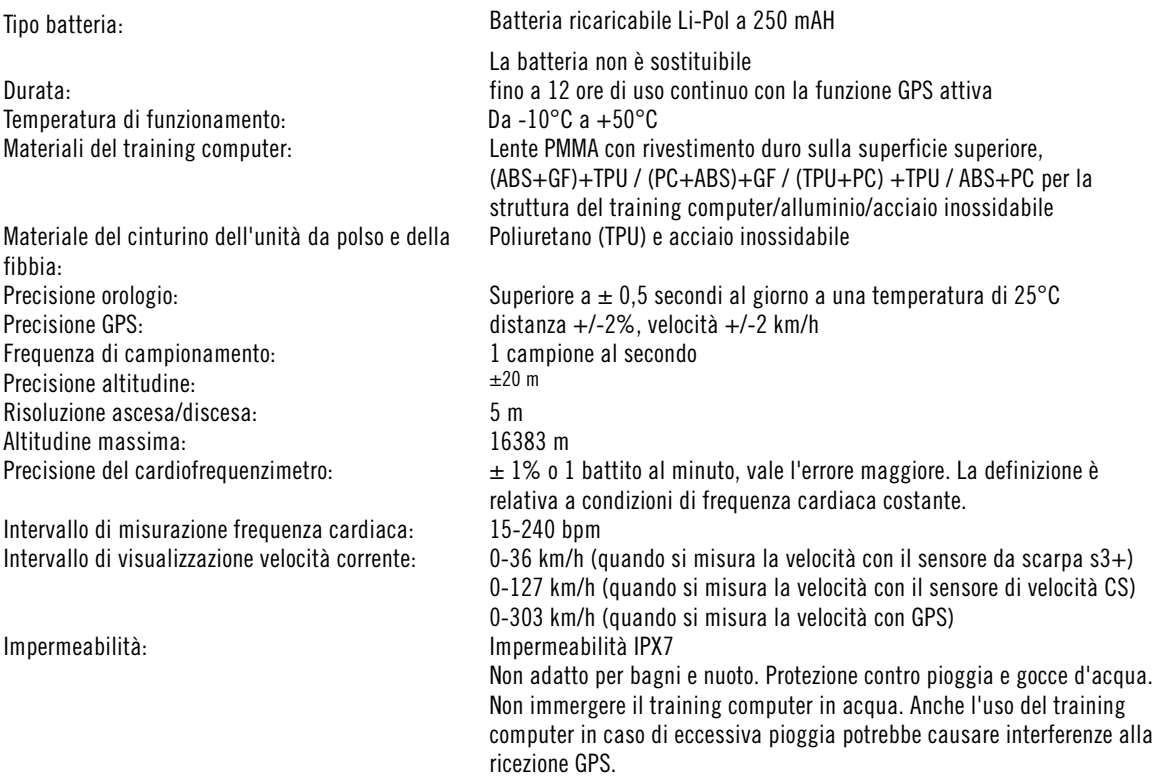

#### **Valori limite del training computer**

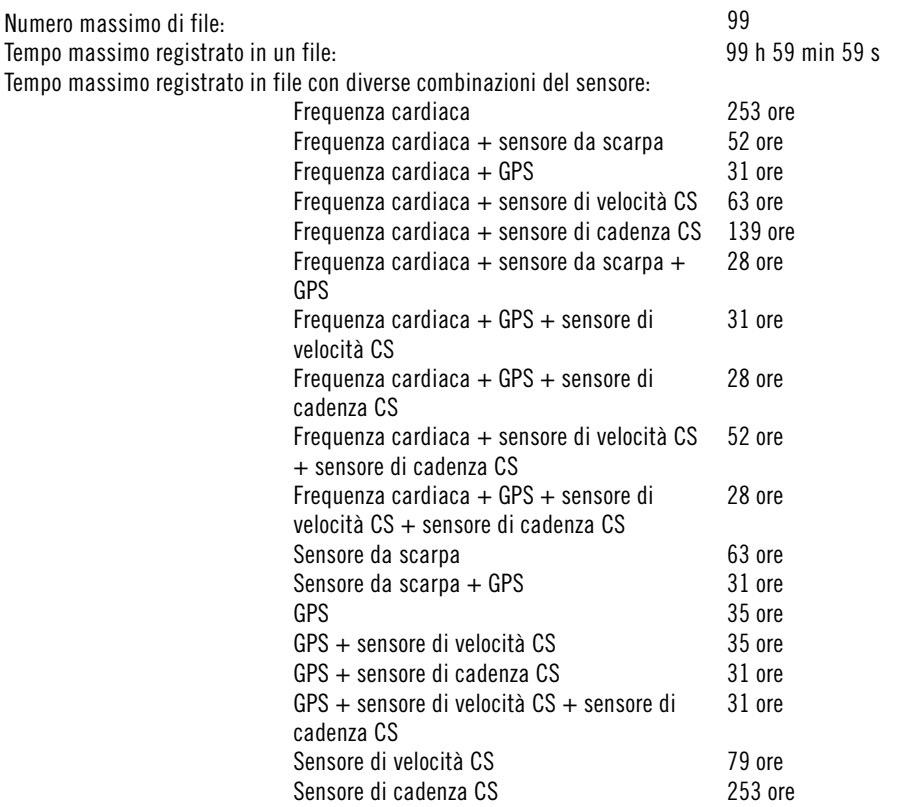

Sensore di velocità CS + sensore di cadenza 63 ore CS Il training computer memorizza i dati in intervalli di un secondo. Numero massimo di lap registrati in una sessione di allenamento: 99

Numero massimo di autolap registrati in una sessione di allenamento: 99<br>Distanza totale: 99999,99 km Distanza totale: Durata totale: 9999 h 59 min 59 s Calorie totali: 999.999 kcal Totale file di allenamento: 65535

#### **Sensore di frequenza cardiaca**

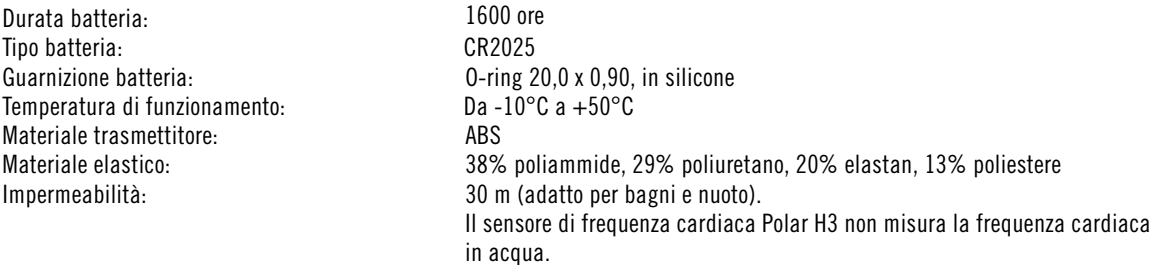

Il training computer GPS RC3 Polar applica le seguenti tecnologie brevettate, tra cui:

- Tecnologia OwnIndex<sup>®</sup> per Fitness Test.
- Calcolo calorie personali OwnCal®.

#### **Software Polar WebSync e cavo USB**

Requisiti di sistema: Sistema operativo: Microsoft Windows XP/Vista/7 o Mac OS X 10.5 (Intel) o più recente Connessione Internet Porta USB libera per cavo USB

#### **Impermeabilità**

La resistenza all'acqua dei prodotti Polar è testata conformemente allo Standard Internazionale IEC 60529 IPX7 (1 m, 30 min, 20ºC). In base alla loro resistenza all'acqua, i prodotti vengono suddivisi in quattro categorie. Controllare la categoria di resistenza all'acqua riportata sul retro del prodotto Polar e confrontarla con la tabella sottostante. Si osservi che non necessariamente le presenti definizioni si applicano a prodotti di altre marche.

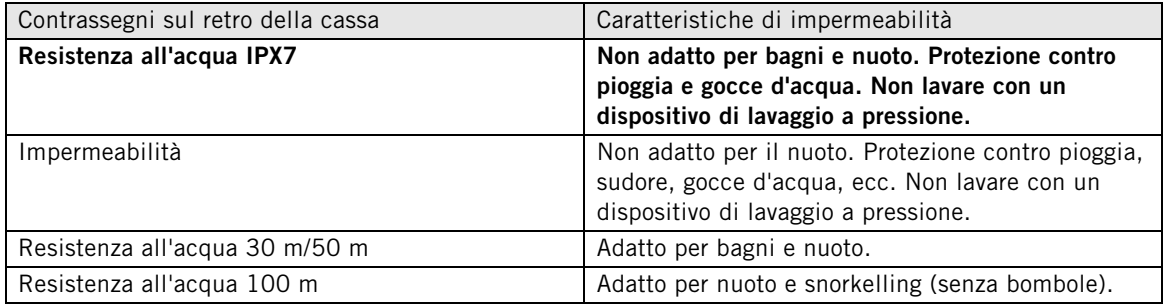

#### <span id="page-58-0"></span>**Domande frequenti**

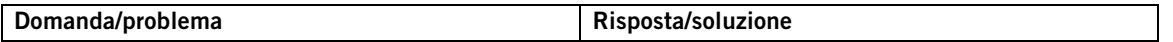

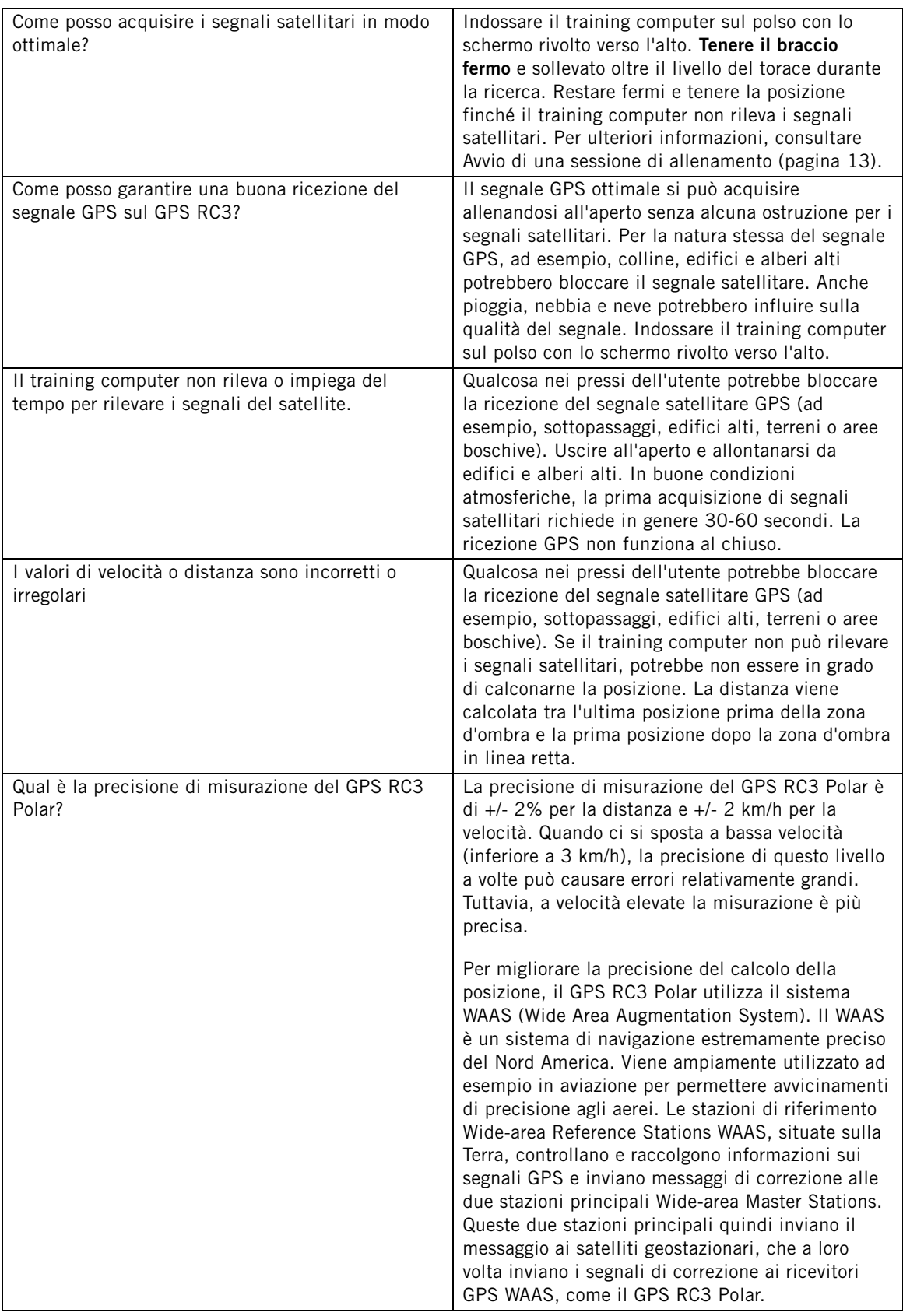

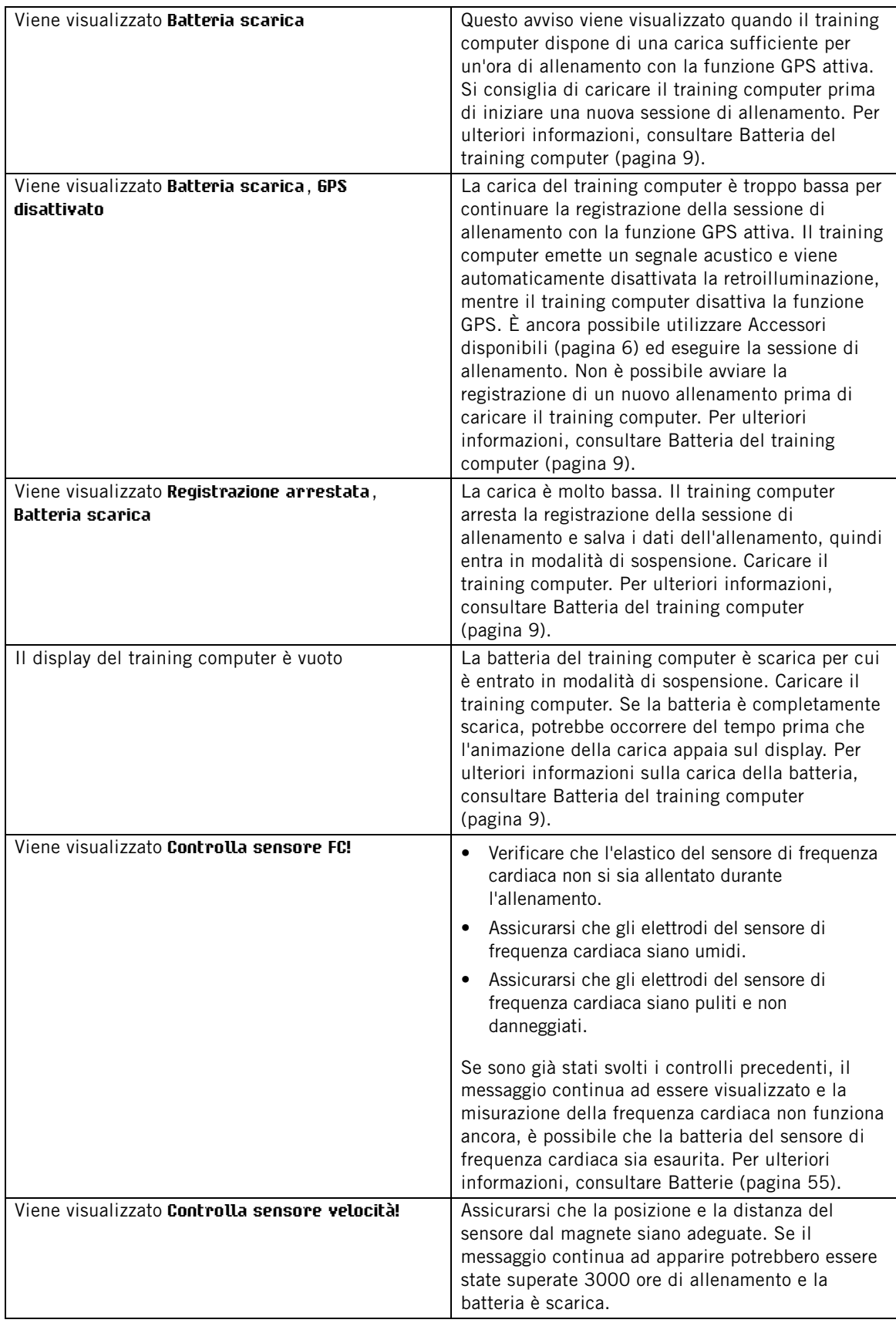

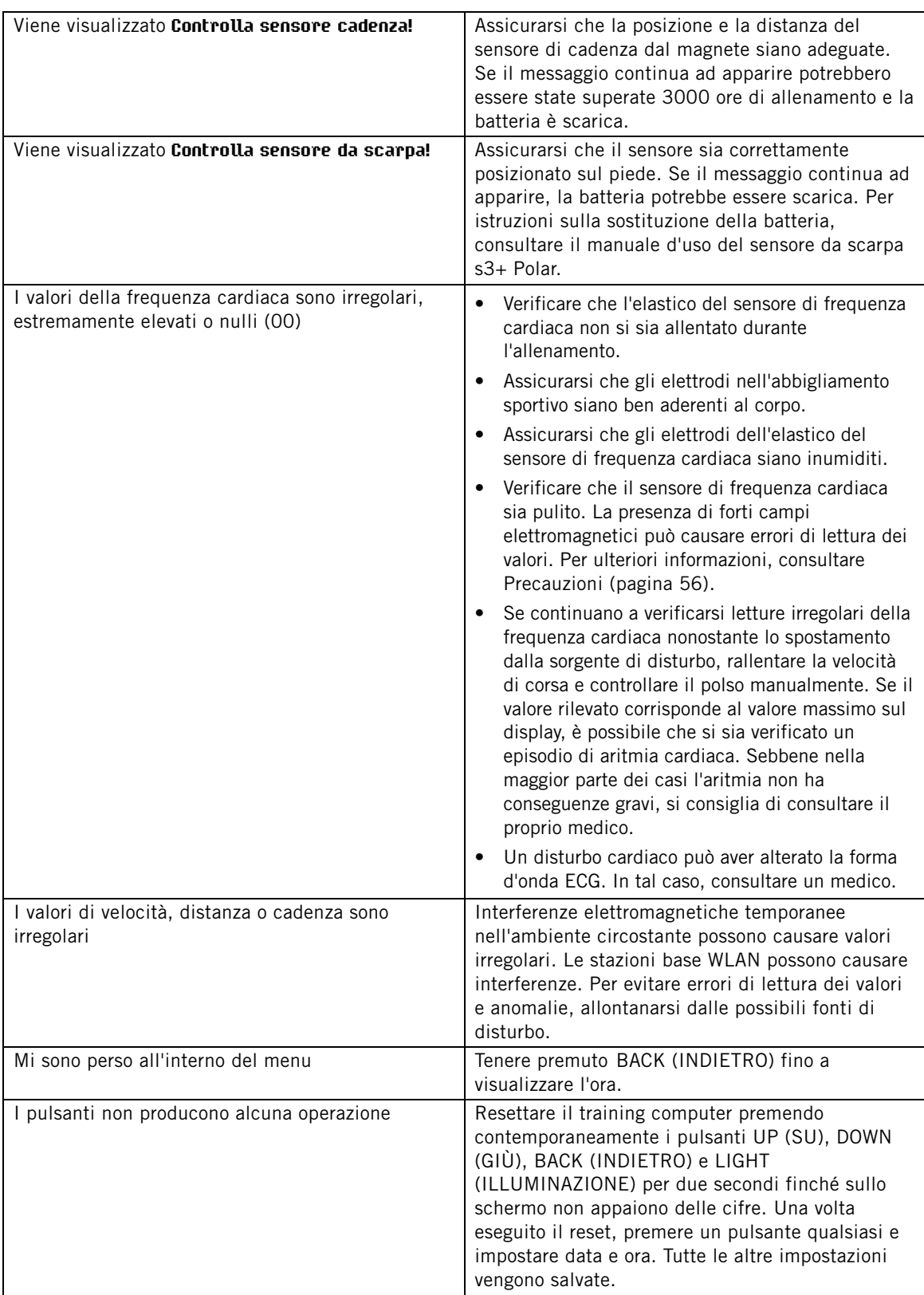

#### <span id="page-61-0"></span>**Garanzia Internazionale limitata Polar**

• La presente garanzia non esclude alcun diritto statutario del consumatore, ai sensi delle leggi nazionali o regionali in vigore, e nessun diritto del consumatore nei confronti del rivenditore derivante dal relativo contratto di vendita/acquisto.

- La presente Garanzia Internazionale limitata Polar è rilasciata da Polar Electro Inc. ai consumatori che hanno acquistato questo prodotto negli Stati Uniti o in Canada. La presente Garanzia Internazionale limitata Polar è rilasciata da Polar Electro Oy ai consumatori che hanno acquistato questo prodotto in altri Paesi.
- Polar Electro Oy/Polar Electro Inc. garantisce all'acquirente/al consumatore originale di questo prodotto che esso è privo di difetti di fabbricazione e nei materiali, per due (2) anni dalla data di acquisto.
- **Conservare lo scontrino fiscale!**
- La presente Garanzia non copre la batteria, i danni derivanti da cattivo uso, uso improprio, incidenti, mancata osservanza delle dovute precauzioni, manutenzione inadeguata, uso commerciale, rottura o lesione della cassa, della fascetta, della fascia elastica e del dispositivo Polar.
- La presente Garanzia non copre i danni, le perdite, i costi o le spese, diretti, indiretti o accessori, derivanti dal prodotto o a esso riconducibili.
- I prodotti acquistati di seconda mano non sono coperti dalla garanzia di due (2) anni, se non stipulato diversamente dalle normative locali.
- Durante il periodo di validità della Garanzia, il prodotto sarà riparato o sostituito presso i Centri di Assistenza autorizzati Polar indipendentemente dal Paese in cui si è effettuato l'acquisto.

La Garanzia relativa a qualsiasi prodotto sarà limitata ai Paesi in cui il prodotto è stato inizialmente commercializzato.

## CE0537

Questo prodotto è conforme alle Direttive 93/42/CEE, 1999/5/CE e 2011/65/EU. La Dichiarazione di conformità relativa è disponibile sul sito [www.polar.com/support](http://www.polar.com/support) [http://www.polar.com/support].

Le informazioni normative sono disponibili sul sito [www.polar.com/support](http://www.polar.com/support) [http://www.polar.com/support].

Per consultare la certificazione e il contrassegno di conformità specifiche per il GPS RC3, selezionare **MENU** > **Impostazioni** > **Impostazioni generali** e tenere premuto LIGHT (ILLUMINAZIONE) per due secondi.

## $\cancel{\mathbb{X}}$

La figura del contenitore di spazzatura mobile barrato con la croce indica che i prodotti Polar sono dispositivi elettronici contemplati dalla Direttiva 2012/19/UE del Parlamento Europeo e del Consiglio d'Europa sui rifiuti di apparecchiature elettriche ed elettroniche (WEEE), mentre batterie e accumulatori usati in questi prodotti contemplati dalla Direttiva 2006/66/CE del Parlamento Europeo e del Consiglio del 6 settembre 2006 su batterie e accumulatori e sul loro smaltimento. Pertanto, nei Paesi europei si deve provvedere allo smaltimento differenziato di questi prodotti e di batterie/accumulatori contenuti nei prodotti Polar. Polar consiglia di ridurre al minimo i possibili effetti dei rifiuti sull'ambiente e sulla salute dell'uomo anche al di fuori dell'Unione Europea, ottemperando alle normative locali in materia di smaltimento dei rifiuti e, laddove possibile, di attuare la raccolta differenziata di apparecchiature elettroniche per prodotti, batterie ed accumulatori.

## $\vert \mathbf{\dot{x}} \vert$

Questo marchio indica che il prodotto è protetto da scosse elettriche.

Polar Electro Oy possiede la certificazione ISO 9001:2008.

© 2013 Polar Electro Oy, FI-90440 KEMPELE, Finlandia. Tutti i diritti sono riservati. Nessuna parte di questo manuale può essere utilizzata o riprodotta in qualsiasi forma o mezzo senza il permesso scritto della Polar Electro Oy.

I nomi e i loghi di questo manuale o degli imballaggi sono marchi di fabbrica registrati di Polar Electro Oy.

#### **ITALIANO**

I nomi e i loghi di questo manuale o degli imballaggi contrassegnati con la sigla ® sono marchi di fabbrica registrati di Polar Electro Oy. Windows è un marchio registrato di Microsoft Corporation e Mac OS è un marchio registrato di Apple Inc.

#### <span id="page-63-0"></span>**Clausola esonerativa di responsabilità**

- I contenuti di questo manuale sono illustrati unicamente a scopo informativo. I prodotti in esso descritti sono soggetti a modifiche, senza alcun preavviso; ciò è dovuto al programma di sviluppo continuo del produttore.
- Polar Electro Inc./Polar Electro Oy non rilascia dichiarazioni né fornisce garanzie in merito a questo manuale e ai prodotti descritti all'interno.
- Polar Electro Inc./Polar Electro Oy non sarà responsabile per i danni, le perdite, i costi o le spese, diretti, indiretti o accessori, causati o accidentali, derivanti o riconducibili all'uso di questo manuale o dei prodotti descritti all'interno.

Questo prodotto è coperto dai documenti di brevetto seguenti: FI 111514B, DE19781642T1, GB2326240, HK1016857, US6277080, US20070082789, EP1795128, US20090278734, EP2116862, FI114202, US6537227, EP1147790, HK1040065, FI115289, EP1127544, US6540686, HK1041188, FI 110303, US6104947, EP0748185, JP3831410, FI20105796, US20120010478, EP2407217, EP08879081.1, US13/139541, WO2010072883, US6584344, US2011021419, EP2280770. Altri brevetti richiesti.

Prodotto da: Polar Electro Oy Professorintie 5 FI-90440 KEMPELE Tel +358 8 5202 100 Fax +358 8 5202 300 [www.polar.com](http://www.polar.com) [http://www.polar.com]

3.0 IT 05/2013

## <span id="page-64-0"></span>**INDICE**

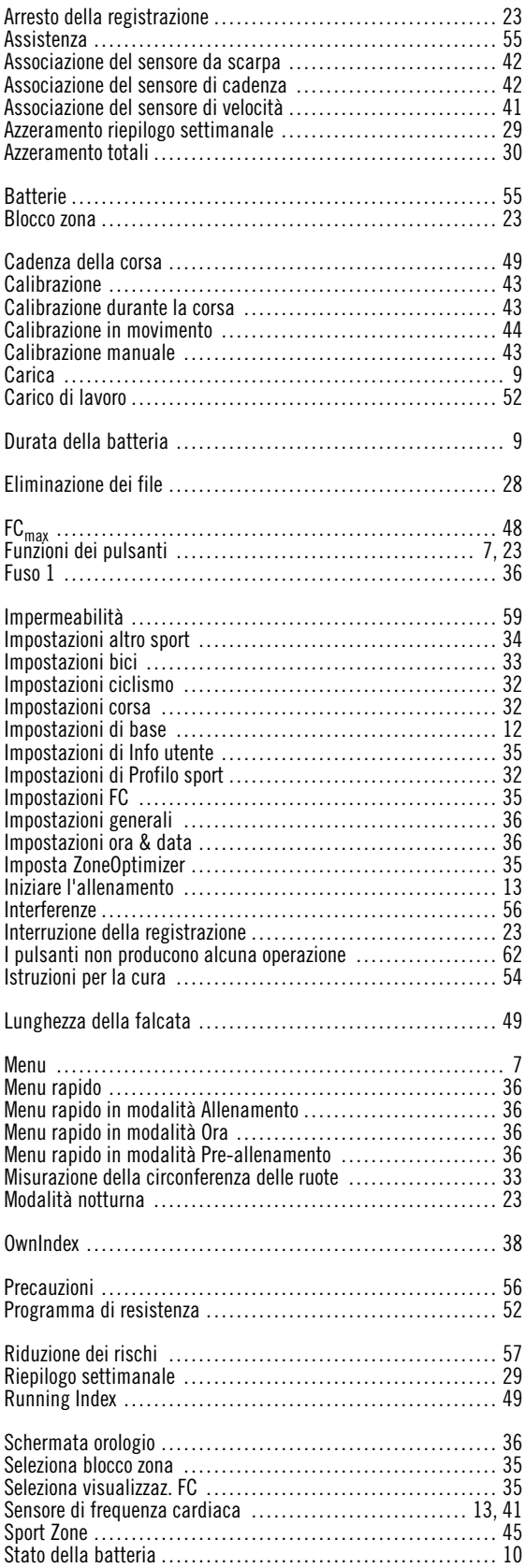

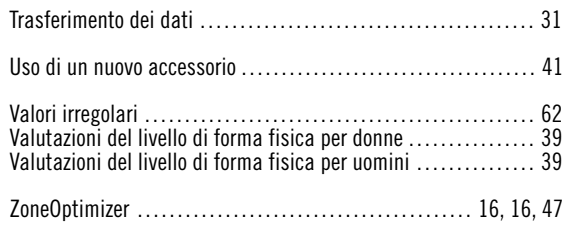